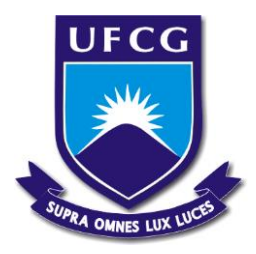

UNIVERSIDADE FEDERAL DE CAMPINA GRANDE Centro de Engenharia Elétrica e Informática Programa de Pós-Graduação em Engenharia Elétrica

# **AUTOMAÇÃO DE MANOBRAS EM SUBESTAÇÕES DE TRANSMISSÃO DE ENERGIA ELÉTRICA**

## SÉRGIO EDOARDO CORREA DIAS

Dissertação de Mestrado apresentada à Universidade Federal de Campina Grande como parte dos requisitos para obtenção do grau de Mestre em Engenharia Elétrica.

Área de Concentração: Processamento da Informação

## **Prof<sup>a</sup> . Maria de Fátima Queiroz Vieira**

Orientadora

Campina Grande, PB Março – 2017

#### FICHA CATALOGRÁFICA ELABORADA PELA BIBLIOTECA CENTRAL DA UFCG

 $\sqrt{ }$ 

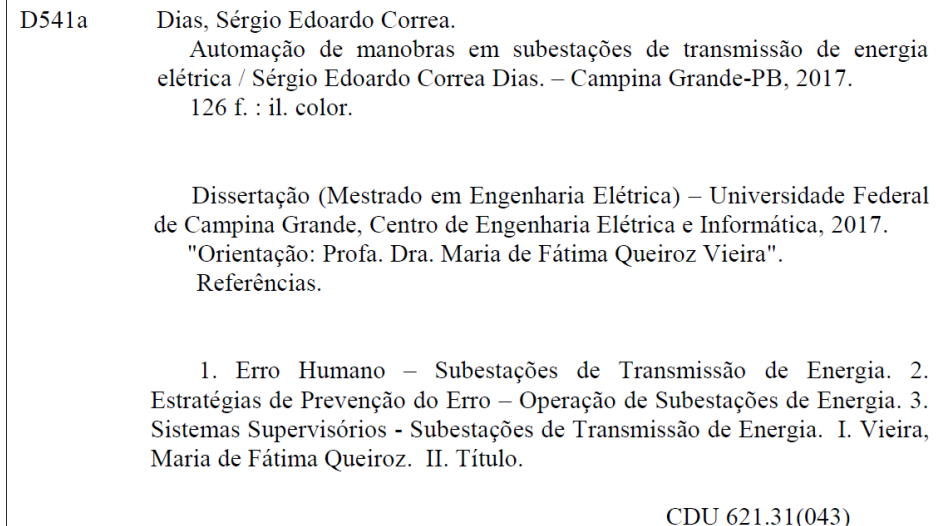

#### "AUTOMAÇÃO DE MANOBRAS EM SUBESTAÇÕES DE TRANSMISSÃO DE ENERGIA ELÉTRICA"

 $\ddot{\phantom{0}}$ 

#### SÉRGIO EDOARDO CORREA DIAS

DISSERTAÇÃO APROVADA EM 24/03/2017

Wevi a de Fatima O. Vieira<br>MARIA DE FÁTIMA QUEIROZ VIEIRA, Ph.D., UFCG

ANGELO PERKUSICH, D.Sc., UFCG Examinador(a)

**JAIDILSON JÓ** A SILVA, D.Sc., UFCG *<u>Examinador(a)</u>* 

**CAMPINA GRANDE - PB** 

*Dedico este trabalho a minha esposa Raphaella e a meus filhos Gabriel e Miguel, a verdadeira razão de uma vida. Por eles, tudo*!

#### AGRADECIMENTOS

É difícil agradecer a todas as pessoas que me apoiaram nesta jornada, pois foram muitas. Mas tentarei alcançar a maior parte.

Agradeço inicialmente à minha mãe, Dona Socorro, que sempre esteve certa em absolutamente tudo que me ensinou sobre a importância da educação e sobre a vida, mesmo diante de toda minha infrutífera teimosia.

Ao meu pai, Seu Leomax, por ser um exemplo de vida, saindo do nada e alcançando seu lugar ao sol nesse Nordeste de meu Deus. E com sua visão privilegiada do mundo orientou os filhos a seguirem seus passos de esforço e persistência como única forma de conquista dos sonhos.

Ao Prof. Edson Guedes pelos valiosos conselhos em momentos difíceis durante a graduação e, especialmente, a pós-graduação.

À Profa. Fátima pela paciência quase infinita na orientação de um ex-aluno que voltou a ser aluno depois de muito tempo.

Ao chefe Evandro Soares que sempre me apoiou, me ensinou e ensina a importância de cultivar valores humanos nas relações de trabalho.

Ao eterno chefe Fernando Vieira, pessoa em quem encontrei apoio e orientação desde o início, e sem o qual dificilmente eu teria chegado sequer a iniciar este trabalho.

Aos colegas Wallace, Dárcio e Halisson pelo apoio total e incondicional nos testes.

Ao meu primo e amigo José Roberto pelas valiosas contribuições no desenvolvimento do sistema.

Aos operadores da SE Campina Grande II pelo apoio total.

À Carlos Leite, João Henrique, Ana Regina e João Luiz (*in memorian*) por terem acreditado no meu potencial, conduzindo-me para esta tarefa que se conclui agora, mas inicia um novo ciclo na CHESF.

#### RESUMO

Em sistemas críticos, o erro humano e suas implicações constituem um desafio constante para pesquisadores, engenheiros e demais atores envolvidos direta ou indiretamente na execução dos processos. No contexto das subestações de transmissão de energia o erro introduzido durante a execução de manobras é impactante dado que eleva o risco para a integridade de pessoas e do sistema. Este trabalho propõe uma estratégia, apoiada por ferramenta de software, que visa a redução de erros na fase de execução de manobras sobre o sistema elétrico, em particular sobre o sistema de automação das subestações de transmissão de energia. A estratégia é fundamentada no estudo do erro e na metodologia de execução de manobras adotada na Companhia Hidroelétrica do São Francisco – CHESF. A estratégia proposta para prevenção do erro consiste em guiar o passoa-passo da execução de manobras de rotina e é voltada para as ações executadas através do sistema supervisório. Embora a ferramenta desenvolvida possa executar, sobre o supervisório, uma manobra selecionada pelo operador sem sua intervenção, a estratégia prevê apenas a execução guiada, deixando graus de liberdade para o operador intervir durante eventos imprevistos. Para validação da estratégia foram realizados testes operadores de uma subestação de transmissão de energia, os quais simularam a execução de manobras utilizando a ferramenta. Os testes objetivaram avaliar tanto a eficácia da estratégia proposta quanto a eficiência da ferramenta quando comparada à realização das manobras sem sua utilização. Os resultados preliminares são promissores.

Palavras-chave: erro humano; estratégias para prevenção do erro, operação de subestações de energia, sistemas supervisórios.

#### ABSTRACT

In critical systems, human error and its implications constitute a constant challenge for researchers, engineers and other actors involved directly or indirectly in the operation of those systems. In the context of power transmission substations the error introduced during causes an impact impacting since it increases the risk levels to the integrity of people and system. This work proposes a strategy, supported by a software tool, which aims to reduce human errors during manoeuvres on the electric system, specially the automation system of the power transmission substations. The strategy is based on the study of the human error and also on the methods employed when performing manoeuvres at CHESF, a Brazilian Hydroelectric Company at the São Francisco (river). This error prevention strategy consists of guiding the step-by-step performance of routine manoeuvres and is restricted to actions performed through the supervisory system. Although the developed tool could completely automate a manoeuvre selected by the operator, without intervention, the strategy ensures the degrees of freedom necessary for intervention during unforeseen events. To validate the strategy, tests were performed with the participation of real operators from an energy transmission substation of CHESF. Those tests simulated the execution of manoeuvres adopting the proposed strategy and associated software tool. The tests aimed to evaluate both the effectiveness of the strategy and the efficiency of the tool, when compared to performing manoeuvres without its support. The preliminary results are promising.

Keywords: human error; strategies for error prevention, operation of power substations, supervisory systems

## **SUMÁRIO**

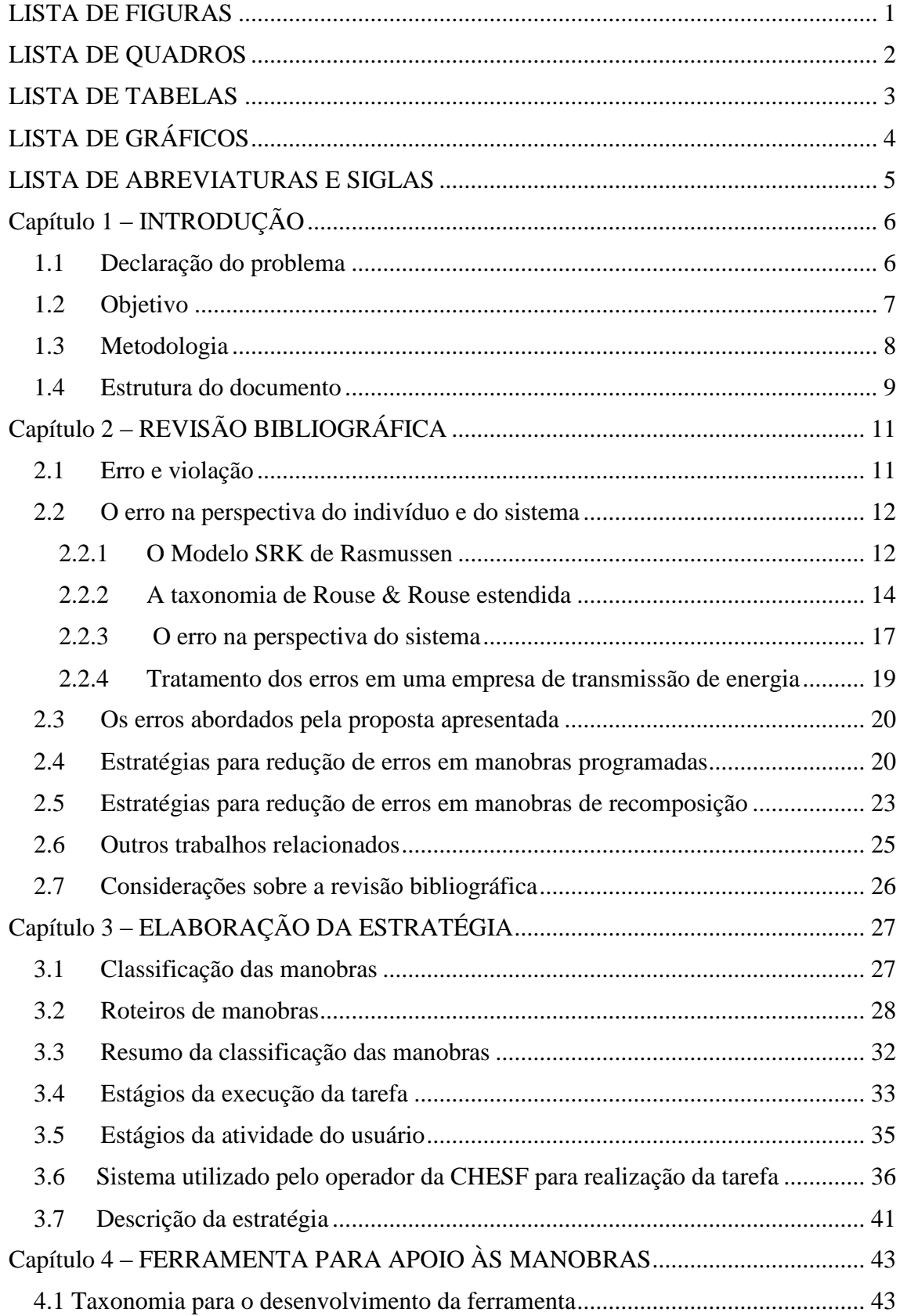

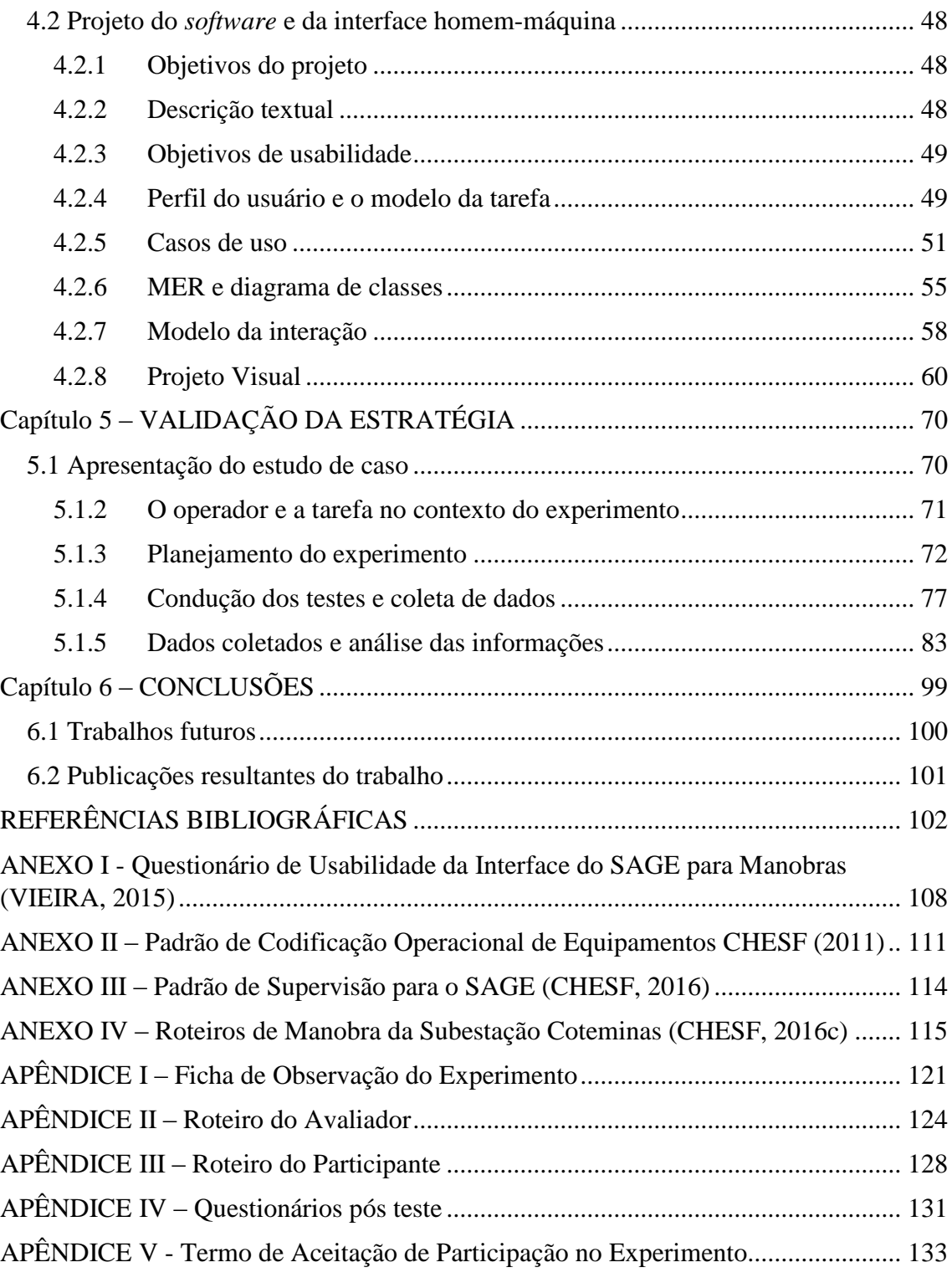

## LISTA DE FIGURAS

<span id="page-9-0"></span>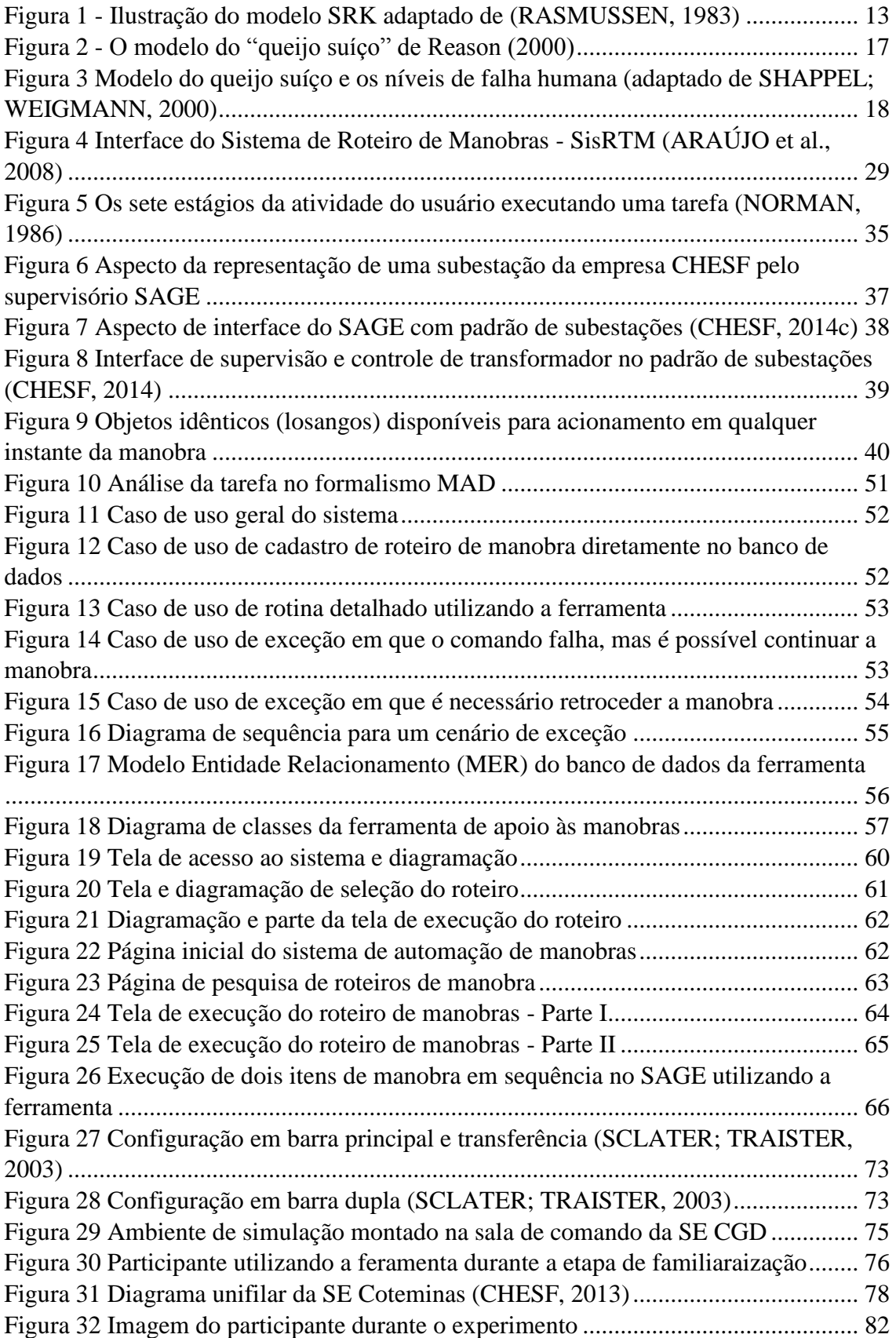

# LISTA DE QUADROS

<span id="page-10-0"></span>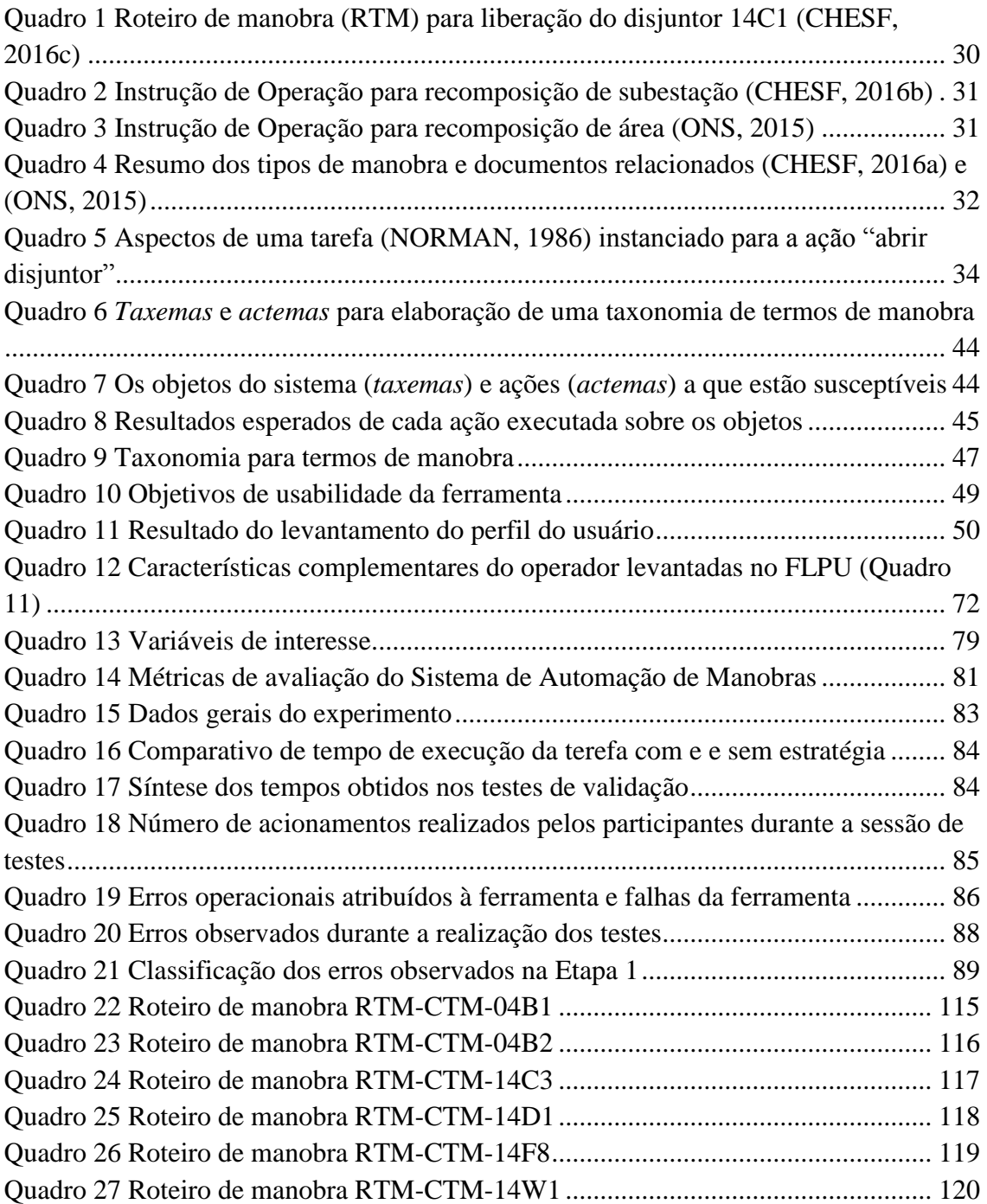

## LISTA DE TABELAS

<span id="page-11-0"></span>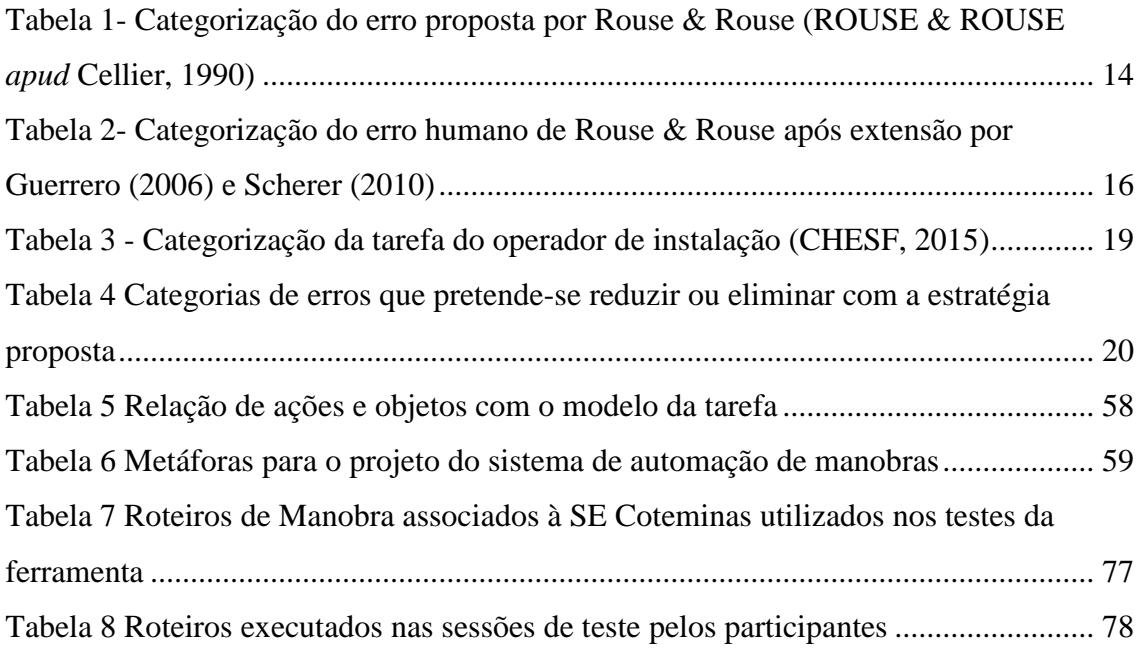

# LISTA DE GRÁFICOS

<span id="page-12-0"></span>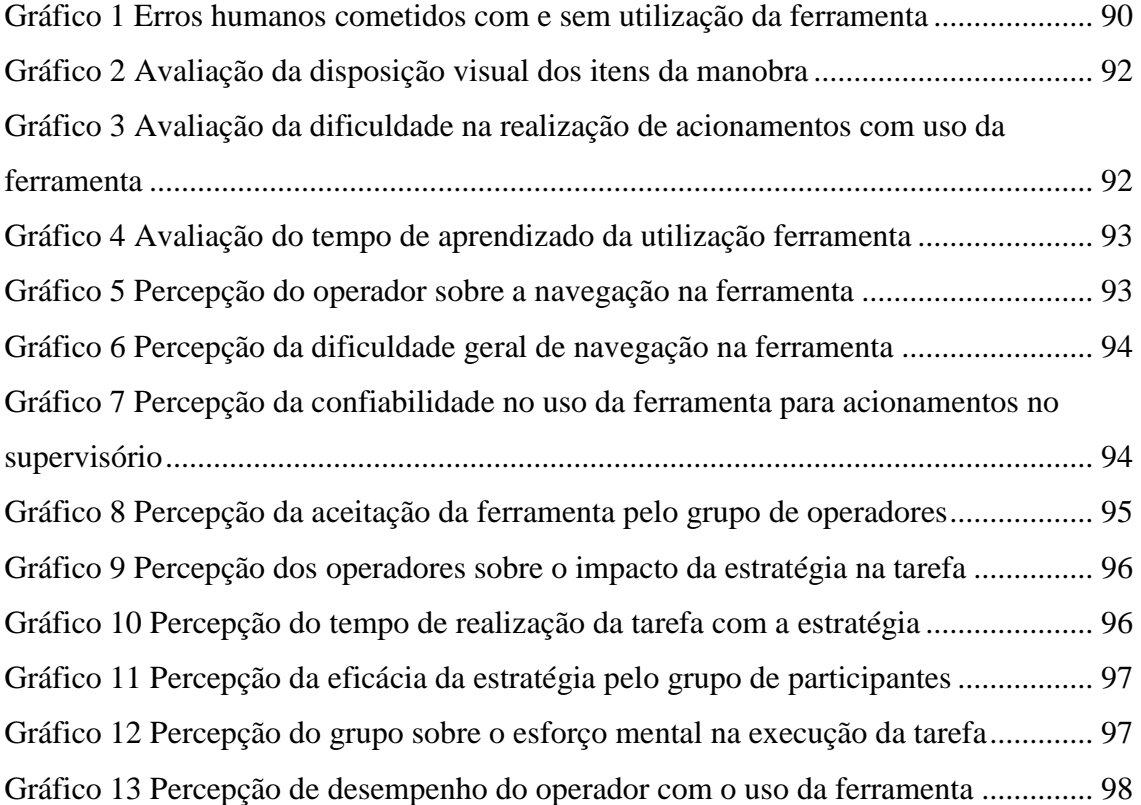

### LISTA DE ABREVIATURAS E SIGLAS

<span id="page-13-0"></span>ANEEL – Agência Nacional de Energia Elétrica ANSI – *American National Standard Isntitute* BD – Banco de Dados CEPEL – Centro de Pesquisas de Energia Elétrica CGD – Campina Grande II CHESF – Companhia Hidroelétrica do São Francisco CLP – Controladores Lógicos Programáveis CTM – Coteminas ESCELSA – Espírito Santo Centrais Elétricas S.A FACTS – *Flexible Alternating Current Transmission System*

FDIR – *Fault Detection, Isolation and Restoration*

FLPU – Formulário para Levantamento do Perfil do Usuário

GIHM – Grupo de Interfaces Homem Máquina

GUI – *Graphic User Interface*

IED – *Intelligent Eletronic Device*

IHM – Interface Homem-Máquina

LIHM – Laboratório de Interfaces Homem-Máquina

MAD –Método Analítico de Descrição de Tarefas

MCIE – Método de Concepção de Interfaces Ergonômicas

MER – Modelo Entidade Relacionamento

MIT – *Massachusetts Institute of Technology*

OM – Ordem de Manobra

ONS – Operador Nacional do Sistema

OPI- Operador de Instalação

OPS – Operador de Sistema

PDA – *Personal Digital Assistant*

PGM – Programa de Manobra

PMU – *Phasor Measurement Unit*

RFID – *Radio-Frequency Identification*

RTM – Roteiro de Manobra

RTMA – Roteiro de Manobra de Serviços Auxiliares

SAGE – Sistema Aberto de Gerenciamento de Energia

SCADA – *Supervisory Control and Data Aquisition*

SEL – *Schweitzer Engineering Laboratories*

SE - Subestação

SEP - Sistema Elétrico de Potência

SQL – *Structured Query Language*

SRK - *Skill-Rule-Knowledge*

SSH – *Secure Shell*

UML – *Unified Modeling Language*

### <span id="page-14-0"></span>Capítulo 1 – INTRODUÇÃO

Nos sistemas de transmissão de energia elétrica a busca pela redução dos erros humanos tem sido uma constante preocupação de todas as partes envolvidas no segmento, tal como citado em (GUERRERO, 2006), (GONÇALVES, 2010), (SHAPPEL & WIEGMANN, 2000). O erro humano tem causado perturbações de grande porte no sistema (SEL, 2011; MIT, 2011; CHESF, 2014a), além de acidentes que resultam em danos aos equipamentos do **SEP** - **Sistema Elétrico de Potência<sup>1</sup>** , reduzindo a disponibilidade de energia e a confiabilidade do sistema, enquanto aguardam serem substituídos ou reparados. Ao mesmo tempo em que o erro tem sido percebido como uma questão inerente à própria condição humana é também cada vez menos tolerado, visto que em atividades consideradas críticas suas consequências podem ser dramáticas (DE KEYSER, 2005). Assim, além de perdas financeiras, a ameaça à integridade física do operador humano, da planta ou de terceiros são efeitos indesejados do erro. Este último é a maior fonte de preocupações dos envolvidos nos processos sobre sistemas críticos (organizações), ensejando levantamentos detalhados e a adoção de procedimentos específicos para tratamento e mitigação do problema (CHESF, 2015), (GONÇALVES, 2010), (SCHERER, 2010), (BEGOSSO, 2005). Neste trabalho é proposta uma estratégia de automação para mitigação de erros humanos durante as manobras em subestações de transmissão de energia. A tarefa não é completamente automatizada, sendo a automação aplicada apenas no momento crítico da execução da tarefa que é a interação do operador com o sistema supervisório, pois a automação total desta tarefa traz riscos relacionados a fatores como transitórios eletromagnéticos e falhas em equipamentos.

#### 1.1 Declaração do problema

 $\overline{a}$ 

<span id="page-14-1"></span>O estudo do erro humano é imprescindível na concepção de estratégias de prevenção, em qualquer que seja a área ou contexto. Neste estudo, o autor destaca as duas perspectivas adotadas pelas organizações que buscam preveni-lo: negativa ou positiva (GONÇALVES, 2010).

<sup>&</sup>lt;sup>1</sup> A Norma Técnica NBR 5460 define os termos que compõem um SEP – Sistema Elétrico de Potência. Em uma concepção geral o SEP é constituído pelos equipamentos e materiais necessários para transportar grandes blocos de energia elétrica.

Ao abordar o erro de forma negativa, que é a maneira mais tradicional, a organização atribui a responsabilidade ao indivíduo, deixando de considerar a relevância da interação com o sistema na qual o erro ocorreu (SCHERER, 2010). Para (GONÇAL-VES, 2010) esta escolha, além de mais fácil, é a mais conveniente do ponto de vista legal, pois omite alguns problemas crônicos das organizações ao lançar a culpabilidade do erro sobre o indivíduo objetivando se eximir da sua parcela de culpa em casos de acidentes, entretanto pode ser injusta e principalmente ineficaz quanto à prevenção de novos erros.

Ao abordar o erro da perspectiva positiva, considera-se o contexto do indivíduo e de sua interação com o sistema, analisando suas causas e ampliando a abrangência da análise, buscando outras origens para o problema além do fator humano. Reason em (REASON, 2000) explica que ao abordar o erro da perspectiva do sistema, admite-se que seres humanos são falíveis e erros sempre acontecem. Assim, erros devem ser vistos como consequências e não como causas e as análises das causas devem se concentrar em como e por que as eventuais **defesas ou bloqueios do sistema** falharam. Podese inferir desta abordagem que o operador humano deverá incidir em erro algum momento e, portanto, os esforços devem estar concentrados em aprimorar as barreiras e defesas do sistema no qual ele está inserido.

Este trabalho fundamenta-se na análise da relação operador-tarefa-sistema para elaborar uma estratégia que objetiva a redução de erros humanos no contexto de sistemas elétricos de potência, considerando não apenas a atuação isolada do indivíduo, mas o sistema com o qual se relaciona ao executar a tarefa.

#### 1.2 Objetivo

<span id="page-15-0"></span>O objetivo neste trabalho é propor uma estratégia baseada na automação de etapas da tarefa para minimizar o erro durante a realização de manobras em um SEP, concretizada a partir do desenvolvimento de uma ferramenta de *software*. A estratégia proposta fundamenta-se no estudo da relação *operador-tarefa-sistema* para elaborar um sistema que possibilite reduzir a autonomia do operador em pontos específicos da fase de execução da manobra visando minimizar a ocorrência do erro do operador. Ao mesmo tempo pretende-se mostrar que esforços de prevenção investidos na construção de barreiras no sistema são mais eficazes do que apenas atuar sobre o treinamento do indivíduo, de forma isolada. Para alcançar o objetivo proposto a ferramenta desenvolvida foi

submetida a testes de validação que consistem em comparar o desempenho do operador com e sem a utilização da ferramenta. Nos testes com a ferramenta a meta é alcançar o erro humano zero ao mesmo tempo em que há expectativa de erro nos testes sem a ferramenta. Também é esperada uma redução significativa do tempo de execução da tarefa com a utilização da ferramenta quando comparada à execução sem a utilização da ferramenta.

#### 1.3 Metodologia

<span id="page-16-0"></span>Para alcançar o objetivo proposto foram realizados estudos pelo autor deste trabalho sobre aspectos do erro observando a relação: usuário-tarefa-sistema abordada em diversos trabalhos como (REASON, 2000; NORMAN, 1986; RASMUSSEN, 1983). Os estudos foram aplicados ao contexto de subestações de transmissão de energia da empresa **CHESF – Companhia Hidroelétrica do São Francisco**, sobretudo no aspecto da operação do sistema que envolve manobras. Estas análises subsidiaram o projeto e desenvolvimento de uma ferramenta de *software* para atuar sobre a planta (subestação de energia) que funciona como uma camada entre o operador humano e o sistema supervisório. O projeto do sistema segue princípios de Engenharia de *Software* e a interface foi concebida apoiando-se em conceitos formais apresentados no **MCIE – Método de Concepção de Interfaces Ergonômicas** (VIEIRA, 2004) utilizado amplamente em trabalhos inseridos no contexto de pesquisa do **GIHM - Grupo de Interfaces Homem Máquina** da **UFCG – Universidade Federal de Campina Grande**, cujo tema principal é extensão do MCIE. Para validar a estratégia foi realizado um experimento com operadores reais da empresa CHESF baseado em um protocolo experimental de observação da interação (AGUIAR, 2009). O experimento consistiu em executar em ambiente de simulação manobras programadas com e sem a utilização da ferramenta de *software* desenvolvida, comparando o desempenho dos operadores realizando a tarefa nas duas situações. A comparação do desempenho nas duas etapas foi realizada coletandose um conjunto de dados pré-definido a partir das variáveis de interesse **incidência de erros** e **tempo de execução**. Além dos dados numéricos, foram elaborados dois questionários aplicados após os testes aos usuários participantes com objetivo de avaliar a percepção do grupo com relação ao uso da ferramenta e à estratégia proposta. A análise dos dados obtidos demonstra que a estratégia é promissora e as respostas dos questionários apontaram para a aceitação por parte dos operadores tanto da ferramenta como da

estratégia. Apesar de algumas críticas e falhas observadas especialmente na ferramenta, os potenciais usuários avaliaram positivamente a proposta de maneira geral sugerindo que houve uma percepção de melhora no desempenho do operador durante a realização de manobras em sistemas de transmissão de energia elétrica.

#### 1.4 Estrutura do documento

<span id="page-17-0"></span>No capítulo 1 é apresentada uma introdução que contextualiza o trabalho, em seguida são apresentados a declaração do problema que é abordado e o objetivo que pretende-se alcançar. Por fim é apresentada a metodologia que foi empregada para alcançar os objetivos propostos, assim como os resultados esperados pela pesquisa.

No capítulo 2 é apresentada uma revisão da bibliografia sobre o erro humano no contexto de sistemas elétricos, apresentando a tipologia que é utilizada como referência neste trabalho. É feita uma revisão das estratégias existentes que objetivam explicitamente ou não reduzir erros humanos durante manobras. É estabelecida a relação destes trabalhos com o apresentado nesta dissertação e é realizada uma discussão sobre as diferenças e similaridades entre as diversas estratégias com a proposta neste texto, sobretudo com relação à abordagem dos tipos de manobra a que cada uma se aplica.

No capítulo 3 é apresentada uma classificação das manobras em sistemas elétricos de potência adotada pela empresa CHESF e é proposta uma definição formal da manobra neste contexto. Em seguida é estabelecida a relação entre a classificação das manobras e os documentos de apoio a execução. É realizado um estudo da tarefa do operador de subestações à luz da engenharia cognitiva, considerando a principal ferramenta que apoia os operadores na tarefa: o sistema supervisório. Ao final do capítulo é apresentada a solução proposta neste trabalho com a apresentação da estratégia

O capitulo 4 é dedicado ao desenvolvimento da ferramenta de apoio a manobras e da interface. Inicia-se com a proposição de três princípios que serviram de referência para o projeto da ferramenta cujo desenvolvimento se apoiou em conceitos de engenharia de *software* e do MCIE. O desenvolvimento da ferramenta também foi apoiado por uma taxonomia desenvolvida especificamente para o caso particular da empresa CHESF que levou em consideração o sistema supervisório e a codificação operacional padronizada ambos utilizados na organização estudada.

No capítulo 5 é apresentada a etapa de validação da estratégia com base em um protocolo experimental de observação da interação. Um experimento é proposto com objetivo de comparar a realização de manobras em subestações de transmissão com e sem a utilização da estratégia. Neste capítulo estão agrupados os resultados das 12 sessões de testes com os operadores reais da empresa CHESF. Foram coletados dados de medições numéricas relacionadas às variáveis de interesse e outros dados relacionados às opiniões dos participantes acerca da ferramenta e da estratégia através de repostas a dois questionários que foram aplicados a todos os participantes dos testes. Ao final do capítulo são apresentados todos os resultados obtidos em forma de tabelas, quadros e gráficos, assim como os problemas encontrados durante a realização do experimento, considerando as repercussões sobre a proposta apresentada.

No capítulo 6 é realizada a interpretação dos resultados obtidos com o objetivo de concluir sobre a validade da estratégia como mitigadora de erros humanos no contexto de manobras em instalações de transmissão a partir da amostra de participantes. São feitas considerações sobre os problemas encontrados e os impactos que as falhas encontradas podem causar na hipótese de eventual implantação da estratégia para uso na rotina de operação, bem como as possíveis soluções de contorno. Com base nas conclusões do trabalho são sugeridos alguns temas para continuidade da pesquisa ora apresentada.

## <span id="page-19-0"></span>Capítulo 2 – REVISÃO BIBLIOGRÁFICA

Existem diversos trabalhos científicos que abordam o erro humano e cada um apresenta conclusões e definições distintas sobre o tema. Isto ocorre porque é comum surgirem estudos após eventos de grande repercussão ou constatações estatísticas de que o erro humano está por trás de acidentes em larga escala (SHAPPEL; WIEG-MANN, 2000), (VAN ELSLANDE; FOUQUET, 2007). As conclusões se baseiam no estudo de determinado sistema ou segmento como aviação, trânsito, plantas de petróleo e gás, etc., considerando as peculiaridades de cada atividade o que frequentemente resulta em classificações e categorizações do erro adequadas a um ou outro sistema. Este capítulo parte de estudos mais abrangentes sobre o comportamento humano para contextualizar a pesquisa dentro de uma categorização que servirá de referência para determinação dos objetivos específicos deste trabalho, ou seja, o que exatamente se pretende alcançar em termos de prevenção do erro em sistemas de transmissão de energia.

2.1 Erro e violação

<span id="page-19-1"></span>Como premissa para o estudo sobre o erro humano é necessário estabelecer uma diferenciação entre *erro* e *violação*. Para Fragata e Martins (FRAGATA; MARTINS, 2004) o erro pode ocorrer em qualquer atividade humana, porém é necessário observar que são cometidos dentro de sistemas. Ainda segundo Fragata e Martins o erro é uma falha não intencional e pode ocorrer em qualquer organização na medida em que as atividades são desenvolvidas por pessoas.

Observando por outra perspectiva, o erro também pode se originar da não observância de regras previamente definidas. Sendo, estes últimos, erros que poderiam ser evitados caso as regras houvessem sido seguidas, portanto causados por violação. Assim, é possível se falar em "erros honestos", aqueles inerentes à natureza humana e sua característica irremediável de cometer erros, e os "erros desonestos" ou violações, que se cometem por imprudência, comportamentos de risco ou desobediência às regras estabelecidas (GONÇALVES, 2009).

#### 2.2 O erro na perspectiva do indivíduo e do sistema

<span id="page-20-0"></span>É comum nas organizações e em pesquisas sobre as causas de erros o operador humano estar no centro das análises. Esta é a forma mais tradicional de abordar o erro e considera que este resulta de processos mentais como deslizes, equívocos, imprudência e negligência (REASON, 2000).

#### *2.2.1 O Modelo SRK de Rasmussen*

<span id="page-20-1"></span>O professor e pesquisador Jens Rasmusssen (RASMUSSEN, 1983) afirma que o ser humano se comporta de maneira teleológica por natureza, ou seja, o comportamento humano é afetado por sinais vindos do objetivo durante a execução de uma atividade e que é influenciado de maneiras distintas pelo ambiente e pelo sistema. Rasmussen classifica o desempenho humano durante a execução de atividades em três níveis distintos (Figura 1):

- Skill-based (SB) baseado em habilidades;
- Rule-based (RB) baseado em regras;
- Knowledge-based (KB) baseado em conhecimento.

**Skill***-based behaviour* (Habilidade) – representa o desempenho sensório-motor que é acionado automaticamente por atividades rotineiras e se desenvolvem segundo um padrão interno não consciente e adquirido previamente. O corpo age como um sistema de controle multivariável, sincronizando movimentos de acordo com o comportamento do ambiente. Podem originar uma ação que seja resposta inadequada ao estado do sistema. Dirigir um veículo ou tarefas de montagem são exemplos de atividades em que se observa o comportamento SB.

**Rule***-based behaviour* (Regras) - são sequências de ações controladas por regras interiorizadas por aprendizagem. Porém, como o aprendizado das regras varia de acordo com a capacidade cognitiva de cada indivíduo, há um grau de variabilidade no desempenho dos indivíduos de um grupo. Neste nível de comportamento os objetivos frequentemente não são muito claros, porém estão implícitos na regra aprendida. A fronteira do comportamento SB com o RB não é clara, pois depende do nível de treinamento e atenção da pessoa. Entretanto no comportamento SB a pessoa pode executar uma tarefa sem atenção consciente e é incapaz de descrever como realiza o controle e em que informa-

ção se baseia para executá-lo, no RB observa-se claramente o *know-how* e a capacidade da pessoa para descrever as regras utilizadas.

**Knowledge***-based behaviour* (Conhecimento) - que aparecem nas novas situações, para as quais não existem conhecimento anterior e regras pré-construídas. Esses tipos de comportamentos correspondem ao percurso do conjunto de etapas descritas pelo esquema de Rasmussen. Elas estão mais ligadas aos esquemas do indivíduo do que à própria tarefa. Um plano é elaborado e testado por tentativa e erro ou conceitualmente, considerando as propriedades funcionais do ambiente, buscando prever os efeitos da aplicação do plano considerado. A estrutura interna do sistema é representada por um modelo mental que pode assumir diferentes formas.

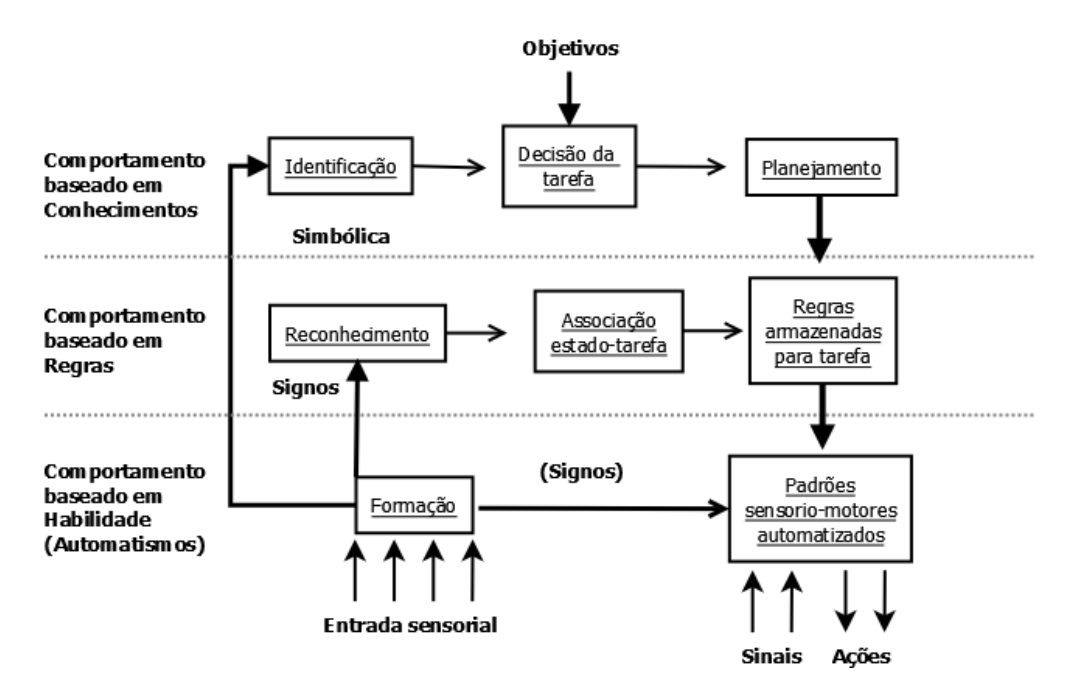

Figura 1 - Ilustração do modelo SRK adaptado de (RASMUSSEN, 1983)

O autor Rasmussen afirma citando Fitts (FITTS *apud* RASMUSSEN, 1983) que, semelhante ao que ocorre no comportamento humano durante a realização de uma atividade, o desempenho é influenciado pela forma como as pessoas aprendem a realizar aquela mesma atividade. Segundo Fitts, o aprendizado ocorre em três fases distintas: recente ou cognitiva, intermediária ou associativa e final ou autônoma. Em cada fase, dependendo da maneira como é realizado o treinamento, pode haver variações no aprendizado dentro de um mesmo grupo que irá desempenhar a atividade.

Em síntese a classificação SRK (*Skill-Rule-Knowledge*) de Rasmussen mostra que quanto menor a familiaridade com a tarefa mais próximo do nível de conhecimento está

o comportamento, no sentido contrário observa-se um aumento nos níveis de habilidade com o aumento dos níveis de familiaridade com a tarefa, podendo, uma mesma situação ser apreendida segundo os três níveis, dependendo da experiência e perícia do operador. Finalmente depreende-se do modelo SRK que o comportamento baseado em habilidades (automatismos) é caracterizado pela execução da tarefa com baixo nível de atenção. A tarefa abordada neste trabalho que consiste na execução de manobras em subestações de transmissão é um exemplo de situação onde se observa o automatismo como comportamento predominante do indivíduo.

#### *2.2.2 A taxonomia de Rouse & Rouse estendida*

<span id="page-22-0"></span>Foi observado no início do capítulo que não há uma classificação universal do erro humano, mas aquela que é adequada a uma determinada atividade. O trabalho de Guerrero (2006) concentra seus estudos do erro no contexto dos sistemas de transmissão de energia, analisando diversas taxonomias existentes e demonstrando que a classificação (Tabela 1) de Rouse & Rouse (ROUSE & ROUSE *apud* CELLIER, 1990) é mais adequada às atividades desenvolvidas dentro de subestações de energia. A autora conclui que esta classificação relaciona os erros com as etapas de tratamento do modelo de Rasmussen e é adequada para o contexto de subestações de energia, pois permite identificar com melhor precisão o nível de atuação do operador para uma determinada tarefa, possibilitando a proposição de medidas de prevenção adequadas.

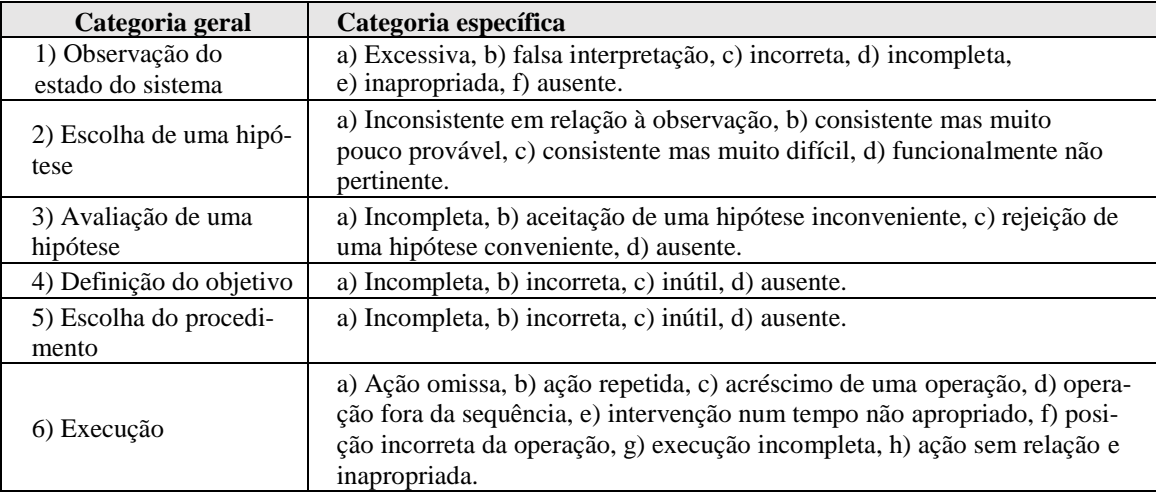

<span id="page-22-1"></span>Tabela 1- Categorização do erro proposta por Rouse & Rouse (ROUSE & ROUSE *apud* Cellier, 1990)

O autor Alves (ALVES, 2009) destaca, baseado na categorização de Rouse & Rouse, os erros que podem ocorrer durante a fase de execução da ação:

- **Ação omissa**: quando são omitidas partes da tarefa a ser realizada;
- **Ação repetida**: quando uma parte da tarefa é realizada mais de uma vez;
- **Acréscimo de uma operação**: quando é realizada uma ação a mais, mas que não influi no resultado final;
- **Operação fora de sequência**: quando os passos da tarefa são realizados fora da sequência prescrita;
- **Intervenção em tempo não apropriado**: quando a operação ocorre no tempo incorreto (antes ou depois do prescrito), não tendo validade ou causando problemas;
- **Operação incorreta**: quando a tarefa é realizada de forma incorreta, com resultado indesejado;
- **Execução incompleta**: quando a tarefa é encerrada antes de ser completada;
- **Ação sem relação ou inapropriada**: inclusão de uma ação na execução da tarefa a qual altera seu resultado final.

Nos trabalhos de Scherer (2010) e Guerrero (2006) são analisadas diversas categorizações de erro. Os autores se baseiam em estudo dos relatórios de erro humano da empresa CHESF para estender a categorização de Rouse & Rouse (Tabela 2), com objetivo de abranger a tarefa do operador de instalação.

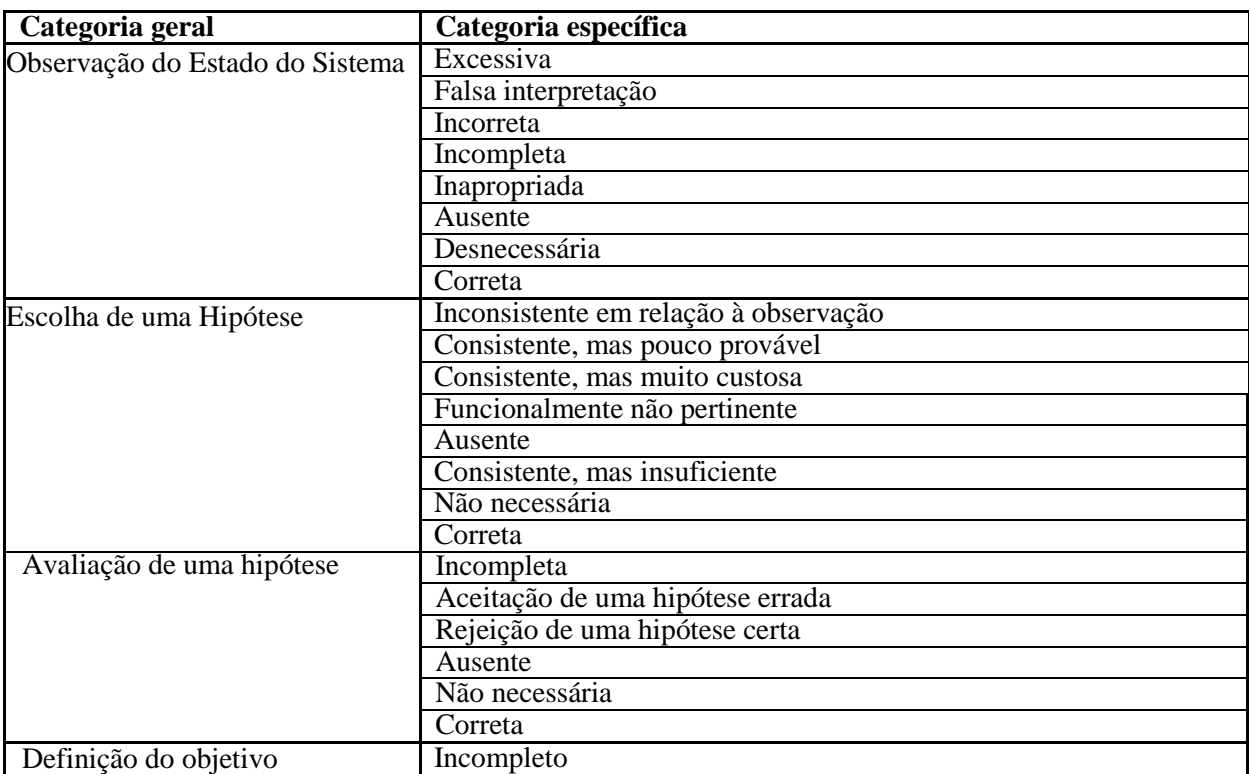

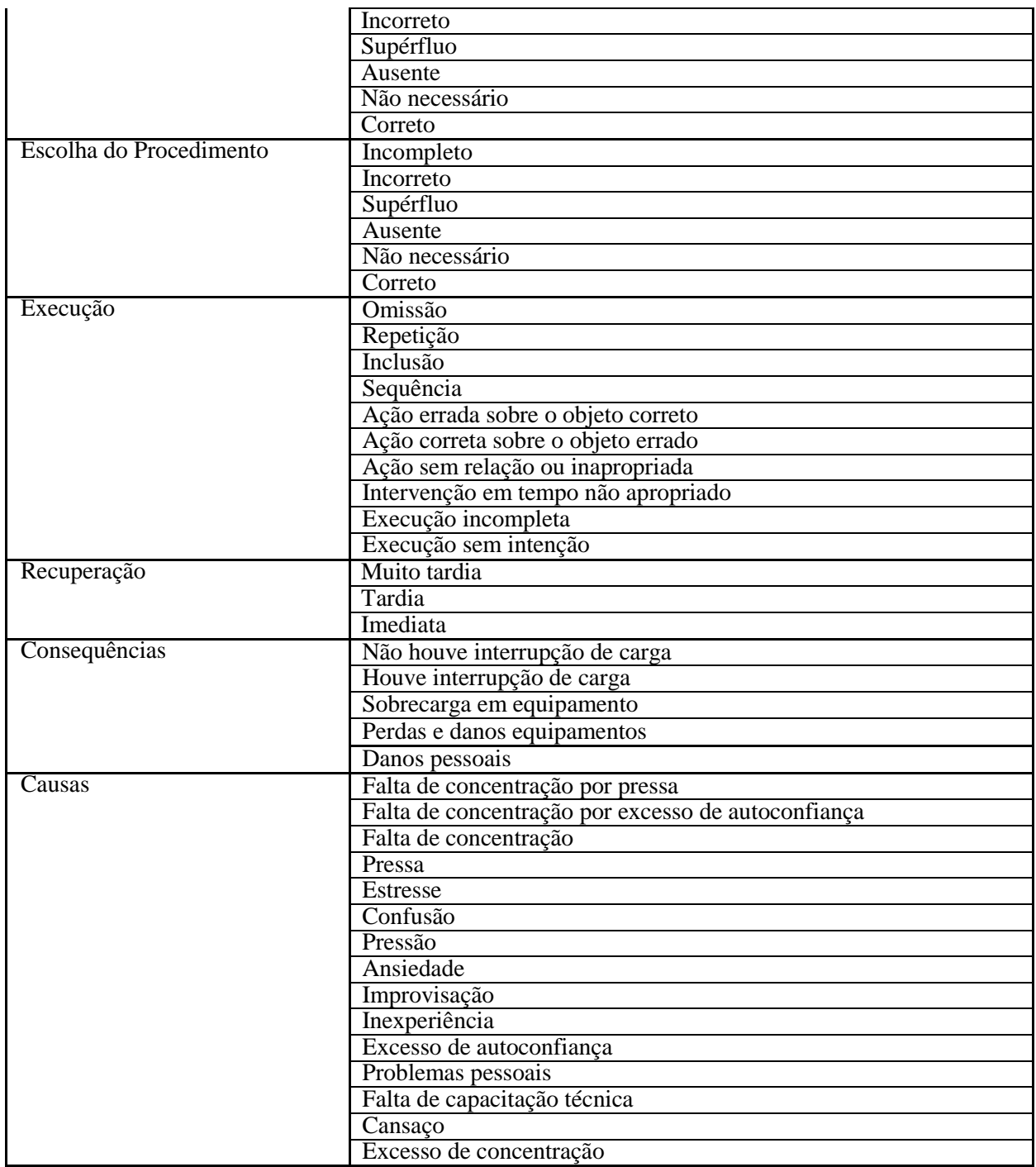

<span id="page-24-0"></span>Tabela 2- Categorização do erro humano de Rouse & Rouse após extensão por Guerrero (2006) e Scherer (2010)

A categorização proposta pelo autor Scherer estende a abrangência de hipóteses, permitindo uma classificação mais completa dos erros cometidos por operadores em subestações de energia, inclusive alcançando as consequências do evento para o ambiente do sistema elétrico de potência. Entretanto esta dissertação considerará apenas os erros da categoria geral de *execução* que foi estendida por Guerrero (2006) para que seja priorizada a objetividade dos resultados em detrimento de aspectos subjetivos presentes em outras categorias gerais.

#### *2.2.3 O erro na perspectiva do sistema*

<span id="page-25-0"></span>De acordo com Reason (2000), a premissa desta abordagem é que seres humanos são falíveis e erros devem acontecer mesmo nas melhores organizações. Erros são vistos como consequências e não como causas e a ideia central desta abordagem são as defesas do sistema, ou seja, não se concentra em quem foi o responsável pelo engano, mas como e porque as defesas (ou bloqueios) falharam.

As barreiras e defesas são a chave da abordagem do sistema. A tecnologia moderna propicia a inclusão de várias camadas defensivas. Algumas são construídas com engenharia, outras confiam em pessoas. A maioria destas barreiras e defesas são bastante efetivas, mas ainda possuem pontos fracos. Em um cenário ideal estas estratégias defensivas deveriam permanecer intactas, porém a realidade mostra que parecem mais como fatias de um queijo suíço (Figura 2), contendo vários furos que estão continuamente se abrindo, fechando e mudando de lugar. A presença de furos em qualquer uma das "fatias" não representa isoladamente um perigo. A chance aparece quando os furos nas diversas fatias se alinham, abrindo uma trajetória para o acidente.

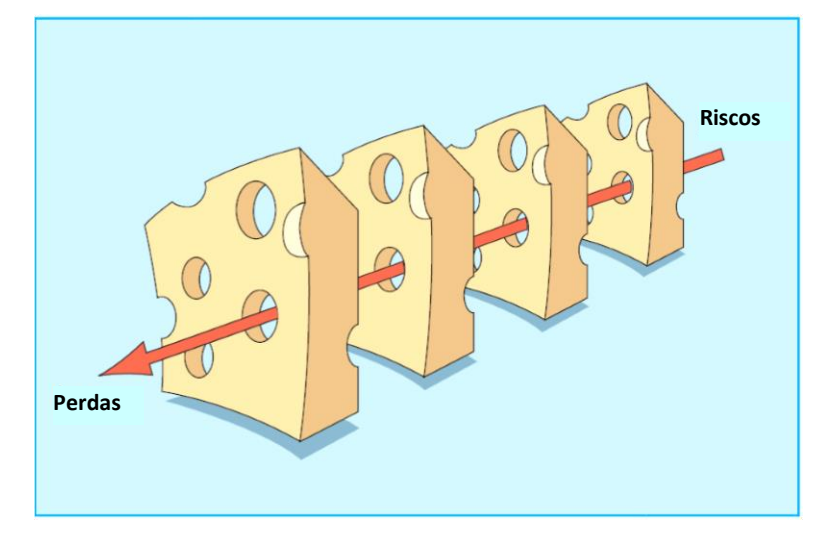

Figura 2 - O modelo do "queijo suíço" de Reason (2000)

Os furos nas defesas surgem por duas razões: falhas ativas e condições latentes. As falhas ativas são atos inseguros cometidos por pessoas que estão em contato direto com o sistema. As condições latentes são classificadas por Reason como "patogenias residentes" dentro dos sistemas. Estas surgem de decisões tomadas por projetistas, construtores, montadores, elaboradores de procedimentos e outros. Todas estas decisões estratégicas têm potencial para introduzir patogenias no sistema como é observado no trabalho de Masselli (2000). Muitas vezes estas patogenias ficam ocultas dentro dos

sistemas sem que ninguém perceba até que haja um acidente e a investigação da ocorrência aponta a causa.

Os autores Shappel e Weigmann (SHAPPEL; WEIGMANN, 2000) afirmam que Reason descreve em seu modelo do queijo suíço três níveis de condições latentes e um nível de falha ativa (Figura 3).

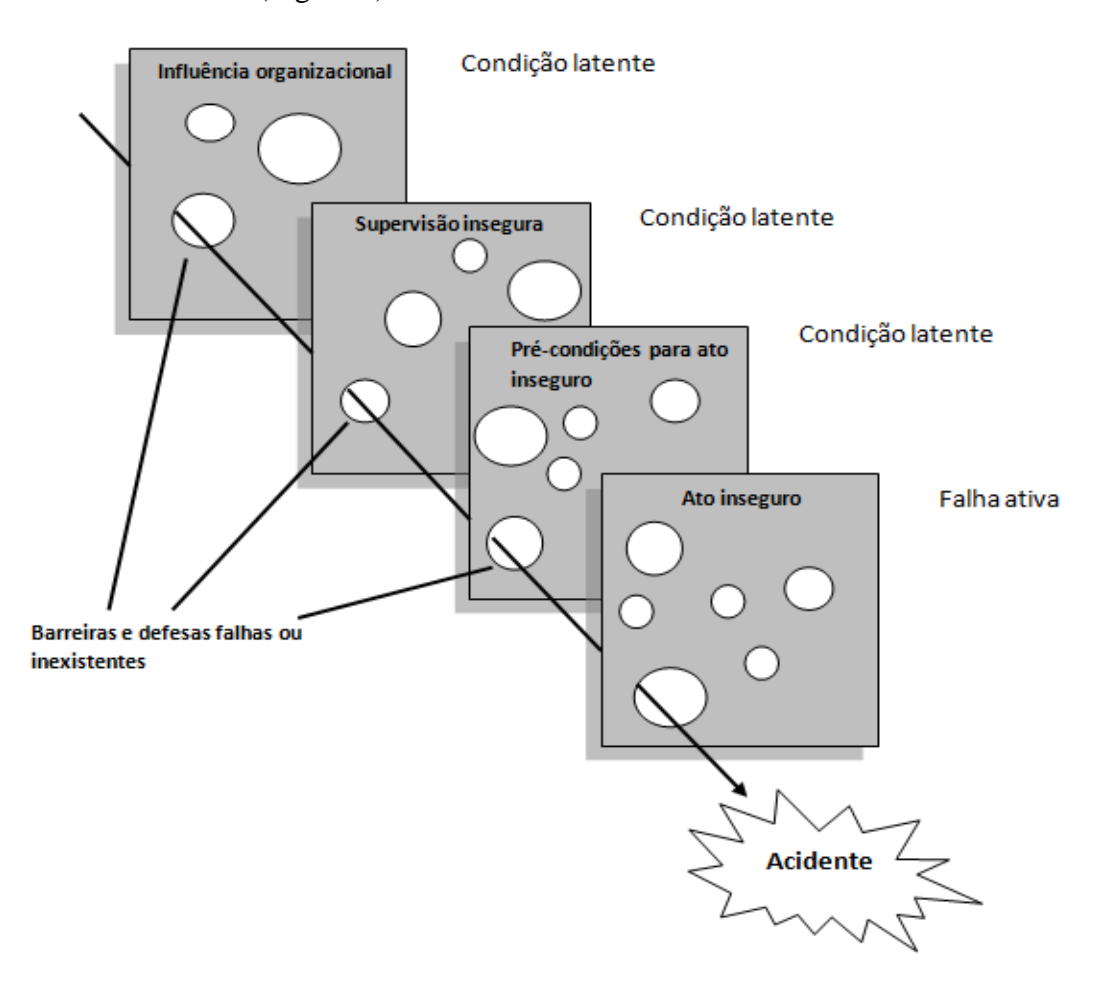

Figura 3 Modelo do queijo suíço e os níveis de falha humana (adaptado de SHAPPEL; WEIG-MANN, 2000)

Os autores se apoiam no autor Reason para classificar os quatro níveis do modelo do queijo suíço:

- *Influência organizacional* trata dos aspectos gerenciais que podem influenciar a supervisão insegura. Pode ocorrer de três maneiras: 1) recursos de gerenciamento; 2) clima organizacional; 3) processo organizacional.
- *Supervisão insegura*  pode assumir quatro tipos: 1) supervisão inadequada; 2) operações planejadas de forma inadequada; 3) falha ao corrigir problema; 4) violações de supervisão;
- *Pré-condições para o ato inseguro* condições mentais que podem levar o operador a não perceber que está para cometer um erro. Pode surgir de excesso de carga de trabalho, automedicação, tempo de reação insuficiente e outros;
- *Ato inseguro* divide-se em erros e violações, conforme a definição de Reason.

### *2.2.4 Tratamento dos erros em uma empresa de transmissão de energia*

<span id="page-27-0"></span>A empresa de transmissão de energia elétrica Companhia Hidroelétrica do São Francisco - CHESF adotou uma classificação do erro que foi adotada no contexto de pesquisa do GIHM - UFCG por autores como Lima (LIMA, 2006), Guerrero (2006), Alves (2009) e Scherer (2010). A classificação da organização CHESF foi criada como parte de uma estratégia de tratamento dos erros humanos. Buscou-se definir uma taxonomia para ser utilizada internamente pelos profissionais responsáveis por elaborar os relatórios de erros humanos ocorridos. O objetivo final era encontrar uma causa raiz para o erro cometido, e, em seguida, sugerir bloqueios para estas causas que poderiam estar ligadas ao meio ambiente, ao indivíduo, aos materiais e etc. A estratégia e o objetivo final continuam em vigor (CHESF, 2015), porém não há mais uma taxonomia explícita de referência para classificação dos erros.

Observa-se pela norma interna NO-OP.01.05 (CHESF, 2015) que aborda o tema que a organização atualmente pretende focalizar a análise do erro na perspectiva da tarefa e do indivíduo, pois o operador envolvido é sabatinado em entrevista com o objetivo de obter evidências de causas de origens cognitivas associadas ao evento. A Tabela 3 mostra a classificação da tarefa que está contida no normativo da empresa.

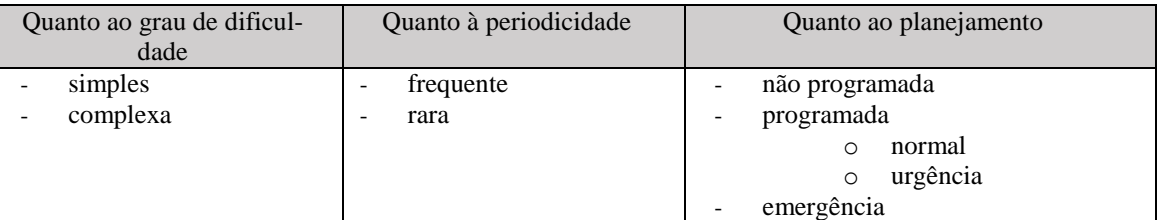

Tabela 3 - Categorização da tarefa do operador de instalação (CHESF, 2015)

<span id="page-27-1"></span>Avalia-se que esta estratégia de tratamento dos erros não é adequada, uma vez que direciona a análise para o instante do erro (ato inseguro), ocultando aspectos importantes que podem ocorrem antes do evento em si, como mostrado por Shappel e Weigmann com base no modelo do queijo suíço de Reason.

#### 2.3 Os erros abordados pela proposta apresentada

<span id="page-28-0"></span>Foi mostrado no início deste capítulo que os erros da categoria geral de execução da taxonomia estendida de Rouse & Rouse (ROUSE & ROUSE *apud* SCHERER, 2000) são mais adequados ao contexto dos sistemas de transmissão de energia (GUERRERO, 2006). Dentro da categoria geral de *execução*, pretende-se com a estratégia desenvolvida nesta dissertação reduzir ou eliminar as categorias específicas destacadas na Tabela 4 de erros durante a atividade de manobras em sistemas de transmissão:

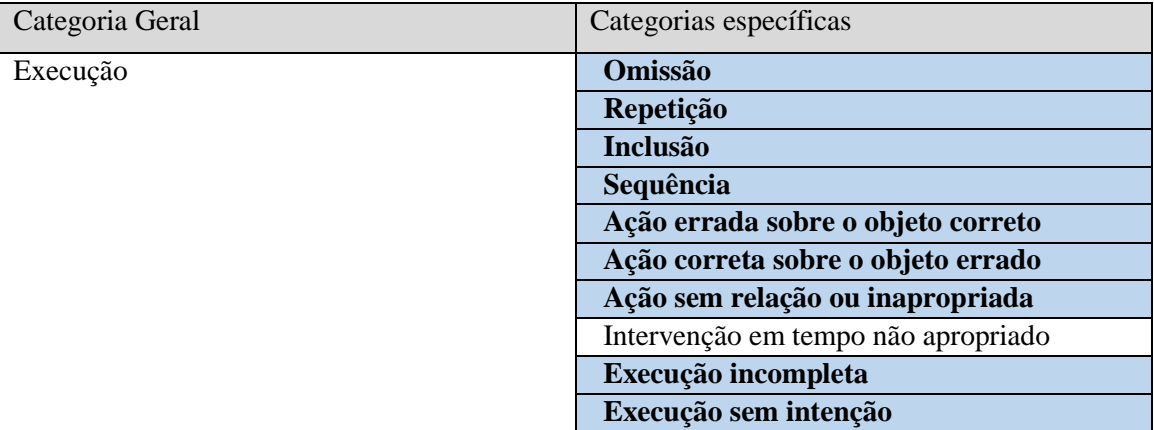

<span id="page-28-2"></span>Tabela 4 Categorias de erros que pretende-se reduzir ou eliminar com a estratégia proposta

O erro da categoria específica "Intervenção em tempo não apropriado" é a única categoria que não está incluída nos tipos que se pretende prevenir com a estratégia proposta neste trabalho. Será discutido mais adiante a motivação para esta categoria específica não constar na lista de erros passíveis de bloqueio após a apresentação da estratégia.

#### 2.4 Estratégias para redução de erros em manobras programadas

<span id="page-28-1"></span>A pesquisa de trabalhos relacionados ao tema abordado resultou em diversos textos que explicitamente ou não objetivam a redução de erros humanos durante manobras em sistemas críticos. As estratégias apresentadas pelos autores pesquisados geralmente se aplicam a dois tipos de manobras: programadas e de recomposição (capítulo 3). A seguir o resultado destas análises.

ALVES, J. A. N. **Processo para concepção de estratégias para prevenção do erro na operação de sistemas elétricos.** 2009. 1 v. Tese (Doutorado) - Curso de Engenharia Elétrica, Departamento de Engenharia Elétrica, Universidade Federal de Campina Grande - UFCG, Campina Grande, 2009.

O trabalho de Alves (2009) apresenta uma discussão sobre o erro humano baseada em estatísticas de erro da CHESF e propõe diversas estratégias para prevenção das causas de erro observadas, além de propor um processo para concepção destas estratégias. O autor propõe as seguintes estratégias:

**Contraste entre os dispositivos a serem manipulados***:* consiste em destacar os dispositivos a serem manipulados de forma a aumentar o contraste visual entre os dispositivos envolvidos na manobra e os demais dispositivos do sistema*.*

**Indicador de sequência:** recurso para visualização da evolução da tarefa com destaque para o ponto no qual o operador se encontra na execução.

**Alerta de ação omissa:** alerta sonoro da ocorrência de um salto na execução da tarefa.

**Padronização dos dispositivos de interação:** uniformização da apresentação dos dispositivos de interação.

**Bloqueio momentâneo local, e sinalizado:** bloqueio total da interação sobre o painel, possibilitando a utilização do ambiente para exercícios de treinamento e certificação de operadores.

As estratégias sublinhadas estão incluídas na estratégia proposta neste trabalho. Os contrastes visuais aparecerão no texto do item em execução para delimitar três momentos da manobra: item de manobra **executado**, item de manobra **em execução** e item de manobra **ainda não executado**.

O trabalho deste autor é centrado em estratégias direcionadas para objetos físicos em painéis analógicos apoiadas por um hardware do tipo **PDA –** *Personal Digital Assistant* para execução da tarefa com objetivo de diminuir a carga cognitiva do operador durante a realização da tarefa, enquanto o foco principal apresentado nesta dissertação é o sistema supervisório adotado pela empresa e os objetos representados na tela da **IHM – Interface Homem-Máquina** com objetivo de substituir a ação humana pela máquina em tarefas repetitivas e de considerável carga cognitiva.

ARAÚJO, A. S. et al. **Sistema de gerência e execução de documentos da operação**. In: SNPTEE - SEMINÁRIO NACIONAL DE PRODUÇÃO E TRANSMISSÃO DE ENERGIA ELÉTRICA, XXII. Brasília, 2013.

O trabalho de Araújo em (ARAÚJO et al., 2013) apresenta a descrição do funcionamento de um sistema interativo que exibe roteiros de manobras na tela de um computador e é utilizado em conjunto com uma solução de *hardware* para confirmação de equipamentos a serem manobrados.

O termo "execução de documentos" é mencionado no trabalho para denotar de forma não explícita que a solução proposta se fundamenta na utilização de um *Sistema em Tempo Real* (LEE & SESHIA, 2015), em contraposição à estratégia tradicional de realização da tarefa baseado na execução das manobras utilizando roteiros impressos em papel. A ferramenta descrita no trabalho é executada em um dispositivo móvel tipo PDA com um *software* cliente instalado e é utilizado pelo operador que atua no pátio de equipamentos da subestação. Este dispositivo é equipado com uma antena capaz de identificar uma etiqueta passiva de **RFID -** *Radio-Frequency IDentification* próxima ao equipamento a ser manobrado. As etiquetas são previamente gravadas com o código operacional do equipamento, deste modo o roteiro "somente avança" depois que o operador do pátio confirmar sua presença diante do equipamento correto. Por sua vez, o operador da sala de comando acompanha o roteiro através de uma versão da ferramenta para *desktop*. O objetivo é manter o operador sincronizado física e mentalmente com os itens de manobra. Este sistema não possibilita atuar sobre os objetos envolvidos na manobra, apenas informa ao operador quais os itens que já foram executados, o que está em execução e os itens que ainda não foram executados.

O sistema não assegura o bloqueio da manobra, nem evita o erro se o operador confirmar um equipamento diferente daquele citado na sequência. Nesse aspecto se assemelha ao trabalho de Alves (2009). Dificuldades como fragilidade do *hardware* e ergonomia durante a manipulação do dispositivo móvel, além de imprecisões nas leituras das etiquetas precisam ser superadas para permitir avaliar esta estratégia no combate ao erro humano.

Como não atua sobre o supervisório, a estratégia proposta no trabalho descrito por Araújo difere da estratégia proposta nesta dissertação. No entanto a ideia de um documento interativo foi utilizada como ponto de partida para concepção de um roteiro que efetivamente atua sobre o sistema. O dispositivo móvel permite ainda que o operador

utilize a ferramenta no pátio, o que poderá ser utilizado em uma eventual evolução da estratégia proposta na pesquisa que está sendo apresentada. A interface da versão para *desktop* do *software* serviu de modelo conceitual para a elaboração da interface apresentada nesta dissertação.

<span id="page-31-0"></span>2.5 Estratégias para redução de erros em manobras de recomposição

BULLUS, C. V. R. et al. **Restabelecimento automático de transformadores de distribuição através de lógicas implementadas no Sistema de Supervisão e Controle**. In: SEMINÁRIO NACIONAL DE OPERADORES DE SISTEMAS, V., 2010, Florianópolis: SENOP, 2010.

O trabalho de Bullus (BULLUS et al., 2010) trata de um processo de automação total na recomposição de transformadores de subestações de distribuição sob determinadas condições e tipos de defeito no sistema.

Os sistemas de distribuição fazem parte do SEP brasileiro com a função principal de entregar a energia gerada nas usinas aos consumidores finais. Assim, a distribuição trabalha em níveis menores de tensão como 13,8kV. A proposta de Bullus faz uso da automação disponível para subestações de distribuição com objetivo de recompor parte do sistema automaticamente após a ocorrência de curtos-circuitos.

O escopo do trabalho da autora contempla apenas transformadores abaixadores em nível de tensão 69kV para 15kV de subestações de distribuição e trata de manobras de auto recomposição, ou seja, o sistema detecta e o próprio sistema se recompõe após o defeito sem interferência do operador. Para alcançar este objetivo, faz-se uso de programação em **CLP – Controladores Lógicos Programáveis** que compõem o sistema de automação da empresa distribuidora de energia **ESCELSA – Espírito Santo Centrais Elétricas S.A**. A partir de um conjunto de regras bem definidas, os CLP são programados de forma a realizar uma série de verificações que determinam se é possível ou não os equipamentos envolvidos no desligamento serem restabelecidos de forma automática. Atendidas as condições, o CLP inicia a recomposição passo a passo, verificando o resultado de suas próprias ações. Se o resultado for bem-sucedido, prossegue para o próximo passo, caso contrário o sistema para naquele ponto da recomposição. Todo o processo pode levar de 15 a 60 segundos, dependendo das condições verificadas.

O escopo geral desta dissertação não engloba manobras de recomposição automática de equipamentos ou subestações. A empresa CHESF, sendo uma empresa de transmissão, está sujeita a regras e normativos do **ONS - Operador Nacional do Sistema** (ONS, 2015) e da **ANEEL - Agência Nacional de Energia Elétrica** que a impedem de realizar ações de manobra sem autorização prévia, embora estas limitações estejam fundamentadas em questões técnicas relacionadas a transitórios eletromagnéticos. Do ponto de vista da implementação da estratégia proposta nesta dissertação é perfeitamente possível realizar qualquer manobra de recomposição ou programada sem a participação do operador, pois o sistema supervisório baseado em **SCADA –** *Supervisory Control and Data Aquisition* utilizado na empresa é capaz de realizar as verificações necessárias de grandezas elétricas, estados de equipamentos ou relés a partir dos CLP.

SPERANDIO, M.; COELHO, J. **Métodos de programação inteira aplicados ao planejamento da automação de sistemas de manobra em redes de distribuição**. Revista Controle & Automação, Campinas, v. 21, n. 5, p.464-476, out. 2010

Os autores Sperandio e Coelho (SPERANDIO; COELHO, 2010) utilizam métodos de Programação Combinatória Inteira para apoiar decisões do sistema de automação, na recomposição automática de alimentadores das redes de distribuição. O sistema proposto pelos autores considera a característica dos sistemas de distribuição típicos que possuem uma única fonte (sistema radial) para os alimentadores (linha de distribuição). A proposta de Sperandio faz uso de dois métodos de programação combinatória inteira: *Branch-and-Bound* e **Algoritmos Genéticos**. O objetivo é otimizar o posicionamento de chaves de manobra automáticas de forma a isolar defeitos ao longo dos alimentadores, ou recompor trechos afetados quando houver outro caminho possível. O trabalho mostra um comparativo entre os dois métodos de programação inteira e como eles apoiam as decisões sobre alocação das chaves automáticas de modo a otimizar a operação de uma área específica da rede de distribuição, reduzindo a indisponibilidade para o consumidor final pelo isolamento de trechos de um alimentador ao invés do desligamento total em função de um defeito. Importante observar que o trabalho destes autores atua em um nível mais alto de escopo que o de programação de CLP abordado por Bullos na medida em que busca planejar por meio de algoritmos avançados onde devem ficar posicionados fisicamente os equipamentos que, posteriormente, serão acionados pelos CLP.

Apesar da diferença com o trabalho de Bullos o escopo geral do trabalho dos autores Sperandio e Coelho também trata de recomposição automática de redes de distribuição que, novamente, não se aplica às redes de transmissão devido às regras fundamentadas em estudos elétricos dos órgãos reguladores.

#### 2.6 Outros trabalhos relacionados

<span id="page-33-0"></span>Foram analisados outros trabalhos que possuem correlação com esta dissertação dentre os quais se destaca o relatório elaborado pelo *Massachusetts Institute of Technology* (MIT, 2011). O documento parte da análise dos maiores blecautes ocorridos nos Estados Unidos, especialmente em 1965 e 2003, para sugerir estratégias diversas de prevenção a estes tipos de evento. Estas estratégias vão desde melhorias nas comunicações, otimização na operação do sistema com foco em despacho de usinas e aumento de fontes alternativas para reforçar o *grid*, passando por automação e uso de infraestrutura avançada de medição (AMI) objetivando melhorar os sistemas de supervisão e controle, chegando a sugerir inclusão de mais sistemas flexíveis de transmissão em corrente alternada (FACTS) para melhorar o controle dinâmico de estabilidade. Em automação é sugerida uma tecnologia como estratégia para os processos que envolvem recomposição automática em redes de distribuição, o *automatic* **FDIR–***Fault Detection, Isolation and Restoration,* que se assemelha à filosofia abordada no trabalho de Sperandio e Coelho (2010). Neste mesmo trabalho é enfatizada a necessidade e o aprimoramento de tecnologias existentes como **PMU –** *Phasor Measurement Unit* que mostra o comportamento dinâmico da estabilidade do sistema através do monitoramento da diferença entre fasores em diferentes pontos do sistema. Conclui-se que o relatório do MIT ataca diversos pontos que devem ser melhorados no *grid* para prevenir ou mitigar grandes blecautes no sistema elétrico de potência norte americano. Dentro do contexto do relatório o operador do sistema é uma parte importante das estratégias na medida em que tem a capacidade de analisar as informações disponíveis e tomar decisões cruciais em momentos críticos e, como tal, necessita ser melhor assistido por meio da implementação de ferramentas e tecnologias disponíveis na atualidade.

O trabalho de Masselli (MASSELLI, 2000) trata de um sistema que é alimentado com as condições necessárias para o restabelecimento de uma subestação após ocorrência de desligamento intempestivo. Associa o estado da planta com regras pré-estabelecidas e, a partir de questionamentos ao operador, sugere quais ações devem ser tomadas na se-

quência, mas não executa. O sistema usa as respostas do operador e as informações da planta para elaborar uma *heurística* que apoia as decisões que devem ser tomadas para recompor o sistema. O operador pode, ou não, seguir o passo-a-passo e o sistema não atua diretamente sobre a planta. A saída do sistema depende das respostas dadas a partir da interpretação do estado da planta pelo operador de modo que pode introduzir erros na fase dos questionamentos que levarão a sugestões equivocadas, resultando em atuação potencialmente danosa sobre a planta.

#### 2.7 Considerações sobre a revisão bibliográfica

<span id="page-34-0"></span>Há uma diferença sensível quanto aos tipos de manobras que são abordadas por este trabalho e os analisados na revisão bibliográfica. Os trabalhos relacionados tratam de manobras de recomposição, ou seja, aquelas que são executadas após um desligamento intempestivo proveniente de defeito na subestação ou no sistema no qual está inserida. Esta dissertação aborda manobras de rotina, que são padronizadas e geralmente executadas de acordo com uma programação prévia. Esta diferença, apesar de parecer sutil, muda substancialmente o foco da pesquisa e do desenvolvimento do sistema na medida em que manobras de recomposição podem apresentar variações, pois quase sempre se originam em defeitos do sistema, o que deve resultar em uma configuração diferente a cada evento e as padronizadas têm como requisito uma configuração previamente determinada. As exceções são os trabalhos de Alves (2009) e Araújo (ARAÚJO et al., 2013) que tratam dos mesmos tipos de manobras abordadas por este trabalho. Apesar da diferença é importante observar que a estratégia desenvolvida neste texto pode ser utilizada para manobras de recomposição, mas este assunto não será tratado aqui por necessitar de estudos relacionados a transitórios eletromagnéticos mais aprofundados antes de direcionar o trabalho para outra abordagem de manobras.

## <span id="page-35-0"></span>Capítulo 3 – ELABORAÇÃO DA ESTRATÉGIA

Sistemas de transmissão de energia integrantes do SEP podem ser operados local ou remotamente a partir de centros de controle e com a presença ou não de operadores localmente nas instalações (BASTOS; MACHADO, 2009). Em subestações de transmissão de energia assistidas localmente ou remotamente por operadores e técnicos a principal atividade desempenhada é a manobra. Ao longo deste trabalho o termo "manobra" tem sido empregado de maneira genérica e sem que tenha sido definido com a fundamentação necessária. Apesar de aparecer em diversos trabalhos citados neste texto, observa-se na maior parte que não há uma definição fundamentada para o termo. O autor Alves (2010) é uma exceção e em sua tese define manobra no contexto de subestações de transmissão como:

## "(...) *intervenções sobre o sistema elétrico, de modo a colocar a instalação em uma configuração específica*. "

Apesar de válida a definição é genérica e carece de melhor postulação dado que está intrinsecamente relacionada à abordagem central desta dissertação. No entanto é necessário aprofundar o entendimento desta atividade antes de apresentar uma definição mais completa que atenda o objetivo proposto.

#### 3.1 Classificação das manobras

<span id="page-35-1"></span>A empresa CHESF possui mais de 60 anos de atuação no sistema elétrico brasileiro e desde os primórdios de sua existência pratica a atividade de manobrar diariamente e ininterruptamente. Por este motivo estudar a forma com a companhia trata esta atividade pode ser considerada uma maneira confiável e didática de absorver conceitos inerentes às diversas formas de realização desta tarefa.

A empresa CHESF divide as manobras em cinco tipos diferentes (CHESF, 2016a):

i. *Manobras Programadas* – surgem geralmente da necessidade de intervir em determinado equipamento total ou parcialmente desenergizado. Acontecem a partir de uma solicitação prévia com até 35 dias de antecedência, portanto com elevado grau de planejamento;
- ii. *Manobras de urgência* idêntica à programada, exceto pelo caráter de urgência que reduz o tempo de antecedência entre a solicitação e a execução para menos de um dia, afetando consideravelmente o planejamento da atividade;
- iii. *Manobra de emergência* não há tempo para planejamento, pois são manobras que visam isolar um defeito que ainda não foi detectado pelos sistemas de proteção da instalação (e.g. incêndio em transformador);
- iv. *Manobras para regulação de tensão ou atendimento de conveniência operacional* – são manobras de rotina com o objetivo de manter parâmetros de controle do sistema como tensão e frequência dentro de patamares previamente estabelecidos. Não há planejamento devido à baixa complexidade;
- v. *Manobras para recomposição de um sistema ou instalação* geralmente são utilizadas após ocorrência de blecautes gerais ou parciais e seguem instruções específicas. O planejamento é previamente feito por estudos de transitórios eletromagnéticos e fluxo de potência. A complexidade varia de acordo com a abrangência (sistêmica ou local). O treinamento dos operadores nas manobras de recomposição é considerado uma forma de planejamento. Algumas instruções preveem mais de uma maneira de execução.

Na companhia estudada há dois tipos de operadores: de sistema e de instalações. A competência para execução das manobras é dividida entre ambos, porém o operador de sistema tem uma visão mais ampla (sistêmica) e atua como coordenador geral enquanto o operador da instalação interage diretamente com a planta executando as ações. Embora o operador de sistema tenha capacidade de executar as ações à distância, é mais comum delegar ao operador da instalação a execução destas ações, trazendo para si a observação do estado geral do sistema.

#### 3.2 Roteiros de manobras

Na organização CHESF as manobras programadas e de urgência são executadas seguindo um documento denominado Roteiro de Manobra. Este documento contém uma sequência ordenada de ações e seus responsáveis que visa atingir o objetivo específico da manobra. A maioria maciça das manobras segue um padrão, assim não há necessidade de se elaborar um roteiro a cada manobra. Na Figura 4 apresenta-se uma interface do trabalho de Araújo (ARAÚJO et al., 2008) que é um sistema de banco de dados desenvolvido para gerenciar todos os roteiros padronizados da empresa.

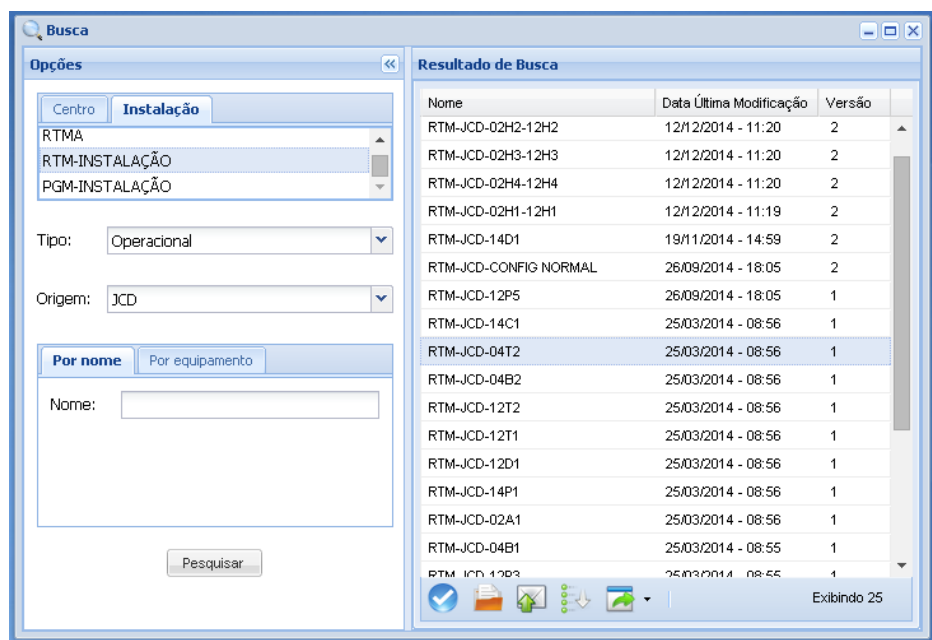

Figura 4 Interface do Sistema de Roteiro de Manobras - SisRTM (ARAÚJO et al., 2008)

Este sistema pode ser acessado a qualquer momento e de qualquer ponto da empresa pelo operador desde que esteja com acesso à intranet corporativa. O objetivo geral é estruturar os documentos de manobra, bem como facilitar sua confecção e gerenciamento.

No Quadro 1 apresenta-se a parte de um roteiro correspondente aos procedimentos de liberação do disjuntor de código operacional 14C1 da subestação codificada como JCD, ou seja, o roteiro RTM-JCD-14C1 (Figura 4). É importante observar o campo *Configuração* do roteiro que contém as condições que definem se o documento RTM poderá ser usado. Caso alguma destas condições não esteja satisfeita, será necessário elaborar um PGM - Programa de Manobras, considerando as diferenças na configuração.

Embora o termo *roteiro de manobra* seja empregado genericamente aos documentos utilizados em manobras, há uma subclassificação de tipos que leva em consideração a padronização da manobra e o tipo de equipamento:

- **Roteiro de Manobra** (RTM) aplica-se a equipamentos principais em configuração padrão ou normal;
- **Programa de Manobra** (PGM) aplica-se a equipamentos principais fora da configuração padrão ou manobras envolvendo configurações e condições especiais;
- **Roteiro de Manobra de Serviços Auxiliares** (RTMA) o mesmo que RTM, porém aplicado aos equipamentos de serviços auxiliares da instalação;
- **Ordem de Manobra** (OM) o mesmo que PGM, porém aplicado aos equipamentos de serviços auxiliares da instalação.

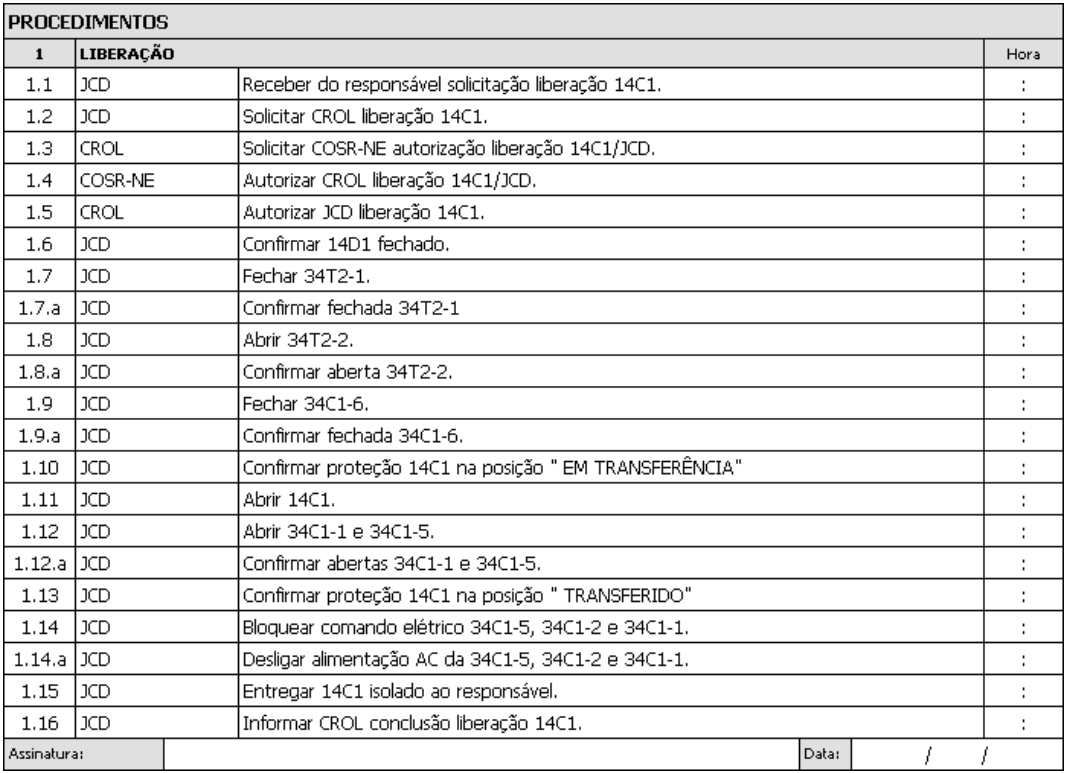

Quadro 1 Roteiro de manobra (RTM) para liberação do disjuntor 14C1 (CHESF, 2016c)

Observando o RTM-JCD-14C1 nos itens de manobra (Quadro 1) correspondentes aos procedimentos de liberação nota-se que os itens **1.7**, **1.8**, **1.9**, **1.11** e **1.12** são aqueles em que é necessário o operador atuar sobre a planta através do supervisório e é precisamente nestes itens que a ferramenta proposta irá realizar a ação em lugar do operador. Há diversos outros itens de manobra no roteiro, porém estes não dependem de atuação sobre o sistema supervisório. O item **1.2** é uma ação de comunicação verbal, já o item **1.12.a** é uma ação de confirmação visual.

Os itens **1.4** e **1.14.a** são itens de manobra, porém estão relacionados a aspectos de segurança do interventor durante a manutenção do equipamento, ou seja, a execução ou não destes itens — mesmo com erro — não influenciam o resultado final da manobra, estão relacionados à segurança dos mantenedores durante a intervenção. Fogem, portanto, do objetivo deste trabalho

| TABELA II - Reenergização da Instalação com Desligamento Geral da<br>Região Nordeste (FASE FLUENTE) |                                                                                                    |                                                                                                    |             |  |  |  |
|----------------------------------------------------------------------------------------------------|----------------------------------------------------------------------------------------------------|----------------------------------------------------------------------------------------------------|-------------|--|--|--|
| <b>ITEM</b>                                                                                         | <b>SEQUÊNCIA DE FECHAMENTO</b>                                                                                                    | <b>CONDIÇÕES PARA FECHAMENTO</b>                                                                                                    | <b>HORA</b> |  |  |  |
| 1                                                                                                   | do<br>Aguardar energização<br>barramento de CGD através da -<br>LT da TAESA, 04C5.                                                                                                    |                                                                                                    |             |  |  |  |
| $\overline{2}$                                                                                      | 14T3 $(a)$                                                                                                    | - Tensão ≤ 242 kV;<br><b>LTC</b><br>posição<br>8.<br>na<br>permanecendo fixo até que<br>liberado<br>seja<br>para<br>excursionamento. |             |  |  |  |
|                                                                                                    | (a) Na indisponibilidade do 04T3, abrir ou confirmar aberto o<br>12T3, fechar ou confirmar fechado 12T4; nas mesmas<br>condições acima, fechar o 14T4 e prosseguir considerando<br>nova configuração. |                                                                                                    |             |  |  |  |
|                                                                                                    | 12J1, 12J2 e 12J4 (a)                                                                                                    |                                                                                                    |             |  |  |  |
| 3                                                                                                   | (a) Verificar limite de tomada de carga de 40 MW, caso este<br>valor seja ultra-passado, informar ao CROL que repassará a<br>informação ao COSR-NE.                                                   |                                                                                                    |             |  |  |  |
|                                                                                                    | 14V2 (energização expressa<br>CGD/PRS/NTD) (a)                                                                                                    | - Autorização do CROL (b)<br>- Tensão $\leq$ 222 kV:<br>- Carga 69 kV $\geq$ 35 MW.                                                  |             |  |  |  |
| 4                                                                                                   | CROL.<br>(b) fechar $o$ 14 $V$ 1.                                                                                                    | (a) Na indisponibilidade da 04V2 CGD/PRS, com autorização do                                                                         |             |  |  |  |

Quadro 2 Instrução de Operação para recomposição de subestação (CHESF, 2016b)

As manobras de recomposição possuem roteiro específico denominado Instrução de Operação (Quadros 2 e 3) e (CHESF, 2016b) que são elaborados de acordo com as Instruções de Operação (Quadro 3) do ONS (ONS, 2015).

| Passo          | Coordenação | Controle | Comando e<br>Execução | Procedimento                                                                                      | Objetivo / Item de Controle                                                                                                    |
|----------------|-------------|----------|-----------------------|---------------------------------------------------------------------------------------------------|----------------------------------------------------------------------------------------------------|
| 1              | COSR-NE     | COSR-NE  | Taesa<br>.<br>SOC     | Ligar um Autotransformador 500 / 230<br>kV - 600 MVA da SE Angelim II.                            | - LTC na posição 6, permanecendo fixo até<br>COSR-NE<br>autorização<br>do<br>para<br>excursionamento.<br>- Tensão na SE Angelim II inferior ou igual a 485<br>kV:<br>- Tensão na SE Recife II inferior ou iqual a 487<br>kV:<br>- Tensão na SE Joairam inferior ou igual a 225<br>kV:<br>- Tensão na SE Bongi inferior ou igual a 225 kV:<br>- Tensão na SE Pirapama II inferior ou igual a<br>225 kV:<br>- Fluxo de potência ativa na LT 500 kV Angelim<br>II / Recife II - C1(L8) ou C2(L9) superior ou<br>iqual a 100 MW:<br>- Carga na SE Pirapama II superior ou igual a<br>30 MW:<br>- SE Angelim apta para receber tensão pelo<br>secundário do Autotransformador 500 / 230 kV<br>- 600 MVA da SE Angelim II.<br>- Somatório das cargas entre as SE's Bongi e<br>Joairam superior ou igual a 57 MW, sendo<br>obrigatório pelo menos 35 MW na SE Bongi. |
| $\overline{2}$ | COSR-NE     | COSR-NE  |                       | Liberar a recomposição fluente da<br>Área Xingó conforme<br>item 4.1.<br>retornando ao passo 2.5. |                                                                                                    |

4.1.1. Energização dos Autotransformadores da SE Angelim II

Quadro 3 Instrução de Operação para recomposição de área (ONS, 2015)

Os Quadros 2 e 3 mostram exemplos de manobras de recomposição onde são aplicados estes roteiros específicos. É importante registrar que há um conjunto de condições a serem cumpridas para que determinada ação seja executada, bem como a possibilidade de seguir por sequências alternativas, confirmando o que foi apresentado no capítulo introdutório desta dissertação no qual é discutida a automação completa de manobras em sistemas de transmissão de alta tensão, destacando a necessidade de estudos mais detalhados do ponto de vista e transitórios eletromagnéticos e fluxo de potência.

#### 3.3 Resumo da classificação das manobras

O Quadro 4 mostra o resumo dos tipos de manobra, seus roteiros e as situações em que são aplicadas, segundo os critérios da empresa CHESF. O normativo da empresa (CHESF, 2016a) não classifica as Instruções de Operação do ONS (2015) como roteiros de manobra, mas no Quadro 4 estão relacionadas, pois são tipos de manobra. Também não constam no sistema mostrado por Araújo (2008) por decisão administrativa de controlá-las fora do ambiente das demais pelo que está escrito nestas normas.

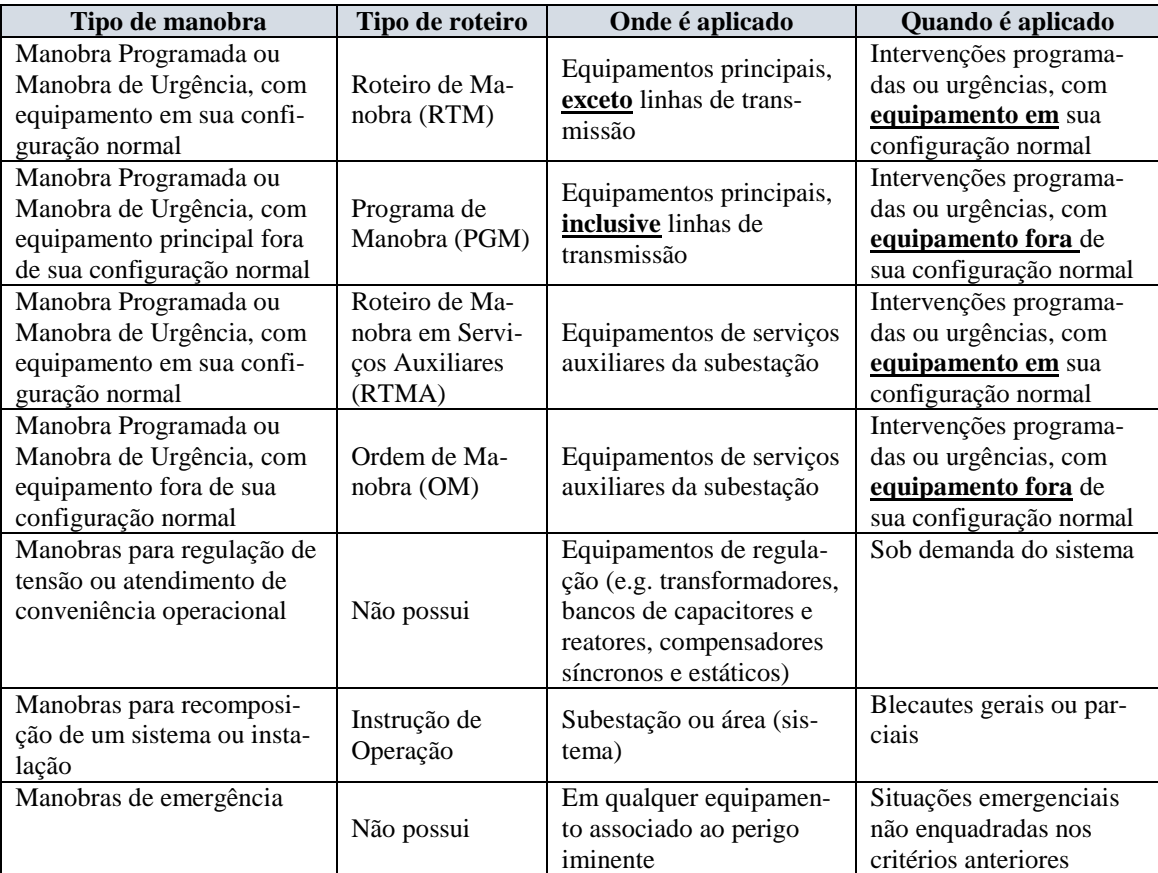

Quadro 4 Resumo dos tipos de manobra e documentos relacionados (CHESF, 2016a) e (ONS,

Partindo das definições apresentadas nesta seção, propõe-se conceituar manobras no contexto de sistemas de transmissão de energia como:

# *"Intervenções sobre o sistema elétrico com a finalidade de colocar uma instalação em uma configuração específica, regular, restabelecer o sistema ou eliminar uma situação de perigo iminente"*

Há ainda um último tipo de manobra que está no documento tipificado como Instrução de Operação: **Operação em Contingência de Áreas** (sistêmica). Como este tipo tem a finalidade de regular o sistema durante situações de contingência, considera-se que é um caso particular de manobras de regulação de tensão, portanto não consta na classificação do Quadro 4 visto que não é objetivo deste trabalho este nível de detalhamento.

# 3.4 Estágios da execução da tarefa

O autor Norman (NORMAN, 1986) busca estabelecer os fundamentos do desempenho e da ação humana que são relevantes para apoiar o desenvolvimento de princípios de uma engenharia de projeto de sistemas centrados no usuário, partindo da premissa de que mesmo tarefas simples envolvem vários aspectos a serem considerados. Para Norman ao executar uma ação o indivíduo estabelece uma meta psicológica (G) que dá origem a uma intenção (I) que satisfaça a meta. O sistema tem um estado físico (S) alcançado pelo valor de uma variável de interesse (V) que muda através do mecanismo de controle (M). Temos, portanto, meta psicológica e intenção (G e I) com estado físico, variável e mecanismo de controle (S, V e M). A pessoa examina o estado do sistema, *S,* e compara com a meta, *G*. Esta etapa requer a tradução do estado físico em uma forma consistente com a meta psicológica. Esta tradução se transforma em uma sequência de ações que são as especificações de quais ações físicas serão realizadas sobre o mecanismo do sistema. Uma manobra pode ser considerada como um conjunto de tarefas simples que juntas evoluem para uma tarefa mais complexa. Abrir um disjuntor é uma tarefa simples que faz parte da tarefa complexa que é a manobra. Aplicando os conceitos de Norman (1986) a um cenário de manobra, a tarefa "abrir o disjuntor" do RTM é o objetivo psicológico G. Este objetivo origina a intenção I de acionar o disjuntor para satisfazer a meta, sendo a variável V o estado do disjuntor que leva o sistema (instalação) ao estado S dependendo do valor assumido pela variável. E sendo o objeto que representa o comando no sistema supervisório o mecanismo M de acionamento.

Assim observa-se um sistema com objetivos psicológicos e intenções (G e I) e estado físico, variável e mecanismo (S, V e M). Na tarefa de abrir o disjuntor o objetivo é desenergizar um trecho da subestação, mas o estado físico é o símbolo correspondente no sistema supervisório com o disjuntor no "estado aberto".

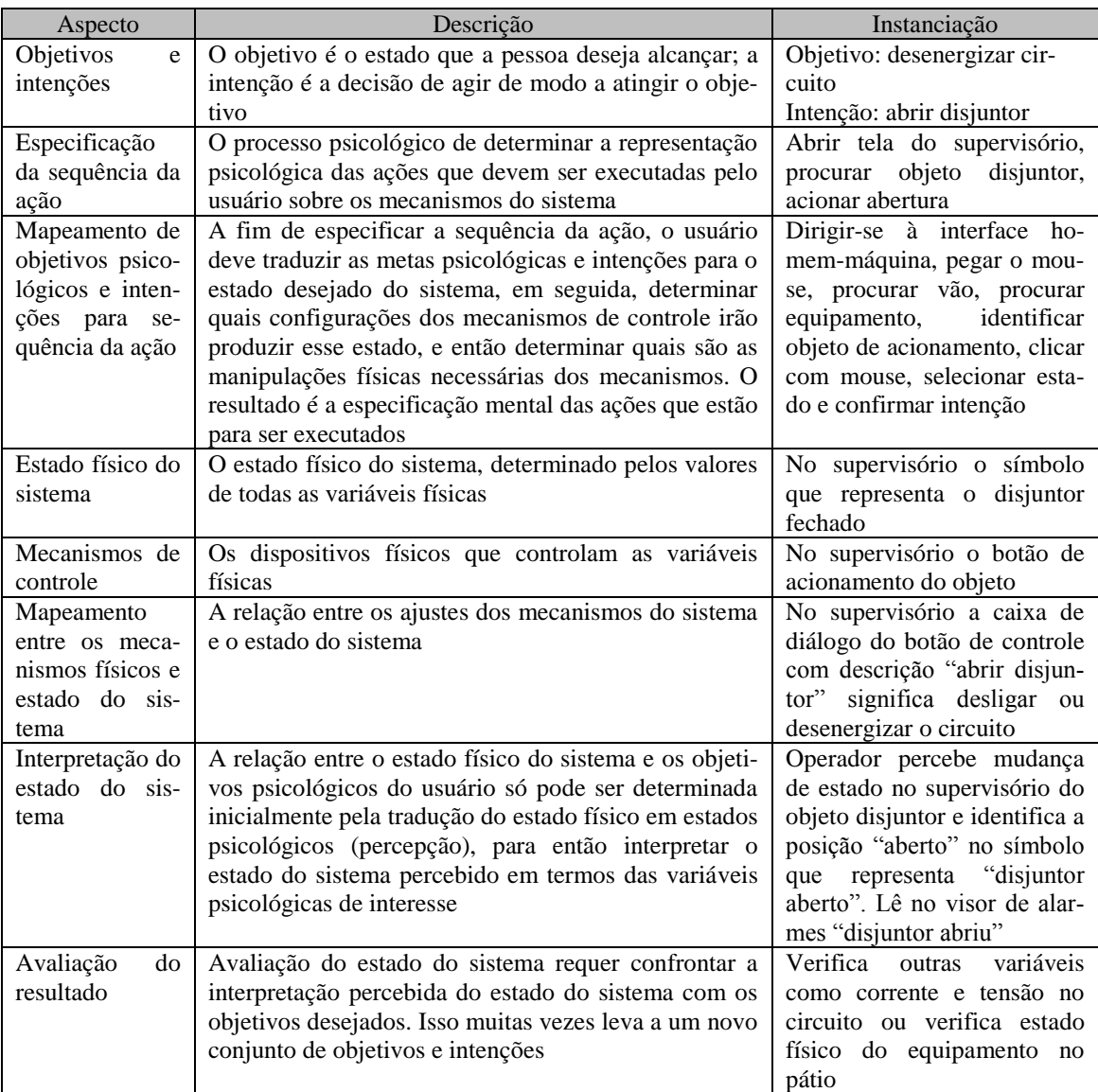

Quadro 5 Aspectos de uma tarefa (NORMAN, 1986) instanciado para a ação "abrir disjuntor"

É possível, portanto, estabelecer a relação: *V = f(M),* isto é, o estado do disjuntor é função do sistema supervisório. Temos ainda: *S = g(V)*, ou seja, o estado do sistema é função do estado do disjuntor. O mapeamento entre o estado do sistema e a interpretação psicológica é complexo. Isto leva a um grande número de aspectos da tarefa, relacionados pelo autor no Quadro 5 e instanciado para uma ação típica do operador. Este Quadro pode ser entendido como um detalhamento mental do modelo da tarefa (subseção 4.2.4) de manobrar utilizando a estratégia atual de realizar os acionamentos diretamente no sistema supervisório.

#### 3.5 Estágios da atividade do usuário

Norman estabelece que o processo de execução e avaliação da ação pode ser resumido em sete estágios de atividade do usuário (Figura 5):

- Estabelecimento da meta;
- Formação da intenção;
- Especificação da sequência da ação;
- Execução da ação;
- Percepção do estado do sistema;
- Interpretação do estado do sistema;
- Avaliação do estado do sistema em relação aos objetivos e intenções.

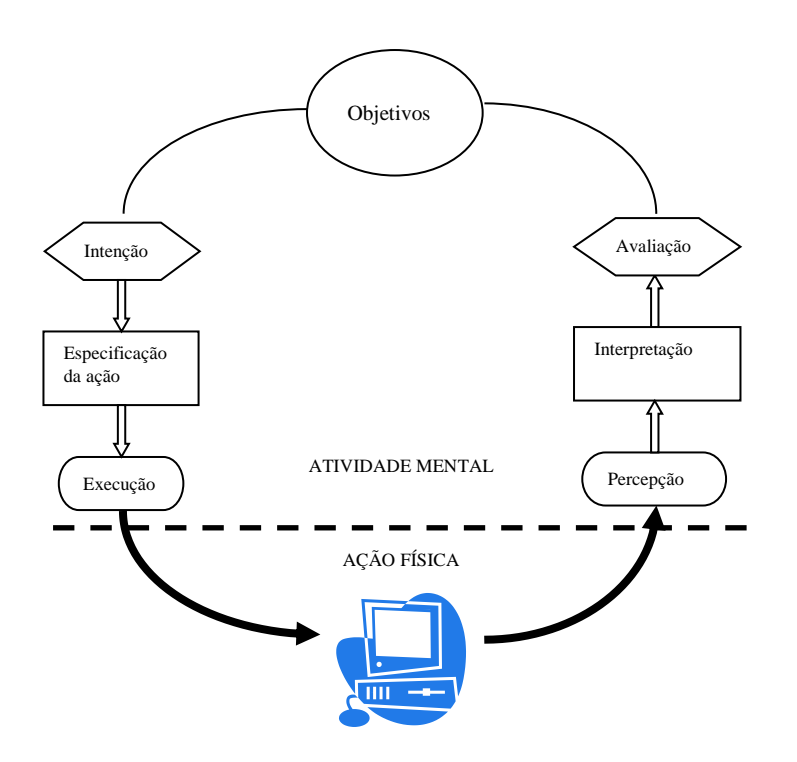

Figura 5 Os sete estágios da atividade do usuário executando uma tarefa (NORMAN, 1986)

Esta maneira de observar a execução de uma ação evidencia questões práticas a serem abordadas durante o projeto de uma interface centrada no usuário. Sobretudo coloca para o projetista a tarefa de diminuir a distância entre os objetivos psicológicos e o sistema em si. A engenharia deve ainda considerar a diferença entre as características dos usuários. Assim, a estratégia de concepção da interface pode incluir menus que representam possíveis estágios da atividade mental do usuário e ajudá-lo a diminuir o esforço cognitivo durante a execução da tarefa. No sistema desenvolvido neste trabalho

pretende-se reduzir o esforço cognitivo do operador incluindo botões de ação ao lado dos passos sequenciais do roteiro de manobra (Quadro 1) cujas descrições se apresentam em linguagem natural. As ações passíveis de execução pelo supervisório são efetivadas através da interface do sistema, reduzindo a carga cognitiva ilustrada no Quadro 5 de cada uma das tarefas ou itens de manobra realizados.

3.6 Sistema utilizado pelo operador da CHESF para realização da tarefa

O Centro de Pesquisas de Energia Elétrica (CEPEL) desenvolve desde 1991 o Sistema Aberto de Gerenciamento de Energia (SAGE), um sistema genuinamente brasileiro planejado para atender as peculiaridades do sistema elétrico nacional. Esta demanda surgiu das dificuldades enfrentadas pelos agentes do setor elétrico atuantes no Brasil em resolver problemas ou buscar adaptações em *softwares* de supervisão e controle estrangeiros. Estes eram caros e fechados, o que custava tempo e dinheiro demasiados para mantê-los. A empresa estudada adota o SAGE como sistema supervisório padrão em suas instalações e centros de operação. Através desta política é possível padronizar o sistema de supervisão da companhia com um sistema nacional de arquitetura aberta e custo reduzido (GREEN; BOSE, 1992) trazendo a possibilidade de transferir tecnologia suficiente para a empresa realizar a manutenção do sistema sem recorrer a contratos com empresas detentoras de *softwares* com arquitetura fechada. Isto evidencia que a escolha do sistema SAGE pela CHESF pouco tem relação com questões técnicas inerentes à ergonomia da interface.

A interface do SAGE utiliza arquitetura baseada em *full-graphics* e componentes Gráficos de **GUI –** *Graphic User Interface* em duas e três dimensões (SILVA et al., 1998). Possui componentes específicos para representação de sistemas de potência (AZEVEDO et al.,1995) dentre os quais estão:

- Conectividade *exibe a conexão entre os diversos componentes da planta*;
- Estado *exibe o estado dos componentes que usualmente alternam as cores para denotar estados diferentes de um mesmo componente;*
- Magnitude *exibe a magnitude de variáveis de interesse do sistema, geralmente apresentada na forma de Gráficos com representação numérica*;
- Tendência *exibe variáveis de interesse cuja representação de sua tendência é mais importante que o valor absoluto*.

O sistema sofreu algumas adaptações para ser implantando na CHESF (AZEVE-DO et al, 2001) dentre as quais destacam-se a mudança do padrão de cores de níveis de tensão na representação dos diagramas unifilares de conectividade elétrica e inclusão de um componente específico para execução dos acionamentos na interface como pode ser verificado mais adiante na Figura 8.

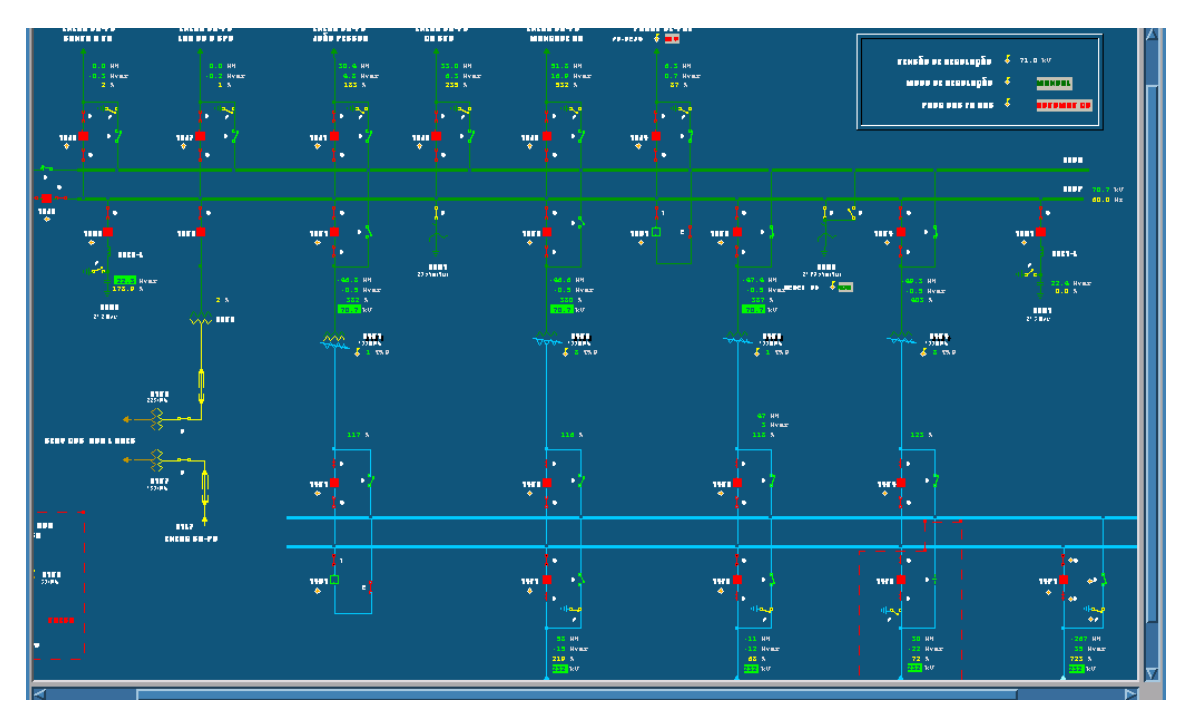

Figura 6 Aspecto da representação de uma subestação da empresa CHESF pelo supervisório SAGE

A Figura 6 mostra uma tela típica da representação de uma subestação de transmissão por diagrama unifilar do sistema supervisório SAGE. É possível ver a diferenciação dos níveis de tensão por cores no padrão utilizado pela empresa CHESF. No exemplo da Figura 6 a cor azul representa o nível de tensão 230kV e o verde 69kV que são diferentes das utilizadas pelo ONS. Os equipamentos e conexões representados na tela correspondem geralmente à disposição física da planta. A empresa utiliza dois padrões diferentes para a interface do supervisório: um aplicado aos centros de operação e outro específico para subestações (CHESF, 2014c). No padrão dos centros de operação a interface representa prioritariamente o sistema ou o conjunto das instalações. Neste padrão cada subestação com seus equipamentos e conexões são representados em uma única tela (Figura 6) que contém todas as informações necessárias para o operador de sistema supervisionar e controlar a região de sua responsabilidade. Há telas de apoio que podem representar a visão geral do sistema, grandezas importantes como tensão e frequência ou a interligação entre duas subestações; esta última com o objetivo de facilitar manobras em linhas de transmissão. O segundo padrão é aplicado às interfaces

homem-máquina que estão presentes nas salas de comando das subestações e está focado em representar o universo da instalação. Mais detalhado, este padrão abrange praticamente todo o sistema de controle e supervisão de uma subestação que vai desde a parte de controle dos equipamentos mais importantes como disjuntores e chaves seccionadoras de alta tensão até os serviços auxiliares em baixa tensão. Os equipamentos e conexões podem aparecer em telas específicas que apresentam diversos detalhes que não são visíveis para o centro de operação (Figuras 7 e 8).

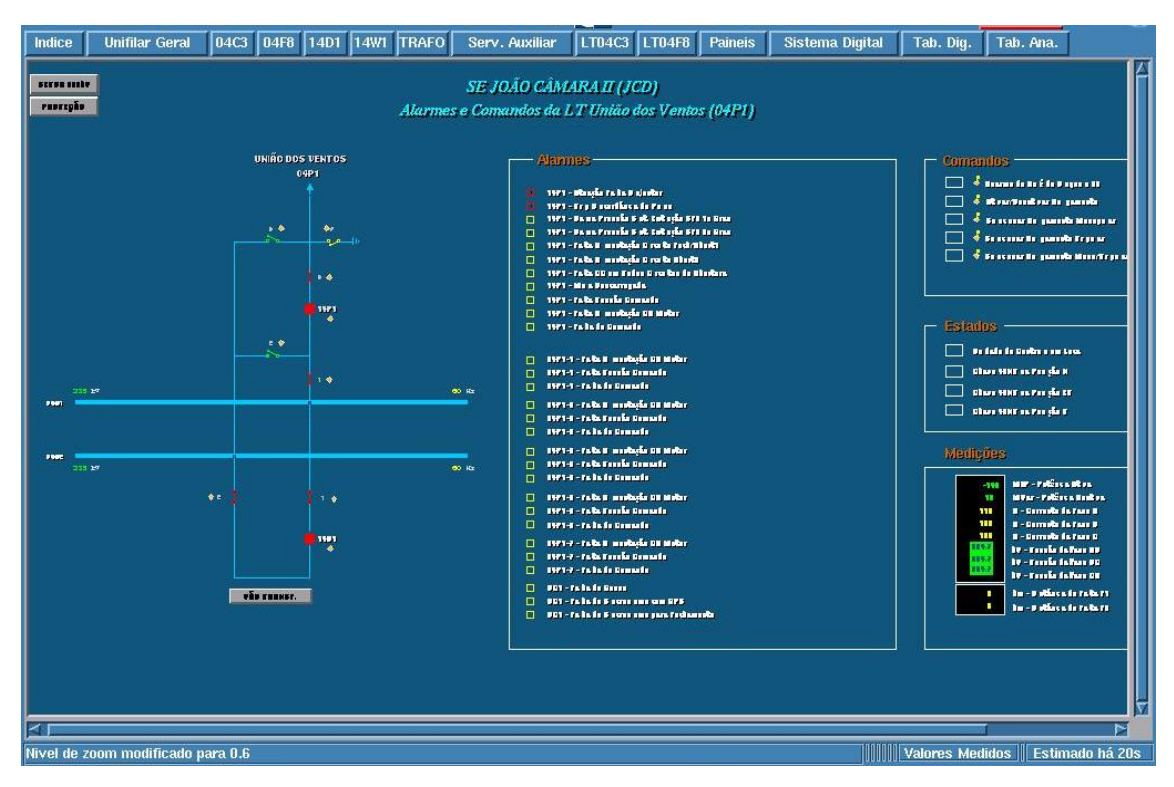

Figura 7 Aspecto de interface do SAGE com padrão de subestações (CHESF, 2014c)

O operador de instalação dispõe de mais informações sobre a planta que opera por isso detém um conhecimento mais detalhado desta e devido ao fato de seu universo de atuação ser mais restrito. Também recebe treinamentos específicos voltados para as especificidades da planta incluindo a interface do sistema supervisório que deve abranger todas as particularidades da subestação. Uma das principais características específicas das IHM do sistema da supervisão e controle das instalações da CHESF são as telas específicas para equipamentos e conexões (Figura 7) que exibe um conjunto específico de equipamentos de manobra (e.g. chaves seccionadoras e disjuntores) associados a um equipamento principal (e.g. transformador, linha de transmissão, reator, etc.), bem como o controle e supervisão relacionados. As principais funcionalidades desta parte da interface são:

- Supervisão do estado dos equipamentos de manobra (comum aos padrões);
- Acionamento dos equipamentos de manobra (comum aos padrões);
- Supervisão da alimentação de motores e comandos elétricos;
- Supervisão das sinalizações de proteção dos equipamentos (e.g. temperatura de óleo, pressão de ar-comprimido, corrente de curto-circuito, etc.);
- Comando para desbloqueio de equipamentos;
- Transferência de proteções para disjuntor auxiliar de transferência.

Existem outras telas específicas que contém um conjunto maior de informações e controles como mostrado na Figura 8, porém as telas mostradas nas Figuras 6 e 7 são mais ilustrativas do ponto de vista deste trabalho.

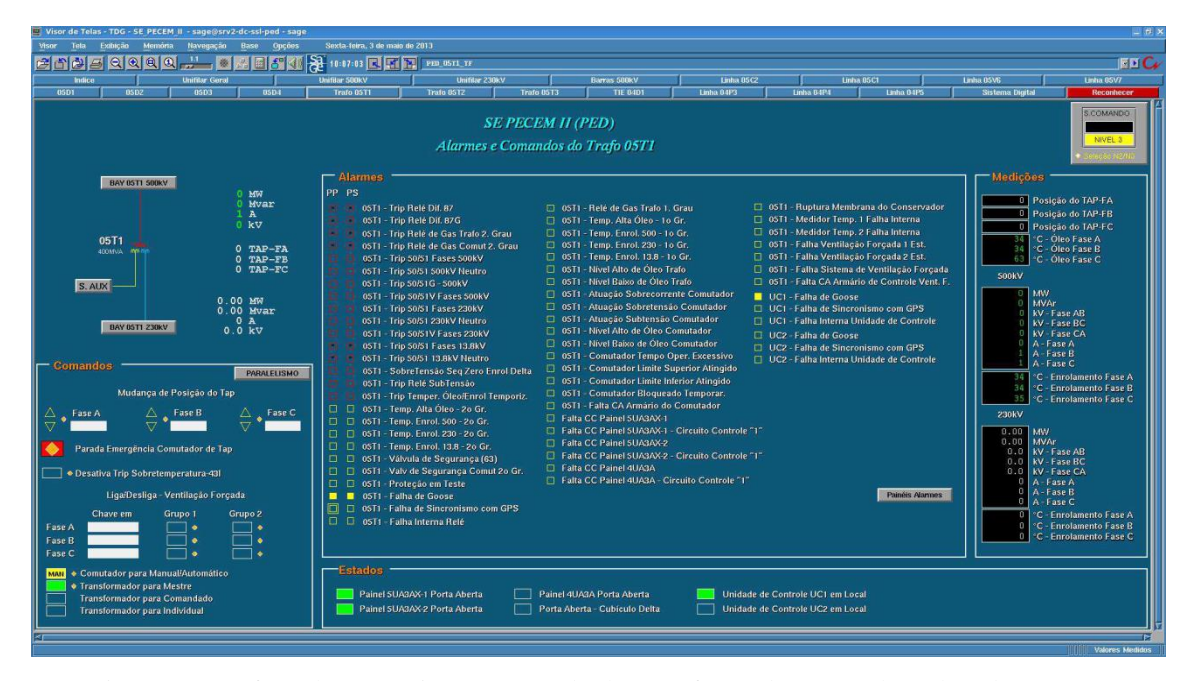

Figura 8 Interface de supervisão e controle de transformador no padrão de subestações (CHESF, 2014)

Com base no MCIE (TURNELL, 2004), que foi utilizado para apoiar a elaboração do projeto de interface deste trabalho é possível observar algumas características que podem ser consideradas como equívocos do projeto da interface do SAGE utilizada pela CHESF:

- *Contraste inadequado* – as Figuras 6 a 9 mostram que a cor de fundo é uma tonalidade de azul que não contrasta bem com os traços do diagrama unifilar em outro tom de azul;

- *Ausência de distinção em objetos relevantes* – a Figura 9 exibe uma única Figura geométrica (losango) como elemento para execução do acionamento de qualquer

equipamento mostrado na tela (e.g. chaves e disjuntores). Este pode ser considerado o principal fator de risco presente na interface;

- *Presença de várias informações não relevantes para uma mesma tarefa* – durante a execução de uma manobra (seção 4.2) apenas um objeto é acionado por vez, no entanto na Figura 8 toda a planta está disponível para interação neste instante.

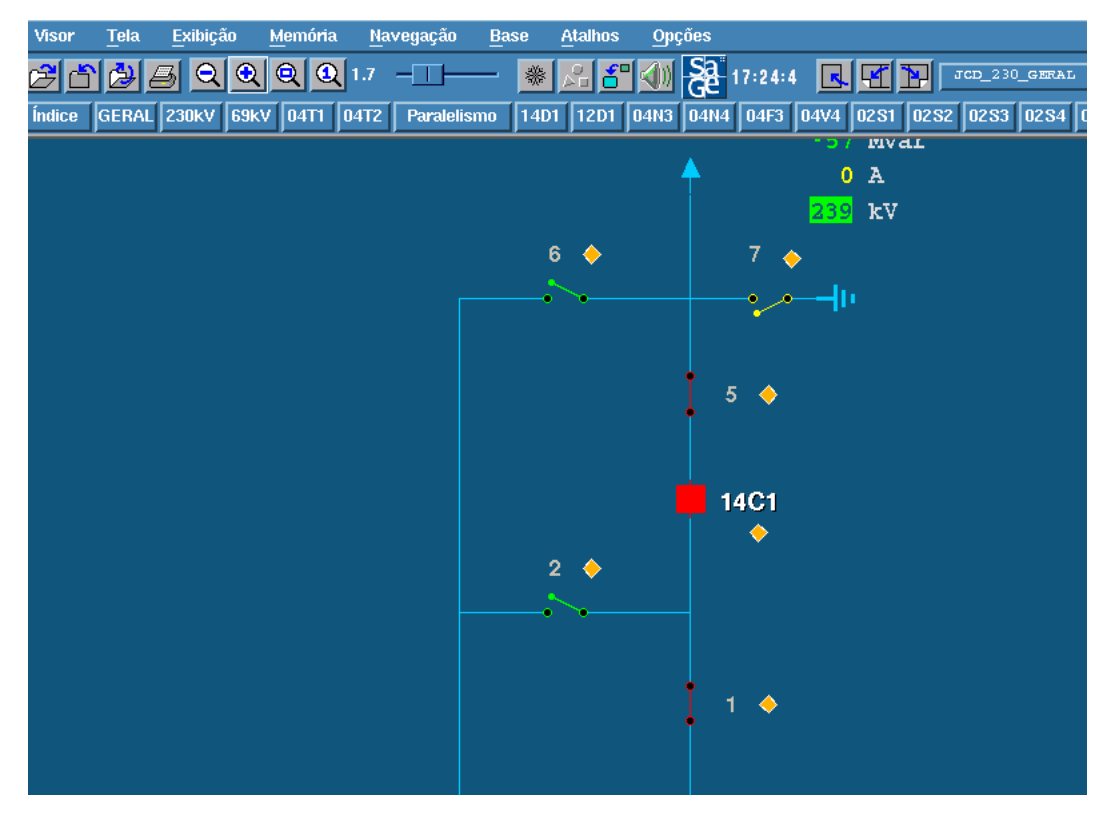

Figura 9 Objetos idênticos (losangos) disponíveis para acionamento em qualquer instante da manobra

O autor Alves (2009) aborda este problema sugerindo a solução de contrastes dos objetos a serem manipulados para interface de painéis, entretanto observa-se que a esta estratégia pode ser adaptada à interface do supervisório.

Há diversas outras falhas no projeto SAGE quando analisado como interface de um sistema crítico industrial que podem ser apontadas com base no MCIE, mas fogem do escopo deste trabalho que aborda a tarefa específica de manobras em subestações.

Ainda observando o mesmo método de concepção de interfaces foi utilizado um simulador (LEITE et. al., 2007) para inspeção da usabilidade do produto, utilizando um formulário com diversas perguntas sobre a interface e sua adequação à tarefa. O resultado (Anexo I) sugere, na opinião do autor, que a interface se adéqua em parte à tarefa de execução de manobras em sistemas críticos de transmissão de energia. Em síntese, sugere-se que a interface deve passar por uma nova engenharia de projeto para se tornar

mais adequada à tarefa ou deve ser usada na forma como está apoiada por uma estratégia que reduza o seu potencial para facilitar o erro humano.

# 3.7 Descrição da estratégia

A partir do que foi abordado neste capítulo sobre como a relação *operadortarefa-sistema* está intrinsecamente ligada a incidência de erros humanos, propõe-se uma estratégia para reduzir os erros humanos na fase de execução da tarefa: manobras em subestações de transmissão:

#### *"Reduzir graus de liberdade do operador humano durante a execução da tarefa"*

A descrição da estratégia está intencionalmente vaga, pois o objetivo é que sirva de ponto de partida ou princípio para a construção das soluções. O primeiro passo em direção à solução é dado a partir da reflexão sobre uma questão fundamental: como reduzir os graus de liberdade do operador durante a execução da tarefa? É muito importante responder esta questão pela ótica da *interação operador-tarefa-sistema* sob o risco de encontrar soluções apenas para um ou dois dos componentes da interação, esquecendo-se do terceiro o que pode rebaixar as eventuais soluções ao patamar paliativo ou redundante no objetivo de mitigar erros humanos.

Para De Keyser (2005) o homem desempenha um papel importante na confiabilidade dos sistemas devido a sua capacidade de julgamento em cenários inesperados, superando expectativas de sistemas classificados como inteligentes. A partir desta constatação surge outra questão reflexiva e igualmente importante para a estratégia: quais graus de liberdade devem ser retirados do operador e quais devem ser mantidos? Ao considerar estas questões é possível evoluir a descrição da estratégia para:

*"Reduzir os graus de liberdade desnecessários para o operador humano durante a execução da tarefa, mantendo apenas os graus de liberdade necessários para a confiabilidade do sistema"*

Para a concretização da estratégia a análise da interface (sistema) da seção 3.5 é fundamental. Ao executar uma ação de manobra (*tarefa*) o *operador* precisa escolher o objeto correspondente no sistema supervisório (*sistema*). Esta escolha requer um elevado esforço cognitivo determinado pelas características da interface que foram abordadas na análise da seção anterior. Em síntese a presença de elementos semelhantes (losangos na Figura 9) para realização de ações diferentes em instantes diferentes tende a elevar a carga cognitiva do indivíduo que pode se confundir entre os diversos objetos, sobretudo com a repetição das ações como pode ser observado no roteiro de manobra do Quadro 1

e na instanciação de uma ação do Quadro 5. Depreende-se desta análise que os graus de liberdade que podem ser retirados do operador estão relacionados à escolha dos objetos no sistema e os graus de liberdade a serem mantidos estão relacionados ao tempo ou instante no qual as ações de manobra devem ser executadas. Este último refere-se à necessidade de manter o controle temporal do andamento da manobra para permitir a avaliação pelo homem do estado do sistema a cada passo e em função das questões sobre transitórios eletromagnéticos.

Respondida a questão do "que" reduzir em termos de grau de liberdade, é o momento de definir o "como" fazê-lo nos termos do princípio da estratégia. Uma resposta imediata poderia estar relacionada a uma adequação total do sistema supervisório à tarefa, entretanto há os riscos de se considerar apenas a relação tarefa-sistema que poderia resultar por exemplo em uma interface adequada para realização da tarefa, mas não para supervisionar o sistema que é outra função fundamental dos sistemas supervisórios. Para solucionar esta questão propõe-se introduzir uma camada (ferramenta computacional) entre o operador e o próprio sistema (supervisório-planta). Portanto a estratégia proposta consiste na utilização da automação que permitirá a implementação conjunta das seguintes estratégias:

- *Manipulação indireta dos objetos do sistema supervisório pelo operador*: consiste na introdução de uma interface entre o operador e o supervisório que possui a funcionalidade de executar as ações de manobra diretamente no sistema supervisório.

- *Bloqueio de ações fora da sequência do roteiro de manobras*: consiste em disponibilizar apenas a ação determinada pela sequência do roteiro, nenhuma antes ou depois.

- *Manipulação apenas dos objetos que contém descrição em linguagem natural*: interação direta com o roteiro de manobras que apresenta as ações em linguagem natural sem a necessidade de interpretações dos objetivos psicológicos para as ações físicas.

É importante observar que a estratégia não retira o controle total do operador humano que continua com o controle geral da manobra, porém com limitações nas ações potencialmente perigosas durante a execução da tarefa.

# Capítulo 4 – FERRAMENTA PARA APOIO ÀS MANOBRAS

A partir das análises e conclusões sobre a tarefa e o sistema que o operador utiliza atualmente na empresa estudada, sugere-se a introdução de três princípios para servir de referência na concepção de um sistema que irá concretizar a estratégia abordada na seção 3.6 para redução de erros humanos em sistemas críticos industriais.

Os três princípios sugeridos são apresentados a seguir:

**Comportamental** – O projeto deve ser robusto ao ponto de evitar erros decorrentes do comportamento baseado nos automatismos (*skill*) em que as tarefas são executadas com baixo nível de atenção;

*Motivação*: Modelo SRK de Rasmussen (1983).

**Resiliência** – O projetista deve se concentrar em como o sistema poderá se recuperar das condições latentes que ainda não levaram a execução da tarefa ao momento do ato inseguro, fortalecendo em cascata as barreiras e defesas deste sistema;

*Motivação*: Modelo do "queijo suíço" de Reason (2000).

**Engenharia cognitiva** – Deve ser meta de projeto a redução da distância entre os objetivos psicológicos e a ação física na execução da tarefa.

*Motivação*: Os sete estágios da atividade do usuário (NORMAN, 1986).

Os três princípios serviram de referência durante a fase de projeto da ferramenta como poderá ser observado ao longo da etapa de desenvolvimento da ferramenta de apoio às manobras.

4.1 Taxonomia para o desenvolvimento da ferramenta

A partir de uma análise nos roteiros de manobra utilizados na empresa (seção 3.1, 3.2 e Quadro 4), foi elaborada uma taxonomia que se apoia nos *taxemas, actemas* e *taxinomias* descritos por Guerrero (2006) que foi utilizada para auxiliar a construção dos métodos computacionais da ferramenta. O Quadro 6 apresenta uma relação básica, ainda sem ordenamento dos *actemas* e *taxemas* do modelo prático utilizado.

| Objetos:          |                                 | Ações: |           |
|-------------------|---------------------------------|--------|-----------|
|                   | Disjuntor                       |        | Abrir     |
|                   | Chave Seccionadora              |        | Fechar    |
|                   | Chave de bloqueio (86)          |        | Ativar    |
|                   | Chave de transferência (43)     |        | Desativar |
| -                 | Religamento automático          |        | Resetar   |
|                   | TAP (transformador de potência) |        | Colocar   |
| $\qquad \qquad -$ | Transformador de potência       |        | Confirmar |
| -                 | Nível de operação               |        | Aumentar  |
| -                 | Grupo Gerador                   |        | Diminuir  |
|                   | Comutador de TAP                |        |           |
| -                 | Serviço Auxiliar CA             |        |           |
| $\qquad \qquad -$ | Serviço Auxiliar CC             |        |           |
|                   | Compensador Estático (CE)       |        |           |
|                   |                                 |        |           |

Quadro 6 *Taxemas* e *actemas* para elaboração de uma taxonomia de termos de manobra

A pesquisa sobre os roteiros de manobra mostrou que há outros objetos a serem relacionados, porém seu uso não é frequente ou são mais utilizados em manobras típicas de recomposição de sistemas que não é o foco deste trabalho. Importante registrar que foram escolhidas aquelas ações que estão inseridas no contexto do supervisório, isto é, que podem ser supervisionadas ou controladas através do supervisório SAGE no caso da CHESF. Cada objeto é suscetível a uma ou mais ações como mostra o Quadro 7.

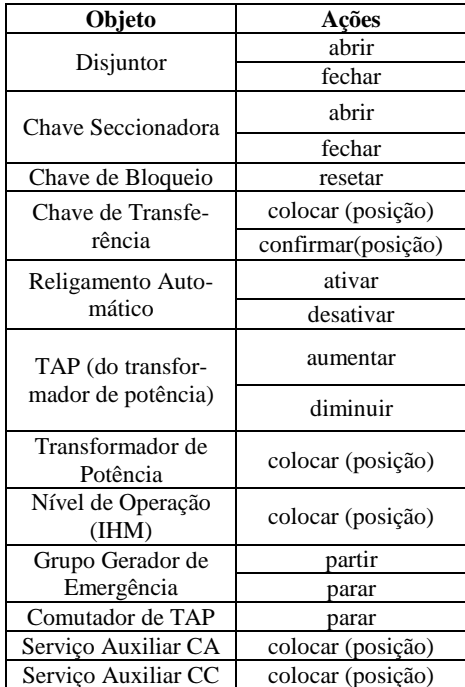

Quadro 7 Os objetos do sistema (*taxemas*) e ações (*actemas*) a que estão susceptíveis

O objeto **Chave de Bloqueio** é mais comumente utilizado em manobras de recomposição do sistema, porém é uma ação feita pelo supervisório nas subestações do escopo definido neste trabalho. Há alguns casos em que, durante uma manobra, esta chave é atuada (*setar*) automaticamente em função normalmente de um erro de projeto,

sendo necessário retorná-la para seu estado normal (*resetar*). Nestes casos o reset deve fazer parte da manobra, ou seja, deve ser um item de manobra.

O objeto **Chave de Transferência** pode assumir três posições (Quadro 8): Normal (N), Em Transferência (ET) e Transferida (T). Há subestações em que é necessário atuar sobre o objeto Chave de Transferência e há outras em que esta chave assume automaticamente alguma das posições após o sistema verificar as condições préestabelecidas. Nesse caso cabe ao operador realizar apenas uma ação de confirmação da posição na IHM do supervisório e não atuar efetivamente sobre ele.

O objeto **Comutador de TAP** é acionado somente em situações de emergência (Manobra de Emergência), porém faz parte da taxonomia pela possibilidade de ser acionado pelo supervisório.

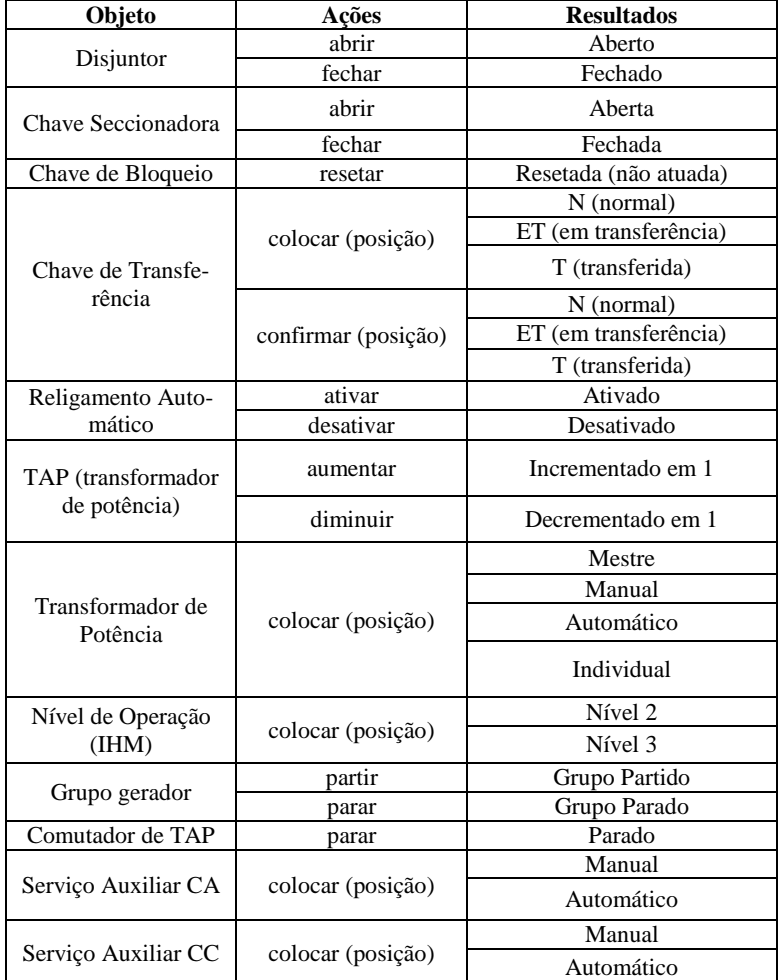

Quadro 8 Resultados esperados de cada ação executada sobre os objetos

O objeto **Nível de Operação** se refere à hierarquia de níveis de operação nos sistemas baseados em SCADA (SEL, 2010). Nesse caso é a autorização que um nível inferior de comando dá a um nível superior. Esta ação é executada sempre no nível inferior de controle que deseja autorizar o nível superior.

A compreensão da codificação dos equipamentos em uma organização é necessária para o sistema supervisório identificar os objetos no banco de dados assim como para o sistema de apoio às manobras. Na CHESF cada equipamento possui uma **Codificação Operacional** que segue um padrão (Anexo II). Tomando o exemplo do equipamento 14T3 ao aplicar a codificação CHESF (CHESF, 2011) transcrita no Anexo II.

- **1** Tipo de equipamento disjuntor
- **4** Nível de tensão 230kV
- **T** Equipamento principal associado: Transformador
- **3** Sequencial 3

Portanto o 14T3 é o disjuntor do lado de 230kV do transformador T3: o terceiro transformador da subestação. O equipamento principal associado é codificado como 04T3. O primeiro dígito codifica equipamentos não interruptivos. No caso do código operacional 32T3-5 é evidenciado um equipamento do tipo chave seccionadora no lado de 69kV do mesmo transformador, posicionado do lado oposto ao barramento, ou seja, mais próximo ao equipamento.

O sistema supervisório SAGE baseado em *software* SCADA faz uso desta codificação padronizada para identificação das *tag* que são pontos no banco de dados que representam o estado destes equipamentos para o sistema supervisório e que assumem valores binários. A codificação das *tag* na empresa CHESF segue um padrão que está descrito no Anexo III para criação dos identificadores de medidas analógicas e pontos digitais, que na sua forma canônica é representado por:

# **Z Z Z Z : O O O O O O O : N N N N N N : X X X X**

Onde:

 $\overline{a}$ 

- **:** -> Separador de campos
- **Z** -> Código da instalação (subestação)
- **O** -> Código operacional do equipamento
- N -> Código ANSI<sup>2</sup> do equipamento ou dispositivo de proteção e nome do IED associado
- **X** -> Informações complementares

<sup>2</sup> Código ANSI é o código padrão das funções de proteção de sistemas elétricos criado pela *American National Standard Institute*.

Se considerarmos novamente o equipamento de código operacional 14T3 e supondo que ele esteja na subestação de Penedo (PEN), teremos a seguinte *tag*:

**P E N : 1 4 T 3 : 5 2**

Onde 52 é o código ANSI para disjuntor. O equipamento chave seccionadora 32T3-5 da mesma subestação ficaria:

**P E N : 3 2 T 3 - 5 : 8 9**

Onde 89 é o código ANSI para chave seccionadora.

A partir desta análise da codificação operacional dos equipamentos na empresa é foi construída a taxonomia apresentada no Quadro 9, a qual se apoia na taxonomia elaborada por Guerrero (2006).

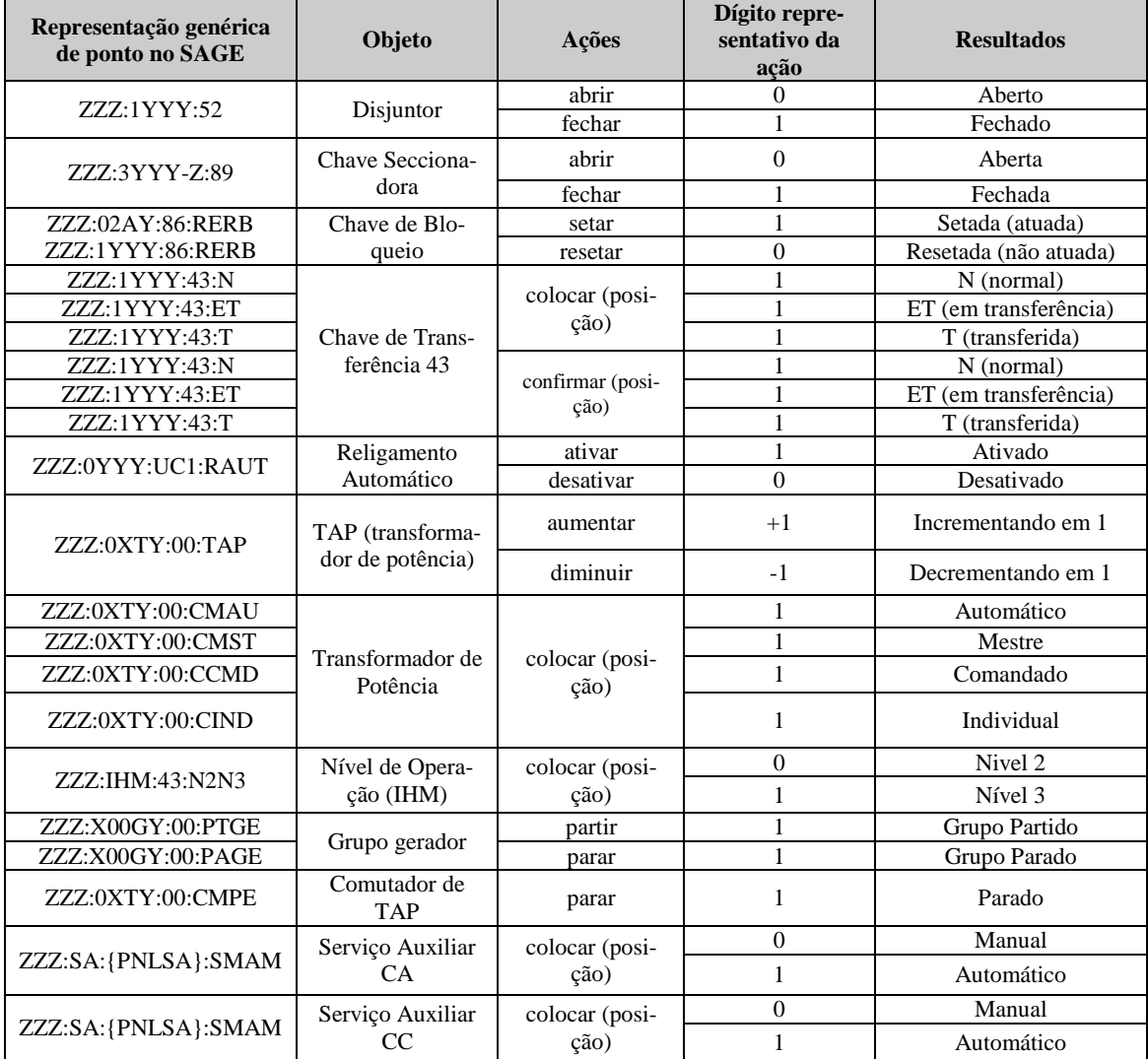

Quadro 9 Taxonomia para termos de manobra

Para o sistema SAGE a posição ABERTO é representado pelo dígito ZERO e a posição FECHADO pelo dígito UM. Em alguns casos o estado de um ponto depende de outro, como a chave 43 em que a ativação de um dos pontos de posição desativa automaticamente o outro, já que apenas um deles pode estar ativado por vez.

Esta taxonomia foi utilizada no banco de dados da ferramenta de automação de manobras facilitando a associação dos itens de manobra com as ações executadas no supervisório, como será detalhado adiante.

# 4.2 Projeto do *software* e da interface homem-máquina

O projeto da ferramenta foi elaborado utilizando-se métodos de engenharia de *software* apresentados em Pressman (1995), enquanto o projeto da interface utilizou o método MCIE (VIEIRA, 2004). As subseções seguintes ilustram o desenvolvimento do *software* apoiado nestes métodos.

#### *4.2.1 Objetivos do projeto*

*Objetivo geral* – criar uma interface *web* para execução de roteiros de manobras padronizados pela empresa CHESF.

#### *Objetivos específicos*:

- Executar a tarefa com mais agilidade;
- Criar uma interface mais ergonômica;
- Melhorar o desempenho do operador de instalações e sistemas.

#### *4.2.2 Descrição textual*

A partir da análise do que foi apresentado nos capítulos anteriores e observando os objetivos do projeto necessitamos de um sistema que possa apresentar ao operador o roteiro de manobra fielmente reproduzido em uma interface ergonômica a partir da qual deve ser possível enviar os comandos para o sistema supervisório SAGE no instante necessário, i.e., executar os comandos na sequência precisa em que estão dispostos no RTM. Esta execução deve ter o instante determinado pelo operador e este controle do momento da execução dos itens de manobra deve ser o único grau de liberdade do operador durante a realização da tarefa. O progresso da manobra deve ser apresentado de forma clara, inclusive destacando o item em execução dos que já foram executados e dos que ainda não foram. O sistema deve também impedir o progresso da manobra caso

o item não tenha sido executado, seja por falha no comando ou por erro do operador e deve permitir a repetição do item no caso de falha de comando, bem como a possibilidade de retroceder a manobra no caso de não ser possível continuar por algum motivo. Um banco de dados deve armazenar todos os roteiros que devem ficar acessíveis através de consulta por palavra-chave código operacional do equipamento ou em uma lista e deve permitir o acesso apenas aos usuários cadastrados para fins de segurança e de registro de execução do roteiro. Por fim a interface deve ser projetada de maneira que reduza o esforço mental durante a realização da tarefa.

#### *4.2.3 Objetivos de usabilidade*

A interface do sistema será acessível por navegador, pois deve estar disponível a partir de qualquer computador da empresa a qualquer momento sem necessidade de instalação de *software* na máquina do usuário, proporcionando agilidade nos casos de manobras de urgência. Os objetivos de usabilidade desta interface web estão listados no Quadro 10.

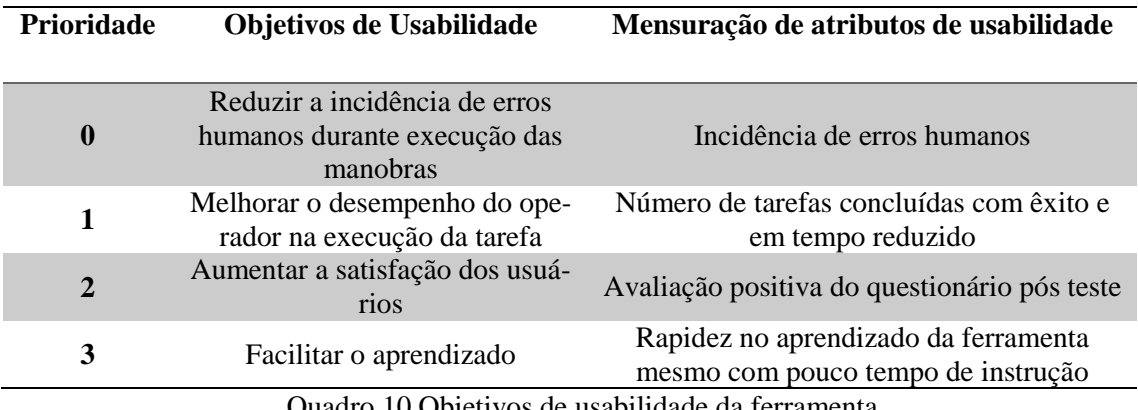

Quadro 10 Objetivos de usabilidade da ferramenta

Os objetivos de prioridade 0, 1 e 3 também podem ser considerados objetivos do cliente. O objetivo de prioridade 1 será mensurado comparando-se manobras executadas com e sem o uso da ferramenta.

# *4.2.4 Perfil do usuário e o modelo da tarefa*

O MCIE propõe o levantamento do perfil do usuário através do preenchimento do **FLPU – Formulário para Levantamento do Perfil do Usuário** concebido para apoiar o método MCIE. O formulário foi preenchido com base em fatos e também em dados medidos ou observados pelo autor e o resultado do levantamento está no Quadro 11. Destaca-se do levantamento a heterogeneidade quanto a faixa etária dos usuários, fato comum na organização estudada. Outra característica importante é o estilo cognitivo, onde a personalidade deve ter um baixo nível de inovação e o estilo de tomada de decisão deve ser reflexivo. Estas características são de fundamental importância devido à criticidade do ambiente no qual estão inseridos para desempenho da tarefa. O capítulo 5 dos resultados exibe maiores detalhes das informações sobre o universo dos usuários.

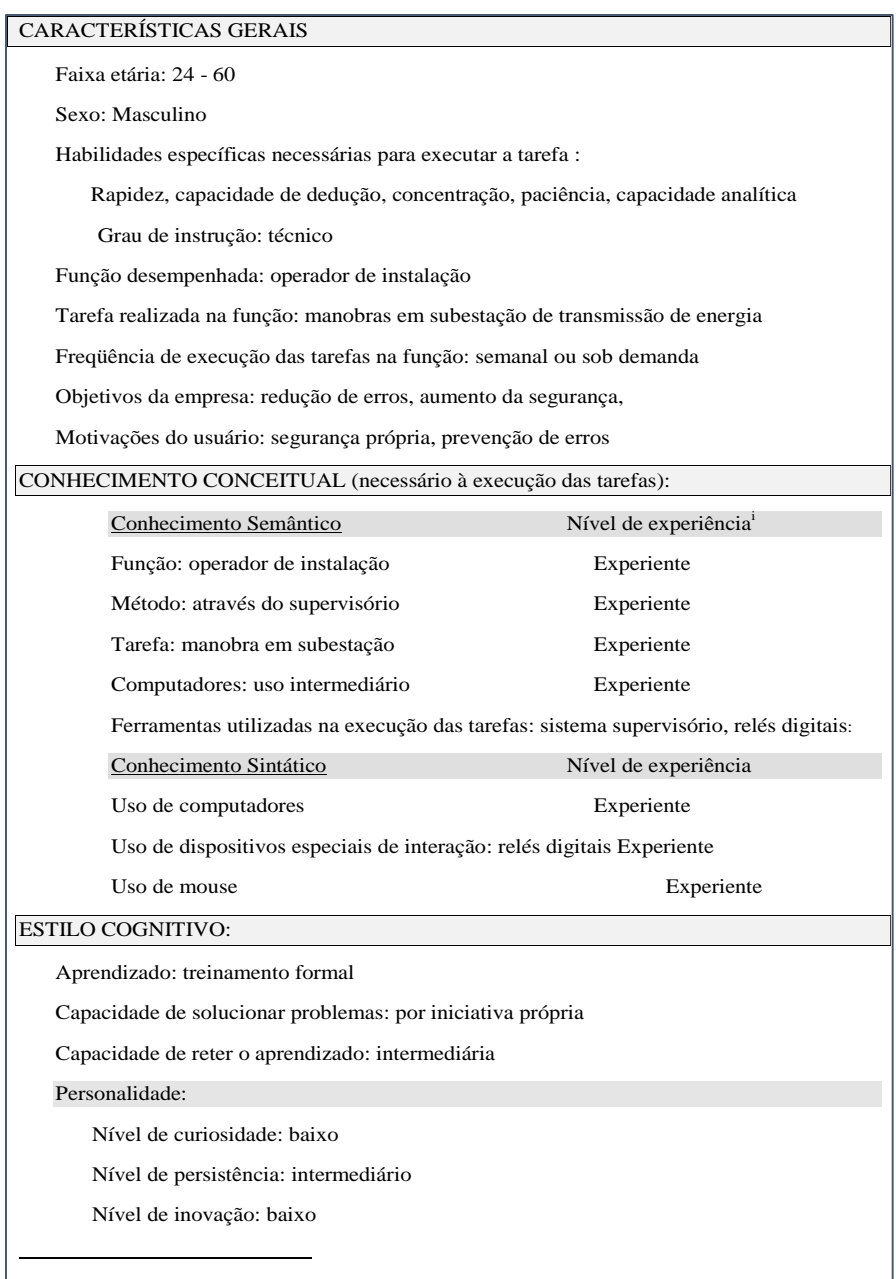

Quadro 11 Resultado do levantamento do perfil do usuário

Embora nas seções anteriores a tarefa do usuário tenha sido discutida, no MCIE é necessário modelar a atividade do usuário. No método é proposto o formalismo **MAD – Método Analítico de Descrição de Tarefas** (SCAPIN; PIERRET, 1990) que tem o objetivo de descrever de forma detalhada e hierarquizada o trabalho. A análise da tarefa por meio de formalismo (Figura 10) apoia a especificação do sistema, o projeto da interface e a elaboração do material de treinamento (VIEIRA, 2015).

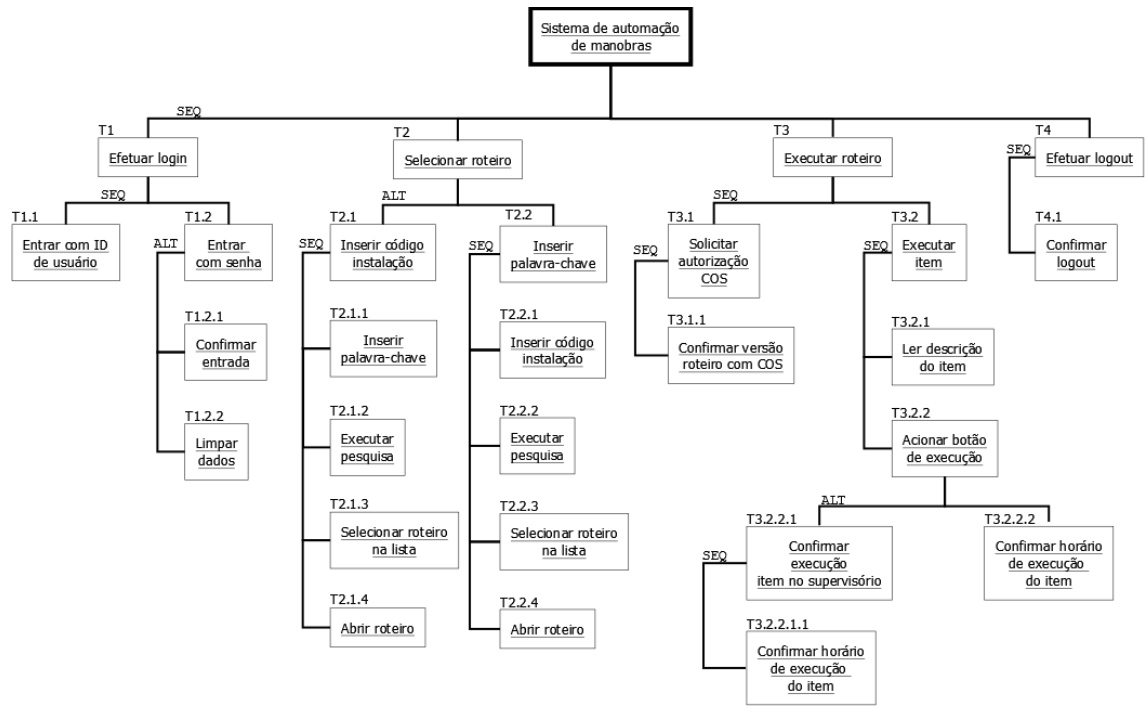

Figura 10 Análise da tarefa no formalismo MAD

A análise da tarefa foi realizada observando *in loco* o trabalho dos usuários. É importante registrar que esta análise focalizou a tarefa de manobras em subestações considerando o Caso de Uso Geral (Figura 11), entretanto há outras tarefas representadas em casos de uso associadas à esta mesma atividade como a criação de roteiros de manobra (Figura 12) que não serão abordadas com aprofundamento neste trabalho por estarem inseridas em outro contexto de erro humano, todavia serão feitas considerações sobre o tema oportunamente devido à sua relevância para a abordagem desta dissertação.

#### *4.2.5 Casos de uso*

 $\overline{a}$ 

O MCIE utiliza a linguagem **UML –** *Unified Modeling Language* para apoiar o levantamento de requisitos do sistema, especificamente dois tipos de diagramas: o Diagrama de Caso de Uso (i) que faz parte da categoria de Diagramas de Comportamento e os Diagramas de Sequência (ii) da categoria Diagramas de Interação. Foram desenvolvidos casos de uso para cenários<sup>3</sup> de rotina e exceção, assim como diagramas de sequência.

<sup>3</sup> Cenário é um plano de realização de tarefa. Consiste na sequência de passos necessários à realização de uma tarefa com o propósito de resolver um problema (VIEIRA, 2015).

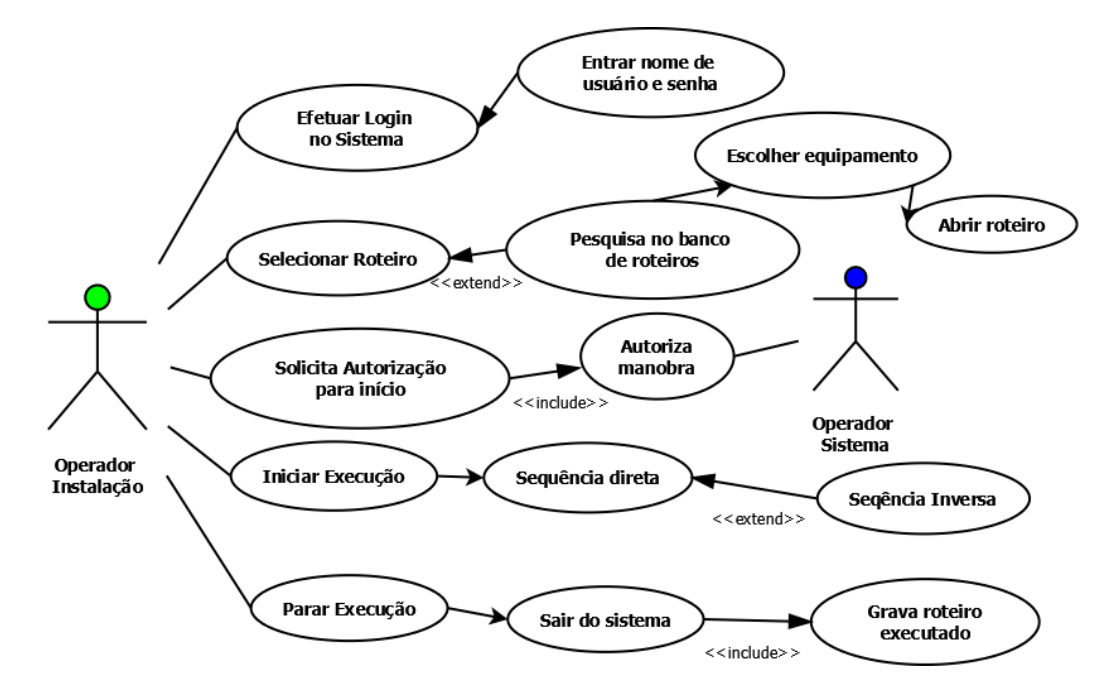

Figura 11 Caso de uso geral do sistema

O caso de uso geral mostra de forma simplificada a execução de uma manobra típica utilizando a ferramenta proposta.

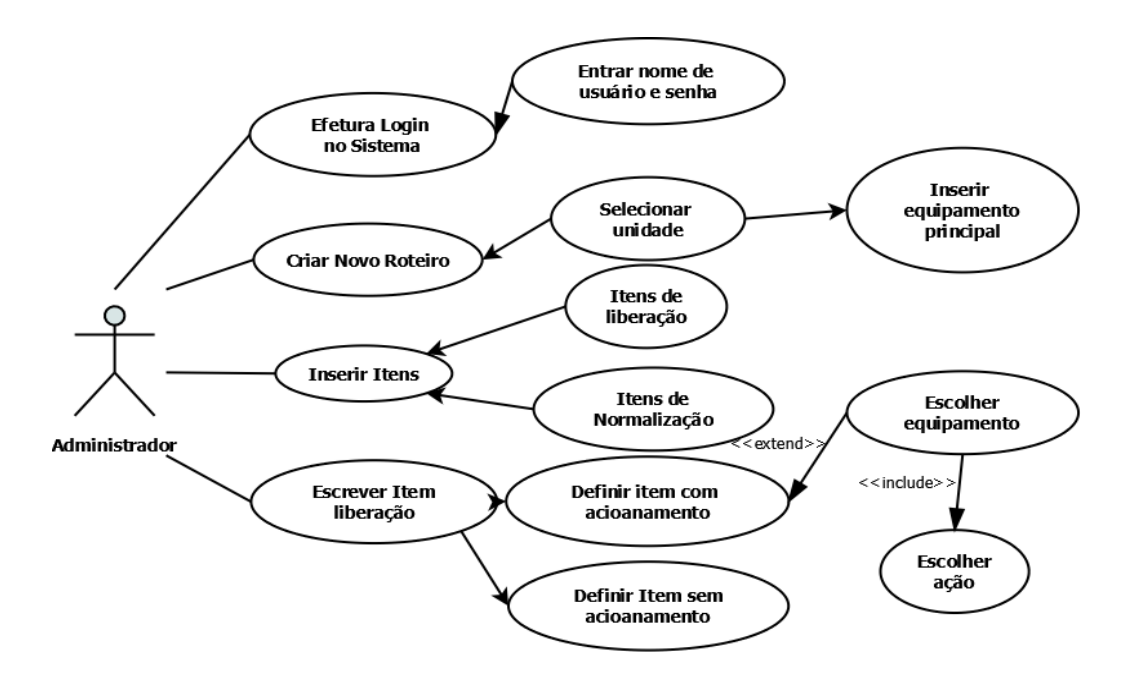

Figura 12 Caso de uso de cadastro de roteiro de manobra diretamente no banco de dados

O caso de uso de cadastro de roteiro de manobra exibe a tarefa de criação de um novo roteiro de manobra, detalhando como deve ser o cadastro dos itens diretamente no banco de dados. Embora não seja o tema deste trabalho é importante considerar com base no caso de uso da Figura 12 que durante a criação de um roteiro é possível inserir

uma ação incorreta no banco de dados que ao ser utilizado pelo programa executará uma ação indesejada. Esta etapa da atividade está fora da estratégia proposta nesta obra.

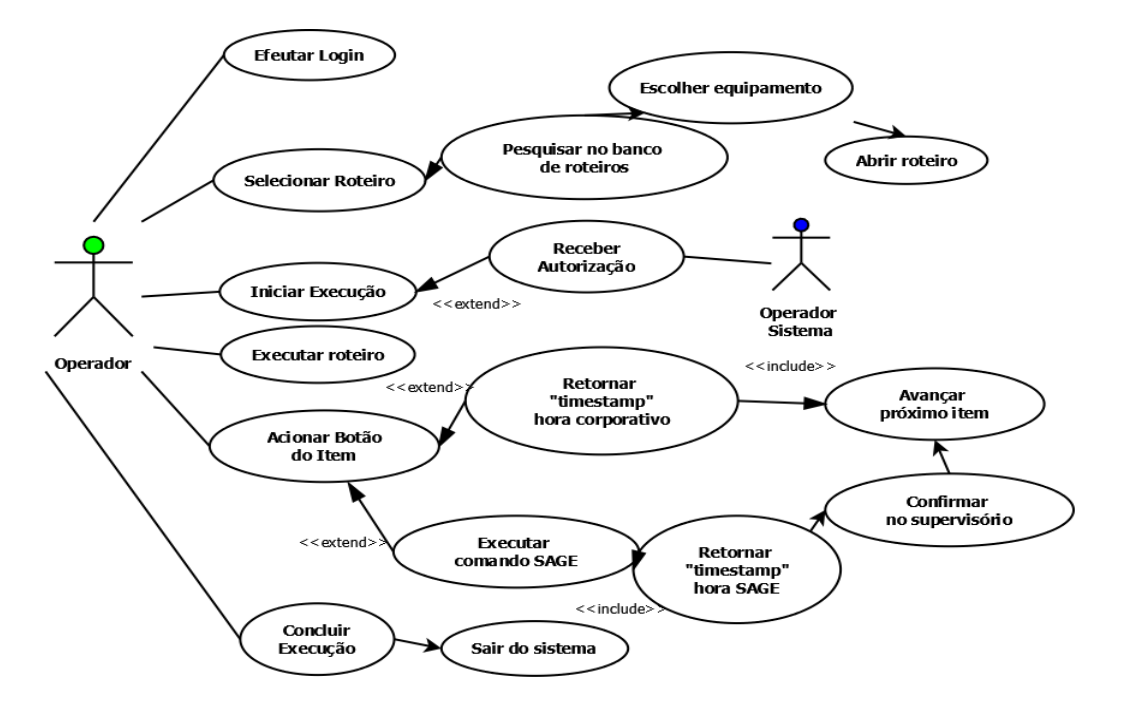

Figura 13 Caso de uso de rotina detalhado utilizando a ferramenta

O caso de uso da Figura 13 detalha o uso da ferramenta em um cenário de rotina. Note-se que o retorno do "*timestamp*" ou hora tanto do sistema quanto do supervisório SAGE é primordial para a continuidade da execução do roteiro.

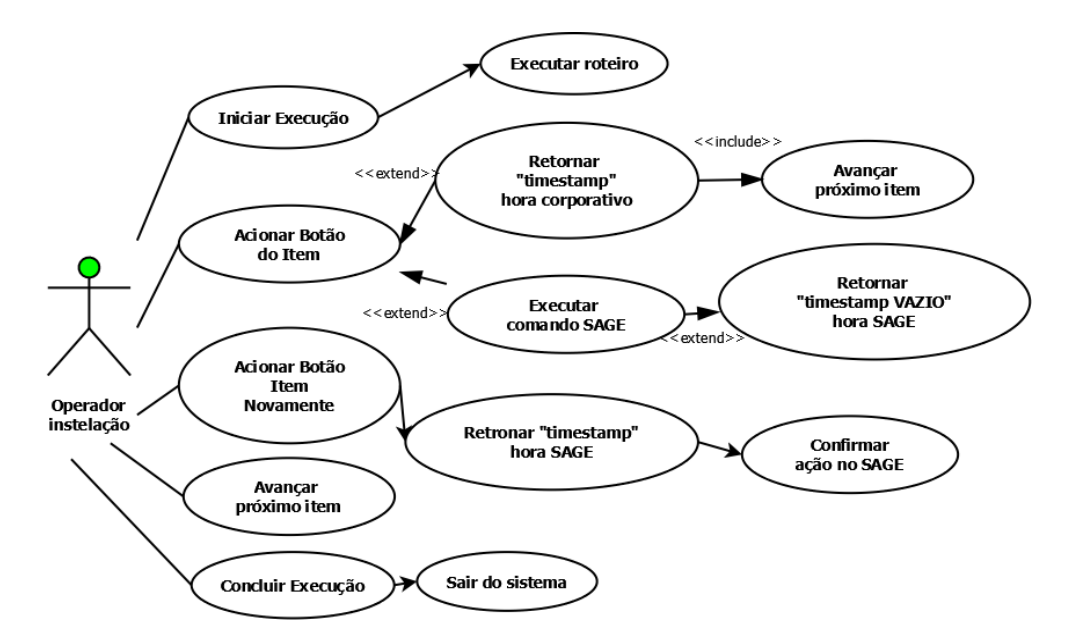

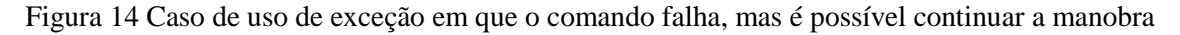

A Figura 14 exibe o caso de uso de exceção em que o comando não é executado com sucesso por algum motivo (e.g. falha momentânea da comunicação, sobrecarga no

servidor do supervisório) e é possível continuar a manobra por que o segundo acionamento obteve sucesso.

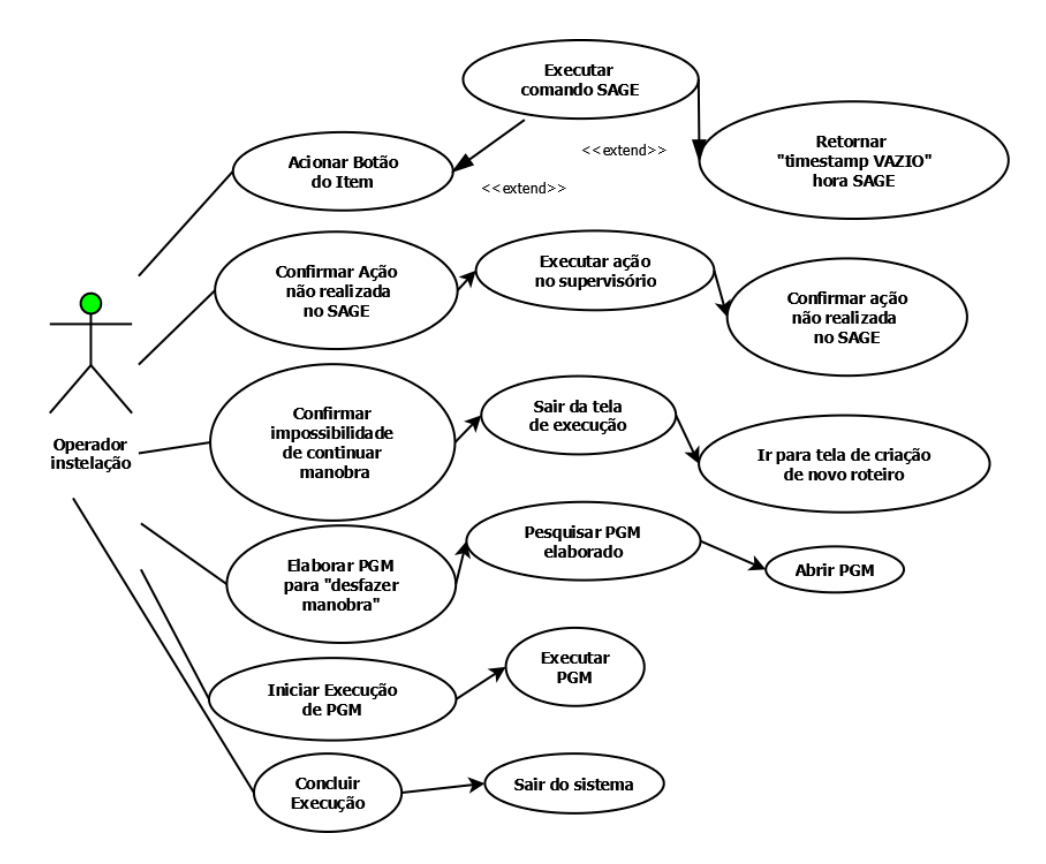

Figura 15 Caso de uso de exceção em que é necessário retroceder a manobra

A Figura 15 ilustra um caso de uso de exceção onde a manobra é interrompida por problema em algum equipamento no momento em que deveria ser acionado conforme o item sequencial do roteiro. Como não conseguiu acionar o equipamento indicado pelo caso de uso "Retornar *timestamp* vazio hora SAGE", o operador tenta executar a manobra por outros meios e persistindo o insucesso declara que a manobra não pode ser concluída como planejado e que é necessário que a subestação retorne para sua configuração original, denotado pelo caso de uso "Confirmar impossibilidade de continuar manobra".

Conforme a descrição textual o sistema deverá prever este tipo de situação e ser capaz de apoiar o operador na tarefa de retornar à configuração na qual a instalação se encontrava antes do início da manobra. Considerando a análise feita nos documentos Roteiro de Manobra (RTM) no capítulo 3, observa-se que a sequência de passos para execução direta de uma manobra pode não seguir exatamente a mesma sequência no sentido inverso, pelo menos no que é relacionado aos itens que exigem interação do operador da instalação com o operador de sistema. A partir da análise da norma interna

NO-OP.01.08 (CHESF, 2016a) conclui-se que a empresa expressamente exige a elaboração de um Programa de Manobra (PGM) descrito na seção 3.1 quando ocorre algum tipo de impedimento para continuidade da manobra. Portanto a funcionalidade de desfazer a manobra é possível, entretanto por questões relacionadas à sequência de manobra e outras normativas esta ação deve ser feita através do caso de uso do administrador mostrado na Figura 12. Esta situação será discutida mais detalhadamente no capitulo 6 das conclusões.

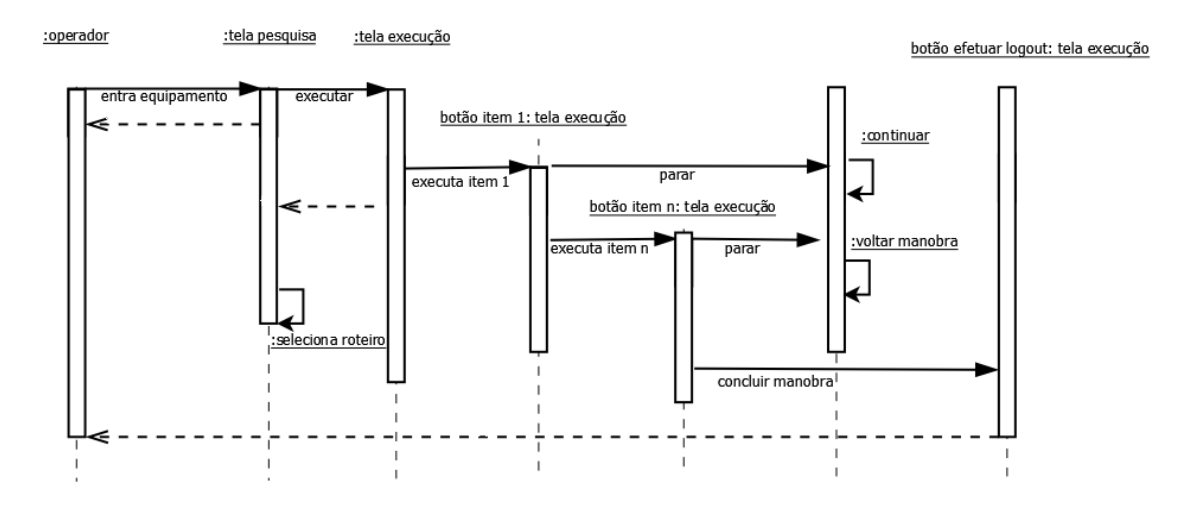

Figura 16 Diagrama de sequência para um cenário de exceção

O diagrama de sequência de exceção (Figura 16) exibe as mensagens trocadas entre os objetos que fazem parte do sistema no caso de ocorrência de problemas intransponíveis durante a manobra, caso em que é necessário elaborar um novo roteiro do tipo PGM para devolver a instalação à sua configuração inicial (CHESF, 2016a).

#### *4.2.6 MER e diagrama de classes*

O esquema do banco de dados apresentado na Figura 17 define também a forma como o sistema irá utilizar os dados na execução das tarefas. Observando-se a Tabela equipamento encontramos os campos **código e tipo**, onde *código* é a codificação pura do equipamento adotada na companhia e o *tipo* é o código do equipamento em padrão ANSI adotado pela CHESF (seção 4.1). A Tabela *roteiro\_comando* contém o campo **comando** e os campos **id\_equipamento** e **id\_roteiro\_manobra\_item** que irão associar o item de manobra do roteiro e o equipamento ao comando ou ação. Estes três objetos do BD quando instanciados possibilitam a interpretação do item de manobra da linguagem natural para a linguagem do supervisório. Este recurso é amplamente utilizado no código do sistema.

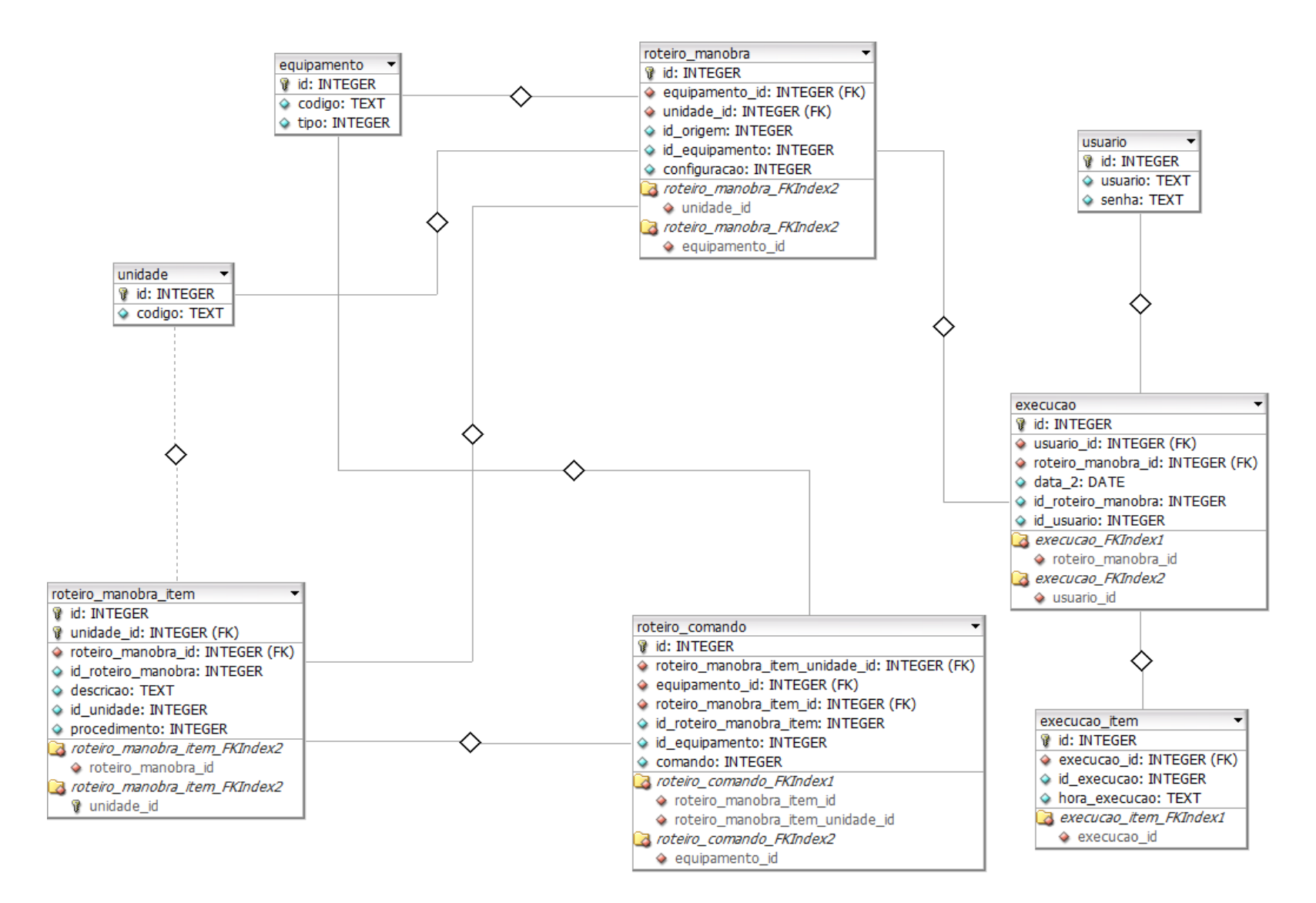

Figura 17 Modelo Entidade Relacionamento (MER) do banco de dados da ferramenta

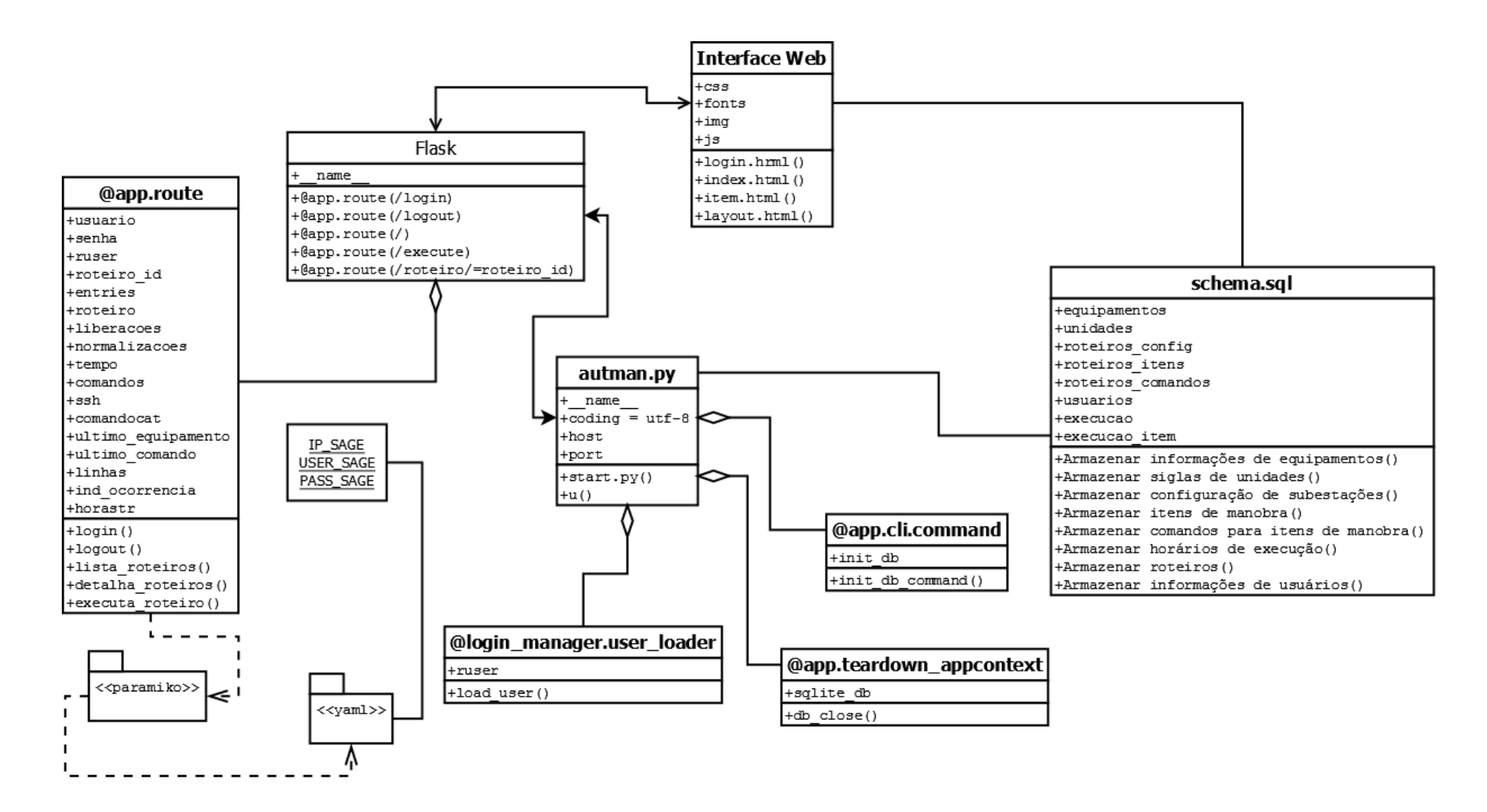

Figura 18 Diagrama de classes da ferramenta de apoio às manobras

No diagrama de classes (Figura 18) nota-se que há referências diretas ao caso de uso do *administrador* onde é mostrada a rotina de cadastro dos roteiros sobretudo no objeto **schema.sql**, entretanto para os fins deste trabalho as tarefas do administrador serão executadas diretamente em linguagem **SQL –** *Structured Query Language* na medida da necessidade dos testes a serem realizados, pois entende-se que estas tarefas não são o foco deste trabalho.

# *4.2.7 Modelo da interação*

Esta fase consiste na concepção das metáforas e dos manipuladores que serão utilizados na execução das ações. As metáforas são selecionadas de forma a representar os objetos de informação e as estratégias para realização das ações representadas no Modelo da Tarefa (Figura 9). Inicialmente para facilitar a construção do modelo da interação a Tabela 5 foi elaborada contendo o identificador da tarefa a ação e o objeto correspondente.

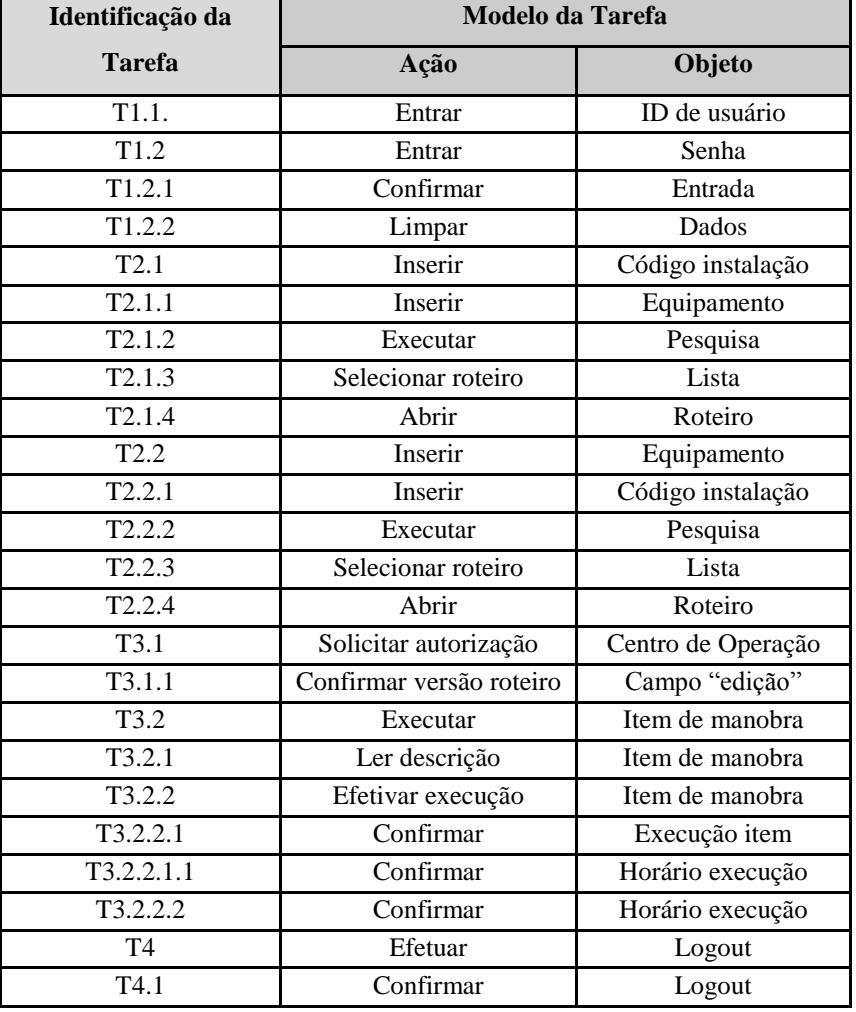

Tabela 5 Relação de ações e objetos com o modelo da tarefa

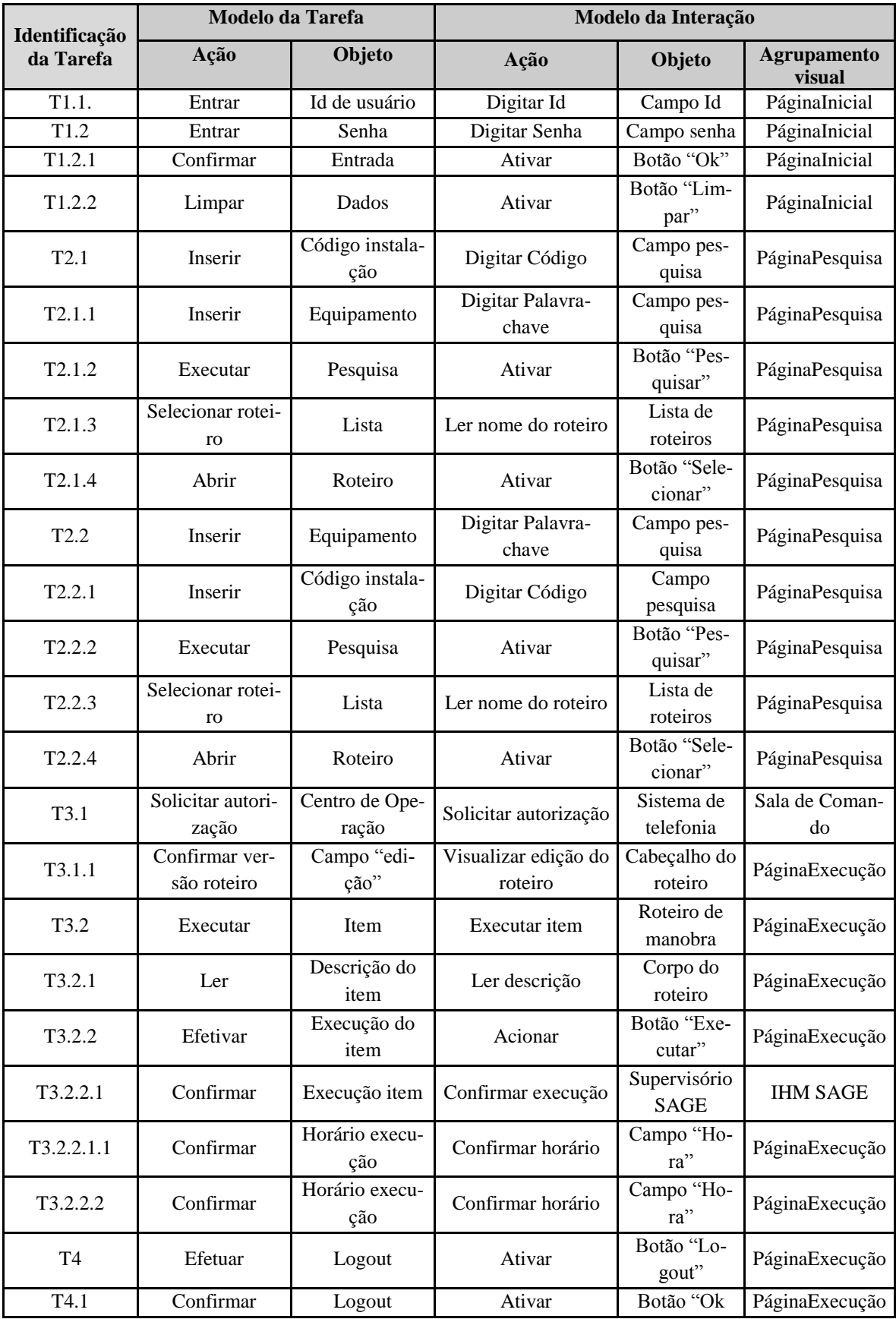

Tabela 6 Metáforas para o projeto do sistema de automação de manobras

Após relacionar os identificadores da tarefa com ações e objetos o arcabouço de concepção do modelo da interação (VIEIRA, 2015) é definido a partir da Tabela 6 onde se relacionam o identificador da tarefa com as metáforas definidas para o projeto.

Foram definidos dois Estilos de Interação para realização das tarefas elementares: o estilo Preenchimento de Formulário (i) será utilizado nas telas de acesso ao sistema e de pesquisa onde será necessária a entrada de dados do usuário e dos roteiros de manobra; o estilo Manipulação Direta (ii) em todas as telas através do acionamento de botões com destaque para a tela de execução do roteiro em que o acionamento do botão "Executa" inicia um conjunto de ações realizadas pelo sistema. Os Dispositivos de Interação teclado e mouse são suficientes para executar as tarefas com os estilos definidos. A habilidade no manuseio destes dispositivos faz parte do conjunto de conhecimentos sintáticos do operador levantados no Perfil do Usuário (Quadro 11).

### *4.2.8 Projeto Visual*

 $\overline{a}$ 

Como forma de auxiliar o planejamento do leiaute da interface foi utilizada a técnica de diagramação<sup>4</sup>. O resultado está nas Figuras 19, 20 e 21. A tela de acesso ao sistema (Figura 19) foi planejada para que as funcionalidades estejam distribuídas na porção central do diagrama, destacando-se do restante da área que está preenchida com uma imagem de fundo.

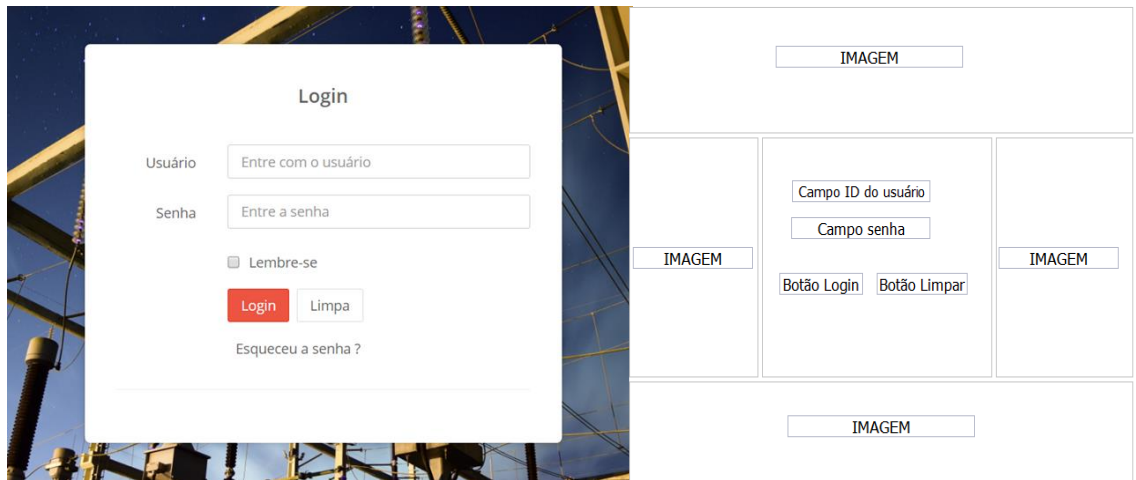

Figura 19 Tela de acesso ao sistema e diagramação

<sup>4</sup> Diagramação em projeto de interfaces homem-máquina é uma etapa do projeto visual em que se utiliza grades e guias para auxiliar na visualização, planejamento e equilíbrio da página (VIEIRA, 2015).

Após acessar o sistema o usuário deve realizar a busca pelo roteiro que irá utilizar na tela de pesquisa (Figura 20) que possui a funcionalidade de pesquisar o roteiro por palavra-chave e prioriza visualmente a área do resultado da consulta, que pode apresentar mais de um valor. O acionamento do botão "seleção" que fica ao lado do nome do roteiro leva o usuário para a tela de execução (Figura 21).

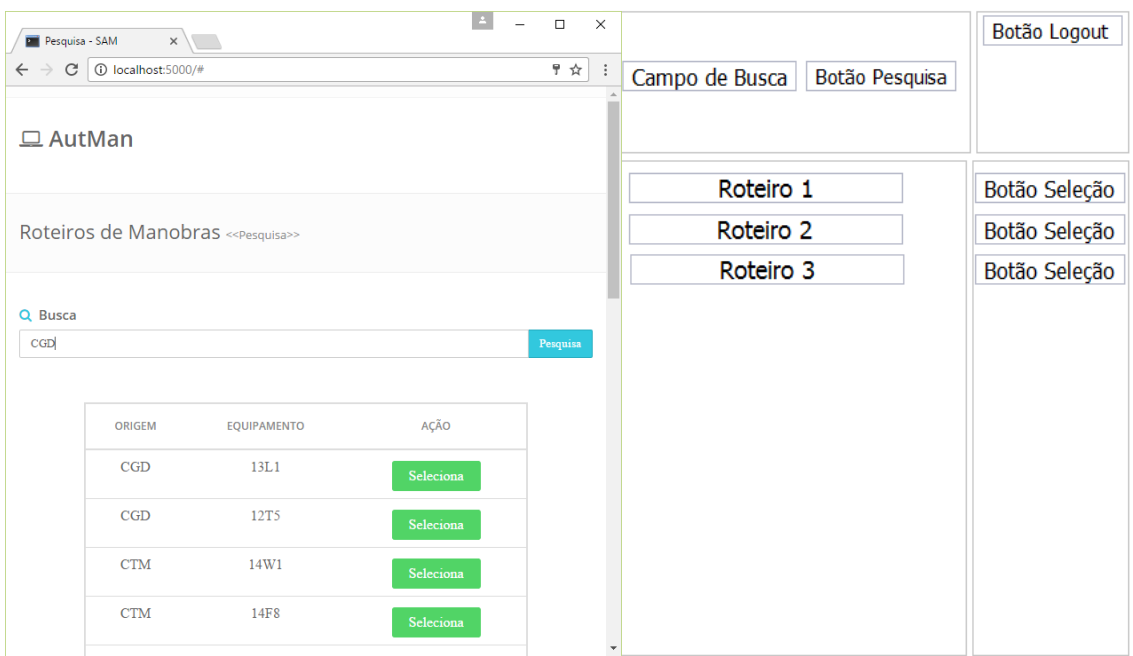

Figura 20 Tela e diagramação de seleção do roteiro

A terceira diagramação é referente à tela de execução do roteiro (Figura 21), onde o operador irá executar de fato a manobra. Nesta tela o roteiro escolhido é exibido com todas as informações contidas no banco de dados de documentos de manobra que estão operacionais e os itens de manobra são acrescidos de botões que são acionados durante a execução da tarefa.

Com base nos princípios propostos no capítulo 4 para concepção do sistema foi desenvolvido um protótipo da interface do sistema de automação de manobras.

Para o desenvolvimento das funcionalidades da interface foi utilizada a linguagem de programação de alto nível *Python* [www.python.org e Barry (2011)] que se fundamenta na abordagem orientada a objetos, sendo esta escolha motivada pela simplicidade dos códigos e por ser uma linguagem nativa do sistema operacional Linux, este utilizado como sistema de suporte ao supervisório SAGE.

Um banco de dados (Figura 17) foi criado para organizar os dados dos roteiros de manobra e dos usuários, sendo também no BD o local onde estão as referências à utilização da taxonomia mostrada no Quadro 9 elaborada para os fins deste projeto. O Sistema Gerenciador de Banco de Dados *SQLITE* (www.sqlite.org) foi escolhido para o projeto por ser um módulo integrante da linguagem *Python*, o que dispensa a instalação adicional de pacotes sendo indicado para aplicações *web* de pequeno e médio portes e sistemas demonstrativos.

|      |             | LIBERACÃO                                          | <b>HORA</b> | <b>AÇÃO</b>    |             |                        | ID usuário | Botão Voltar          |
|------|-------------|----------------------------------------------------|-------------|----------------|-------------|------------------------|------------|-----------------------|
| 1.1  | <b>CTM</b>  | Receber do responsável solicitação liberação 14C3  | t           | $\Box$ Executa |             | Informações do Roteiro |            |                       |
| 1.2  | <b>CTM</b>  | Solicitar CROL liberação 14C3.                     | t           |                |             | Informações do Roteiro |            |                       |
| 1.3  | <b>CROL</b> | Solicitar COSR-NE autorização liberação 14C3/CTM.  |             |                |             | Informações do Roteiro |            |                       |
| 1.4  | COSR-NF     | Autorizar CROL liberação 14C3/CTM.                 |             |                |             | Informações do Roteiro |            |                       |
| 1.5  | <b>CROL</b> | Autorizar CTM liberação 14C3.                      |             |                | Número item | Descrição do item      | HH:MM      | <b>Botão Executar</b> |
| 1.6  | <b>CTM</b>  | Colocar operação da SE no nível 2.                 |             |                | Número item | Descrição do item      | HH:MM      | <b>Botão Executar</b> |
| 1.7  | <b>CTM</b>  | Confirmar 14D1 fechado                             |             |                |             |                        |            |                       |
| 1.8  | <b>CTM</b>  | Fechar 34F8-1                                      |             |                | Número item | Descrição do item      | HH:MM      | <b>Botão Executar</b> |
| 1.9  | <b>CTM</b>  | Abrir 34F8-2.                                      |             |                | Número item | Descrição do item      | HH:MM      | Botão Executar        |
| 1.10 | <b>CTM</b>  | Colocar proteção 14C3 na posição EM TRANSFERÊNCIA  |             |                | Número item | Descrição do item      | HH:MM      | <b>Botão Executar</b> |
| 1.11 | <b>CTM</b>  | Fechar 34C3-6.                                     |             |                | Número item | Descrição do item      | HH:MM      | <b>Botão Executar</b> |
| 1.12 | <b>CTM</b>  | Abrir 14C3.                                        |             |                | Número item | Descrição do item      | HH:MM      | Botão Executar        |
| 1.13 | <b>CTM</b>  | Abrir 34C3-1 e 34C3-5.                             |             |                | Número item | Descrição do item      | HH:MM      | Botão Executar        |
| 1.14 | <b>CTM</b>  | Colocar proteção 14C3 na posição TRANSFERIDO       |             |                | Número item | Descrição do item      | HH:MM      | Botão Executar        |
| 1.15 | <b>CTM</b>  | Bloquear comando elétrico 34C3-1, 34C3-2 e 34C3-5. |             |                | Número item | Descrição do item      | HH:MM      | Botão Executar        |

Figura 21 Diagramação e parte da tela de execução do roteiro

Com o objetivo de otimizar o desenvolvimento do *software* foi utilizado um conjunto de ferramentas (*Framework*) para auxiliar na execução de operações básicas como acesso ao banco de dados, mapeamento de rotas entre código e páginas, sistema de *templates*, etc.

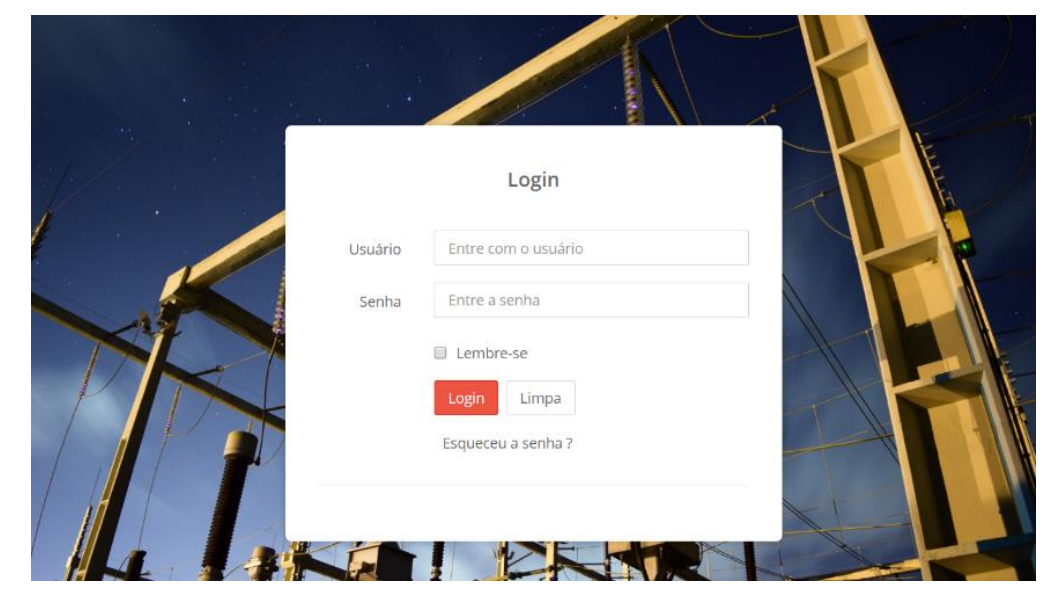

Figura 22 Página inicial do sistema de automação de manobras

O *Framework Flask* (flask.pocoo.org) foi escolhido por ter sido desenvolvido para linguagem *Python*. A interface do sistema é acessível por meio de navegadores *web*, e é provida por uma máquina servidora da aplicação e das páginas. O acesso a aplicações em ambiente *web* faz parte da rotina diária das equipes de operação da empresa. A página inicial (Figura 22) está relacionada com as tarefas do grupo T1 cujas metáforas do modelo de interação estão descritas na Tabela 6 que compreende o acesso ao sistema através do preenchimento dos formulários com as informações de usuário e senha. A principal funcionalidade desta tela é a autenticação dos usuários por uma rotina que verifica o cadastro no banco de dados do usuário e da senha. O usuário "logado" permanece ativo durante todo o processo, possibilitando manter o registro das atividades de cada usuário embora esta última funcionalidade não tenha sido implantada neste projeto.

Após autenticar o usuário o sistema abre a Página de Pesquisa (Figura 23), onde o usuário deverá realizar a pesquisa pelo roteiro que será utilizado na manobra. Esta tela refere-se às tarefas do grupo T2 do modelo da interação (Tabela 6) onde o operador deve preencher o formulário de busca com o código da instalação ou uma palavrachave. As principais funcionalidades desta tela são a busca pelo roteiro por palavrachave e a seleção do roteiro em uma lista.

|                                 | <b>P</b> Pesquisa - SAM<br>$\times$ |                    | $\Delta$  | $\Box$   | $\times$             |  |  |  |
|---------------------------------|-------------------------------------|--------------------|-----------|----------|----------------------|--|--|--|
| $\leftarrow$ $\rightarrow$ C    | <b>①</b> localhost:5000/#           |                    |           | 〒☆       | $\vdots$             |  |  |  |
| $\Box$ AutMan                   |                                     |                    |           |          |                      |  |  |  |
| Roteiros de Manobras «Pesquisa» |                                     |                    |           |          |                      |  |  |  |
| Q Busca                         |                                     |                    |           |          |                      |  |  |  |
| CGD                             |                                     |                    |           | Pesquisa |                      |  |  |  |
|                                 |                                     |                    |           |          |                      |  |  |  |
|                                 | <b>ORIGEM</b>                       | <b>EQUIPAMENTO</b> | AÇÃO      |          |                      |  |  |  |
|                                 | CGD                                 | 13L1               | Seleciona |          |                      |  |  |  |
|                                 | CGD                                 | 12T5               | Seleciona |          |                      |  |  |  |
|                                 | <b>CTM</b>                          | 14W1               | Seleciona |          |                      |  |  |  |
|                                 | <b>CTM</b>                          | 14F8               | Seleciona |          |                      |  |  |  |
|                                 |                                     |                    |           |          | $\blacktriangledown$ |  |  |  |

Figura 23 Página de pesquisa de roteiros de manobra
É importante registrar que as tarefas deste grupo também estão susceptíveis a erros que podem ser introduzidos na ação de escolher o roteiro. Se o operador se equivocar na consulta ou na seleção poderá abrir e executar o roteiro errado. Embora existam controles no processo de execução de uma manobra (ver tarefa id T3.1.1 na Tabela 6), este é exercido por operadores humanos que estão sujeitos aos tipos de erro abordados neste trabalho. A prevenção de erros na escolha dos roteiros ou em fases anteriores à de execução (Tabelas 2 e 4) não é objeto de estudo deste trabalho, entretanto uma pesquisa com objetivo de abordar medidas mitigadoras destes erros será igualmente relevante.

Identificado o roteiro na lista, o usuário aciona o botão "Seleciona" que leva à tela de Execução dos Roteiros (Figuras 24 e 25). A tela de execução é a parte principal do sistema de automação de manobras. A tela de execução pode ser analisada sob três aspectos: as informações do roteiro (i) que contém dados importantes sobre o roteiro como origem, equipamento, edição e configuração; os itens de manobra (ii) ou sequência de ações do roteiro e as ações do roteiro (iii) onde o operador irá interagir com o sistema.

# **AutMan**

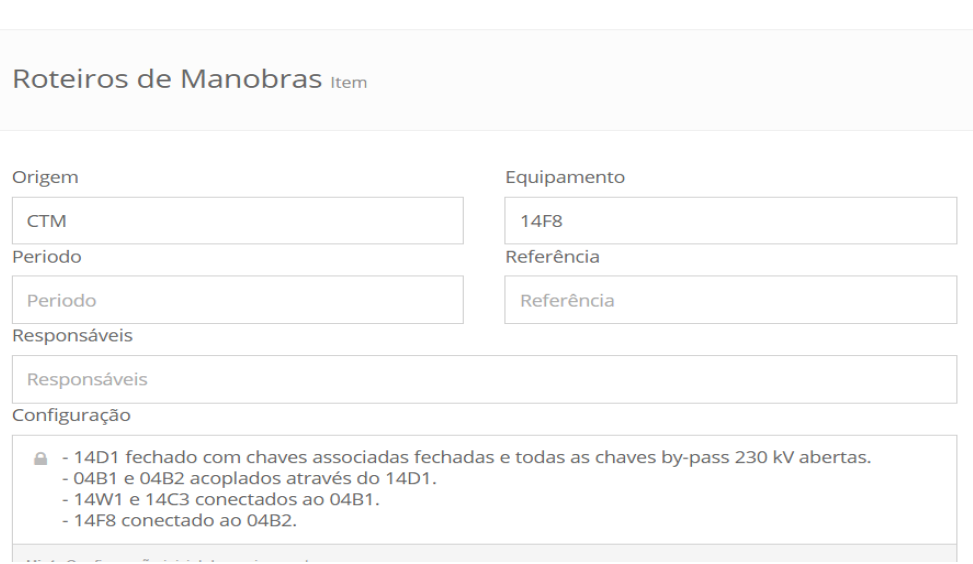

## Figura 24 Tela de execução do roteiro de manobras - Parte I

As informações do roteiro (Figura 24) constituem a parte do documento onde estão mostrados os dados de cadastro do roteiro: subestação de origem, nome do equipamento ao qual o roteiro se refere, o período de duração da atividade (intervenção), o

documento de referência que originou a necessidade de manobrar o equipamento, a edição do roteiro com a data para conferência junto ao centro de operação e a configuração a qual o roteiro se aplica. Esta última informação é um pré-requisito para utilização do roteiro. É necessário o operador verificar a conformidade destes dados, caso haja alguma diferença a manobra não poderá prosseguir até que seja esclarecida e eliminada a divergência.

A Figura 25 mostra a parte tela onde as tarefas do grupo T3 do modelo da interação são executadas. As funcionalidades desta parte da tela estão destacadas na própria diagramação (Figura 21). Compreende o segundo aspecto de análise que consiste dos itens de manobra apresentados como no roteiro original em papel, ou seja, em sequência numerada, com a designação do responsável pela execução do item e a descrição da ação em linguagem natural. O alinhamento centralizado do texto da descrição diferente do roteiro em papel, alinhado sempre à esquerda, é uma decisão de projeto que objetiva melhorar o destaque entre os itens pela variação da distância entre o início e o fim deste texto e as bordas da linha. Esta disposição variável do texto tem a finalidade de quebrar certa "monotonia" do documento original (Quadro 1) ao forçar o operador a olhar para pontos diferentes da tela no momento da leitura de cada item.

| 1    |                | <b>LIBERAÇÃO</b>                                  | <b>HORA</b> | <b>AÇÃO</b>    |
|------|----------------|---------------------------------------------------|-------------|----------------|
| 1.1  | <b>CTM</b>     | Receber do responsável solicitação liberação 14F8 | t           | $\Box$ Executa |
| 1.2  | <b>CTM</b>     | Solicitar CROL liberação 14F8.                    | ÷           |                |
| 1.3  | <b>CROL</b>    | Solicitar COSR-NE autorização liberação 14F8/CTM. | ÷           |                |
| 1.4  | <b>COSR-NE</b> | Autorizar CROL liberação 14F8/CTM.                |             |                |
| 1.5  | <b>CROL</b>    | Autorizar CTM liberação 14F8.                     |             |                |
| 1.6  | <b>CTM</b>     | Colocar operação da SE no nível 2.                | ÷           |                |
| 1.7  | <b>CTM</b>     | Confirmar 14D1 fechado                            | t           |                |
| 1.8  | <b>CTM</b>     | Colocar proteção 14F8 na posição EM TRANSFERÊNCIA |             |                |
| 1.9  | <b>CTM</b>     | Fechar 34F8-6                                     | t.          |                |
| 1.10 | <b>CTM</b>     | Abrir 14F8                                        | ÷           |                |
| 1.11 | <b>CTM</b>     | Abrir 34F8-2 e 34F8-5                             | t           |                |
| 1.12 | <b>CTM</b>     | Colocar proteção 14F8 na posição TRANSFERIDO      |             |                |
| 1.13 | <b>CTM</b>     | Bloquear comando elétrico 34F8-1, 34F8-2 e 34F8-5 | ÷           |                |
| 1.14 | <b>CTM</b>     | Entregar 14F8 isolado ao responsável.             | t           |                |
| 1.15 | <b>CTM</b>     | Retornar operação da SE para o nível 3            |             |                |

Figura 25 Tela de execução do roteiro de manobras - Parte II

O terceiro aspecto de análise da tela refere-se à execução do item. Após ler a descrição do item o operador realiza as verificações necessárias e define o momento adequado de acionar o botão "Executa" que leva o sistema a duas possíveis ações: gravação simples do horário na tela do sistema (i) ou execução dos acionamentos no SAGE com gravação na tela do horário do *log* do supervisório (ii). Em ambos os casos só após a execução de um item o próximo da sequência é liberado.

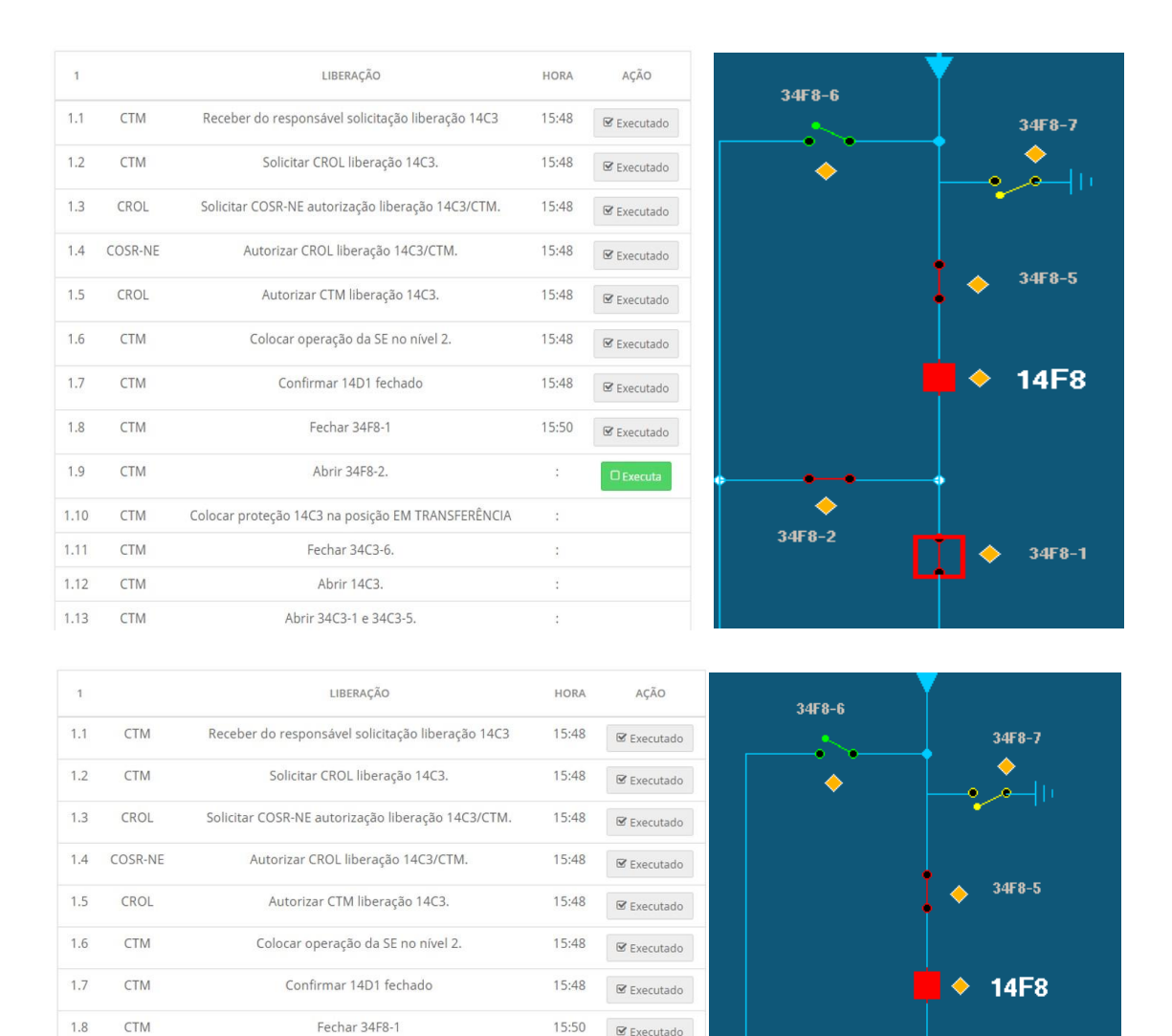

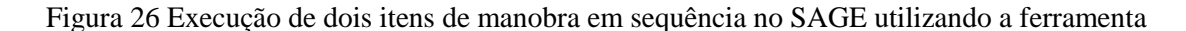

16:01

 $\mathcal{C}$  Executado

 $34F8 -$ 

 $34F8 - 1$ 

1.9

1.10

1.11

1.12

 $1.13$ 

CTM

CTM

CTM

CTM

CTM

Abrir 34F8-2.

Colocar proteção 14C3 na posição EM TRANSFERÊNCIA

Fechar 34C3-6.

Abrir 14C3

Abrir 3403-1 e 3403-5

No primeiro caso a hora é coletada no sistema operacional e deve ocorrer no instante do acionamento do botão "Executa". Supondo que sempre há um horário disponível, o sistema deverá sempre liberar o próximo item para execução. No segundo caso o horário é coletado no *log* do supervisório que só ficará disponível após a execução do item, ou seja, o objeto na tela do supervisório necessita mudar de estado (Figura 26) para que um horário apareça no *log.* Caso isto não ocorra o sistema não avança e o operador é obrigado a realizar nova tentativa que pode obter ou não sucesso, conforme apresentado nos casos de uso das Figuras 14 e 15.

A Figura 26 apresenta uma sequência de dois acionamentos com o uso da ferramenta. Primeiro o item 1.8 **Fechar 34F8-1**, em seguida o item 1.9 **Abrir 34F8-2**, ambos a partir da interface do sistema de automação de manobras.

Apenas após a mudança de estado dos objetos o *log* do SAGE disponibiliza o horário. O programa, então, coleta este horário e o publica ou grava no campo "hora" das linhas dos itens 1.8 e 1.9 na tela de execução. Caso este horário não seja disponibilizado no *log* o programa não permite o avanço para o próximo item. Observa-se na mesma Figura três momentos da manobra distintamente destacados: os itens executados (i) contendo horário e símbolo com a descrição "Executado", o item em execução (ii) com botão na cor verde e botão "Executa" e os itens a serem executados (iii) sem informação de hora ou existência objeto que permita manipulação direta. O detalhe da tela da ferramenta mostra os itens do 1.1 ao 1.13 dentre os quais os itens 1.6 e 1.8 a 1.13 são executados pela ferramenta. Os demais são efetivados sem utilização da ferramenta.

A forma de atuação da ferramenta sobre o supervisório SAGE se dá através de uma conexão segura feita a partir da máquina servidor da aplicação. O pacote *paramiko* (Figura 17) provê uma conexão segura tipo SSH – *Secure Shell* entre aplicação e o SAGE, sendo necessário informar os parâmetros IP\_SAGE, USER\_SAGE e PASS\_SAGE em outro pacote específico denominando *yaml* (Figura 18).

No banco de dados estão relacionados os itens de manobra e o comando no supervisório pelas Tabelas *roteiro\_comando* e *roteiro\_manobra\_item* (Figura 17) e a partir desta relação foi elaborada uma consulta que retorna um *array* de elementos construídos com base na taxonomia do Quadro 9 que ficam armazenados em uma variável. Um laço *for* monta a linha de comando que aciona os equipamentos e é enviada ao SAGE através da conexão SSH. É neste laço que a taxonomia elaborada foi utilizada para auxiliar a elaboração do código que monta a linha de comando com a sintaxe aceita pelo SAGE.

A captura do horário da conclusão do comando diretamente no *log* do SAGE é feita dentro de uma estrutura condicional que também utiliza o mesmo laço *for* descrito antes. É importante observar que a funcionalidade de capturar o horário do *log* do SA-GE também está relacionada ao mecanismo de continuidade da manobra. Caso o objeto não mude para o estado desejado no SAGE também não aparecerá no arquivo de *log*, impedindo a continuidade da manobra.

As funcionalidades relacionadas à tela de execução do roteiro de manobras estão no centro da estratégia proposta neste trabalho, onde a ferramenta guia a tarefa e executa sobre o sistema supervisório a parte mais crítica da tarefa, que consiste nos acionamentos. Nesse contexto ao analisar a execução de um roteiro de manobra com a utilização da ferramenta percebe-se que há limitação dos graus de liberdade do operador durante a execução da tarefa, levando à mitigação ou em determinadas condições, a eliminação completa de erros de execução relacionados na Tabela 4.

Considerando que a tarefa abordada neste trabalho compreende o momento bem definido entre a execução do primeiro ao último item de manobra de um roteiro, o sistema de automação de manobras guarda potencial para mitigar ou eliminar erros, todavia o benefício do uso da ferramenta está condicionado ao correto funcionamento do sistema supervisório, da automação disponível e dos equipamentos da planta. Contudo, não estando estas condições satisfeitas, não implica em aumento dos riscos durante a execução da tarefa, apenas a volta à condição de risco anterior, ou seja, sem a utilização da ferramenta. Ainda assim é necessário considerar as seguintes exceções ao potencial de evitar erros da ferramenta com base nas classificações estudadas neste trabalho:

**Intervenção em tempo inapropriado:** os bloqueios da ferramenta estão adequados para itens de manobra que requerem acionamentos no supervisório (e.g. itens 1.8 ao 1.13 do roteiro da Figura 26), os demais itens são ações executadas sem a ferramenta, portanto, não submetidos ao controle de continuidade da manobra. Como consequência um dos demais itens pode não ter sido executado e o operador conseguirá dar continuidade à manobra, realizando uma intervenção em tempo inapropriado.

**Erros de violação**: partindo-se do pressuposto que a organização determinou o uso da ferramenta para a execução das manobras deduz-se esta condição passa a ser norma, entretanto não há impedimento para o operador abandonar o uso da ferramenta durante uma manobra e se submeter aos riscos. Um eventual erro nestas condições seria classificado como erro de violação antes de ser classificado por alguma categoria específica da fase de execução.

Por outro lado, todos os tipos de erro da Tabela 4 podem ser cometidos pelo operador se ele deixar de usar a ferramenta durante a manobra, porém estes erros não estariam na categoria de execução e sim possivelmente em alguma outra categoria relacionada no Quadro 9, uma vez que utilizar a ferramenta passou a fazer parte do procedimento geral da manobra.

# Capítulo 5 – VALIDAÇÃO DA ESTRATÉGIA

A estratégia proposta neste trabalho foi validada com a realização de um experimento no qual participaram operadores de uma instalação da empresa CHESF. Durante o experimento os operadores atuaram em seu ambiente de trabalho realizando tarefas de rotina. O experimento seguiu o protocolo experimental proposto por Aguiar (2009) e utilizado em diversos trabalhos no LIHM (ALVES, 2010; RACHED, 2010; SILVA NETTO, 2014). Para validar a estratégia buscou-se avaliar o desempenho dos operadores utilizando a ferramenta desenvolvida e o seu grau de aceitação na utilização desta estratégia para reduzir os erros humanos.

A ferramenta foi programada para executar os roteiros de manobra adotados no experimento. O experimento utilizou o ambiente SAGE/SIMULOP (LEITE, 2005) para simulação das ações no sistema supervisório da subestação escolhida. Foi utilizada a sala de comando e a mesa de comando do operador para execução das manobras, assim como numa situação de manobra real. Para que não haja interferência na rotina da instalação, mas objetivando conferir um elevado grau de realismo ao experimento, foram usadas as técnicas de simulação de ocorrências em subestações descritas por Dias (DI-AS; VIEIRA, 2010). Estas são adotadas nos treinamentos em ocorrências simuladas na empresa CHESF, com adaptações introduzidas para o teste piloto o qual ocorreu no ambiente do LIHM - UFCG. Durante os testes foi coletado e analisado um conjunto de dados, visando avaliar a eficácia e eficiência da ferramenta, assim como a aceitação pelos os usuários da estratégia na mitigação de erros humanos.

## 5.1 Apresentação do estudo de caso

Para atingir os objetivos da validação foram convidados os 12 operadores que atuam na subestação escolhida para o experimento. Este número corresponde a um quadro de pessoal típico de operação em turno ininterrupto de revezamento da empresa CHESF. Neste grupo, oito participantes são operadores de tempo real, três são supervisores de operação e um operador exerce a função de encarregado da equipe. Todos são do sexo masculino e possuem conhecimento e experiência equivalentes, porém os supervisores e o encarregado não participam continuadamente da rotina da subestação.

#### *5.1.2 O operador e a tarefa no contexto do experimento*

No capítulo 3 foi discutida a tarefa típica executada pelo operador, com base na categorização adotada na empresa CHESF (2014) e à luz de Norman (1986). Depreende-se deste estudo e das atividades selecionadas para o experimento, que a tarefa é do tipo **simples, programada e rara.** Nesta classificação se encaixam os seis roteiros de manobra (Quadro 1) realizados no experimento os quais apresentam o mesmo grau de dificuldade para os operadores.

A partir da análise dos processos executados durante a operação de instalações e de sistemas na empresa CHESF conclui-se que o operador de instalação (OPI) é o profissional que atua na planta de forma mais direta, pois tem acesso a equipamentos e informações, as quais o operador do sistema (OPS) não possui. O OPI é um especialista na subestação em que atua, conhecendo todas as particularidades da instalação. Por outro lado, seu campo de atuação e conhecimento fica restrito ao subsistema no qual está inserido. Pela perspectiva do operador de sistema a visão é ampla, uma vez que atua no conjunto das subestações do sistema, preocupando-se com os efeitos que a operação de uma subestação causa sobre outra, ou sobre o sistema como um todo, desconhecendo os detalhes de cada instalação, o que torna complementar o trabalho dos dois profissionais. Sobre a atuação dos dois tipos de profissionais no processo de operação, pode-se afirmar que o operador do sistema coordena as ações, enquanto o operador de instalação as executa.

A formação técnica dos operadores participantes dos testes pode ter sido adquirida: antes de atuar na empresa; na própria empresa ou em cursos voltados para a função desempenhada. Há também operadores com formação completa ou em andamento em cursos de engenharia. O Quadro 12 exibe um detalhamento das características do perfil dos operadores em geral, exibidas no Quadro 11, detalhando as características dos operadores que compõem o universo amostral dos participantes dos testes.

Observa-se no Quadro 12 o predomínio de operadores com formação adquirida no ensino técnico profissionalizante, embora haja alguns indivíduos com formação superior em engenharia. Há também operadores com outras formações em nível superior, em áreas não correlacionadas à função.

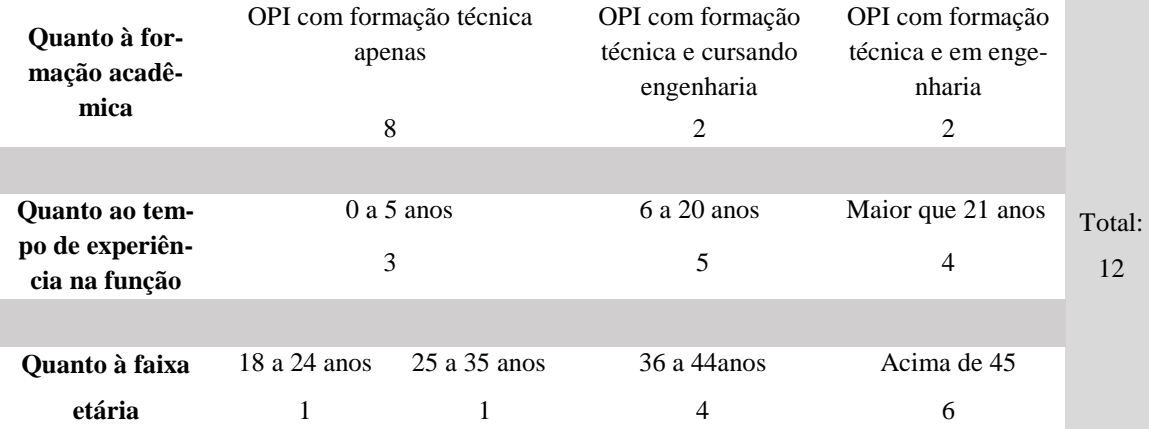

Quadro 12 Características complementares do operador levantadas no FLPU (Quadro 11)

Outra informação de destaque no Quadro 12 é a heterogeneidade do grupo quanto ao tempo de experiência na função: de zero a trinta e três anos. Esta diversidade de formação e tempo de experiência é relevante para os objetivos dos testes de validação, pois amplia os perfis da amostra de operadores.

#### *5.1.3 Planejamento do experimento*

Objetivando investigar a efetividade da solução apresentada foi solicitado que cada operador realizasse duas manobras. A primeira fazendo uso da estratégia tradicional, seguindo a sequência no roteiro de manobras impresso e realizando as ações diretamente no sistema supervisório SAGE. A segunda manobra foi realizada com um roteiro diferente e usando exclusivamente a ferramenta para seguir a sequência das ações e realizar o acionamento dos equipamentos. Ao final de cada teste o operador foi solicitado a responder um questionário, no qual registrou suas impressões sobre a ferramenta e sobre a estratégia. No universo amostral de 12 operadores, um indivíduo foi selecionado aleatoriamente para realizar o teste piloto e, os demais realizaram o teste no ambiente de simulação montado na sala de comando. Em uma situação real a tarefa é executada em dupla, com um operador realizando as ações na sala de comando e outro dedicado às ações no pátio da subestação. O papel do segundo operador foi simulado durante os testes por um membro da equipe responsável pela realização do experimento.

## **Escolha da subestação para os testes**

A escolha da subestação para realização dos testes foi feita segundo critérios de ordem pragmática aliados a outros de ordem metodológica. Quanto aos critérios pragmáticos, a subestação Coteminas (CTM) é situada fisicamente próxima ao núcleo do órgão responsável pela coordenação da equipe que opera as instalações de Coteminas e

Campina Grande II (CGD). Esta última é a instalação onde os operadores ficam a maior parte do tempo. Pela proximidade a equipe que opera CGD é a mesma que opera CTM. A permanência dos operadores em CGD deve-se basicamente a fatores como idade, quantidade e obsolescência de equipamentos. Quanto ao critério metodológico a presença contínua na subestação de CGD pode influenciar os testes dado que os operadores são significativamente mais familiarizados com a configuração e com as manobras realizadas na planta e o experimento pretende demonstrar que a estratégia é eficiente e eficaz realizando uma tarefa crítica considerada simples e rara. A SE escolhida (CTM) é mais recente (2009), o que lhe confere um melhor grau de automação (SEL, 2010) na medida em que utiliza arquitetura baseada em SCADA para supervisão e controle de todos os processos críticos da planta.

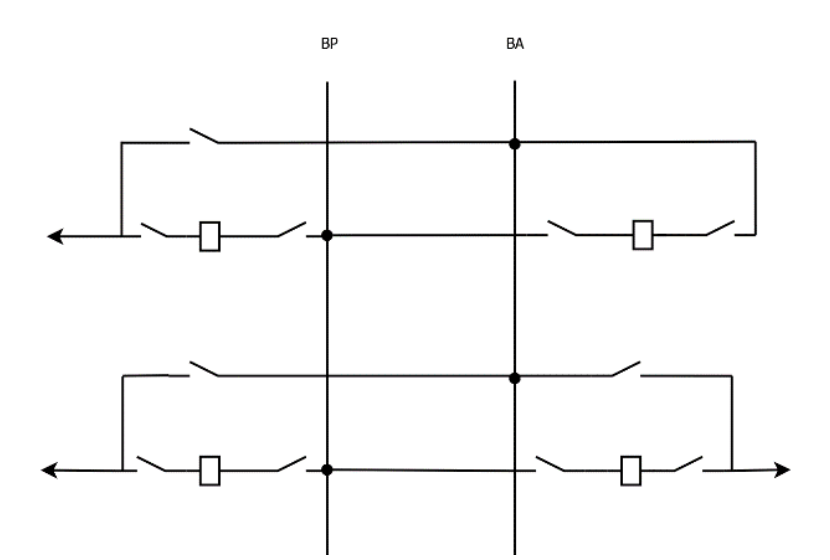

Figura 27 Configuração em barra principal e transferência (SCLATER; TRAISTER, 2003)

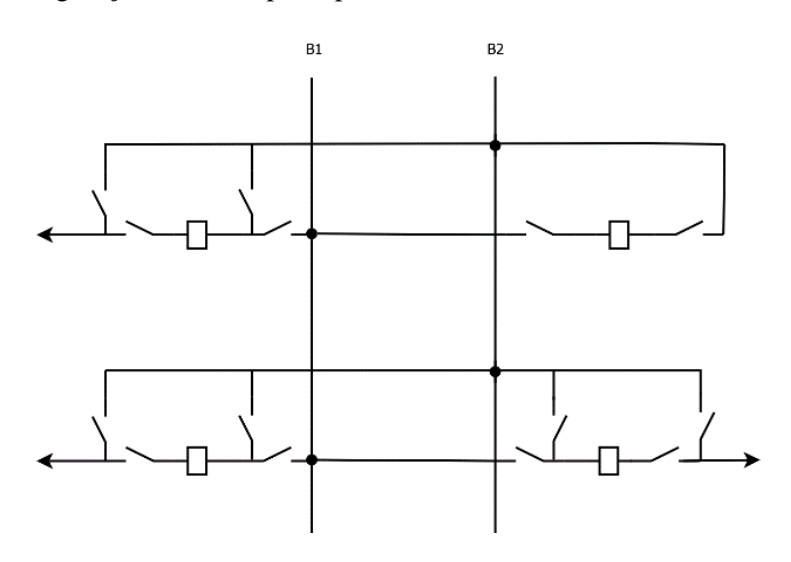

Figura 28 Configuração em barra dupla (SCLATER; TRAISTER, 2003)

Esta característica favorece a utilização da ferramenta, permitindo realizar os principais acionamentos nos equipamentos através da interface da ferramenta. Por outro lado, a escolha de CTM se justifica pelo fato de esta planta possuir um arranjo ou configuração diferente de CGD. Enquanto CGD possui configuração em barra principal e barra transferência (Figura 27), CTM possui seu arranjo em barra dupla acoplada (Figura 28).

#### **Caracterização da Tarefa (manobra)**

O arranjo em barra principal e transferência auxiliar tem como característica básica três chaves seccionadoras em cada vão. Este arranjo permite que apenas a barra principal seja utilizada para a distribuição do fluxo de potência, ficando a barra de transferência reservada para receber o fluxo de um único vão, quando houver necessidade de executar manutenção em algum disjuntor principal (SCLATER e TRAISTER, 2003). No arranjo em barra dupla acoplada (figura 28) as quatro chaves associadas ao vão permitem que as duas barras (B1 e B2) sejam utilizadas para distribuição do fluxo (SCLATER e TRAISTER, 2003). Este é um arranjo mais dispendioso, porém agrega confiabilidade ao sistema por permitir maior flexibilidade na configuração, por outro lado requer geralmente um número maior de acionamentos durante as manobras por possuir mais equipamentos por vão: 4 chaves por vão em CTM (figuras 28 e 31), contra 3 chaves por vão na configuração da SE CGD (figura 27). Além de mais moderna que a SE CGD, Coteminas é menor e concentra menos equipamentos, o que faz com que as manobras não sejam tão frequentes na instalação. Esta diferença de configuração e tecnologia surge como uma dificuldade extra para o operador durante a realização da tarefa, pois este não tem a mesma familiaridade com a configuração e o modo de operar daquela subestação, embora tenha experiência com a tarefa de "manobrar" em geral. Entretanto, de outro ponto de vista, consciente de que está executando uma manobra em um ambiente ao qual não está habituado o operador pode ficar mais atento, apresentando comportamento baseado no nível de conhecimento (K) do modelo SRK de Rasmussen. Pelas características da instalação e da filosofia de operação da SE CTM adotada na organização, a tarefa executada no experimento pode ser caracterizada como sendo *simples, programada e rara.*

## **Período e sessões de teste**

O experimento foi realizado entre os meses de novembro e dezembro de 2016. Foram realizadas doze (12) sessões de teste, sendo uma delas o teste piloto. Após a realização do piloto não houve alterações significativas no experimento, portanto os dados coletados neste teste também foram incluídos na amostra analisada.

#### **Equipamentos e o ambiente de testes**

Na rotina de operação uma equipe opera as duas instalações CGD e CTM. Durante manobras em CTM, um dos operadores do turno se desloca fisicamente para CTM enquanto o outro fica em CGD de onde executa os comandos através da IHM onde estão representadas a configuração da SE CTM. Na SE CTM, também está disponível uma IHM, porém a presença de um operador na SE CGD é mandatória devido sua tecnologia de supervisão e controle que está obsoleta. Assim, o ambiente de simulação foi preparado de forma a refletir esta configuração (Figura 29), sendo utilizada a técnica de simulação descrita em Dias (2010) para situações de treinamento de operadores durante ocorrências.

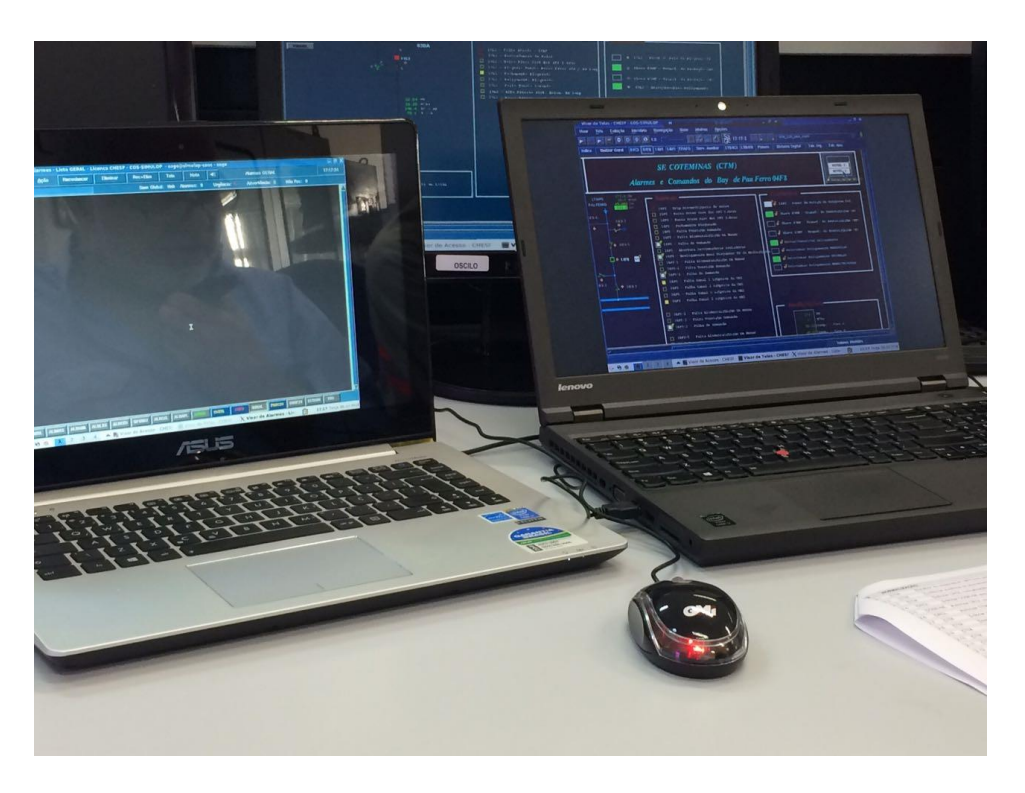

Figura 29 Ambiente de simulação montado na sala de comando da SE CGD Para aumentar o nível de realismo da simulação, o ambiente SAGE/SIMULOP foi sutilizado no ambiente da subestação. Os equipamentos utilizados durante a simula-

ção consistiram de dois *notebooks;* um deles simulando a IHM da SE CTM sobre a qual foram realizados os comandos pelo operador do sistema. Um *desktop* foi utilizado para o responsável pela simulação acessar remotamente o ambiente SAGE/SIMULOP. O segundo *notebook* foi utilizado como servidor da aplicação (Figura 30).

Na montagem do ambiente de simulação foram tomadas precauções para evitar interferência com a mesa de comando do operador utilizada na operação real.

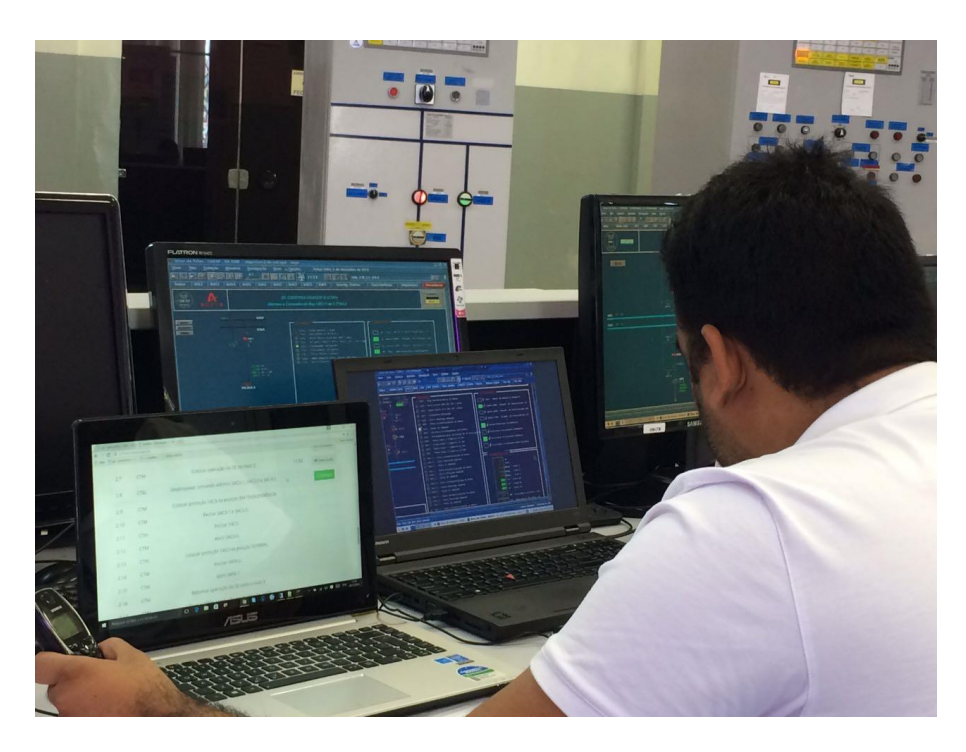

Figura 30 Participante utilizando a feramenta durante a etapa de familiaraização

## **Cenário dos testes**

 $\overline{a}$ 

Foi elaborado um cenário típico da função do operador de instalações o qual consistiu na solicitação para *liberar*<sup>5</sup> um equipamento objetivando a realização de uma intervenção. Concluída a intervenção o equipamento é devolvido e, o operador é solicitado a *normalizar<sup>6</sup>* o equipamento. O cenário é o mesmo para todos os participantes, variando apenas os roteiros de manobra que foram executados. Nos roteiros foram suprimidos os tempos relativos às ações realizadas no pátio dado estes tempos não influenciariam no resultado da manobra

<sup>5</sup> Liberar um equipamento no contexto da operação simulada consiste no processo de entrega de um equipamento do sistema ao mantenedor com a finalidade de realizar alguma intervenção (CHESF, 2016a).

<sup>6</sup> Normalizar é o processo de devolução do equipamento pelo mantenedor à operação (CHESF, 2016a).

#### **Familiarização dos participantes com a ferramenta e o experimento**

Inicialmente realizada uma sessão de apresentação do experimento e de seus objetivos para o conjunto de participantes, com destaque para as características da ferramenta, suas funcionalidades e limitações (Figura 30). A sessão durou aproximadamente 30 minutos e contou com a participação de todos os operadores os quais puderam apresentar questionamentos sobre a ferramenta e os testes.

## **Equipe de coordenação do experimento**

A equipe de coordenação foi composta por quatro (04) participantes:

Coordenador – responsável por definir o início e o final de cada teste, iniciar o servidor da ferramenta e coletar os dados;

Controlador– responsável por configurar o cenário de simulação no SAGE/SIMULOP e identificar incidência de erros durante a manobra realizada no sistema supervisório;

Operador de pátio – responsável por simular a realização dos itens de manobra do RTM no pátio da instalação;

Operador de sistema - responsável por simular a realização dos itens de manobra do RTM no centro de operação do sistema.

## *5.1.4 Condução dos testes e coleta de dados*

A subestação de Coteminas (Figura 31) possui seis roteiros de manobra (RTM) padrão, os quais se encontram listados na Tabela 7 e no Anexo IV. Cada roteiro de manobra apresenta dois procedimentos: liberação e normalização.

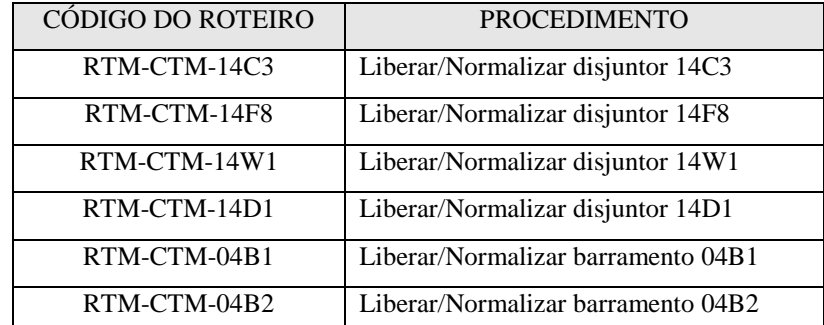

Tabela 7 Roteiros de Manobra associados à SE Coteminas utilizados nos testes da ferramenta

Cada participante executou dois roteiros distintos propostos pela coordenação do experimento dentre aqueles disponíveis na Tabela 7.

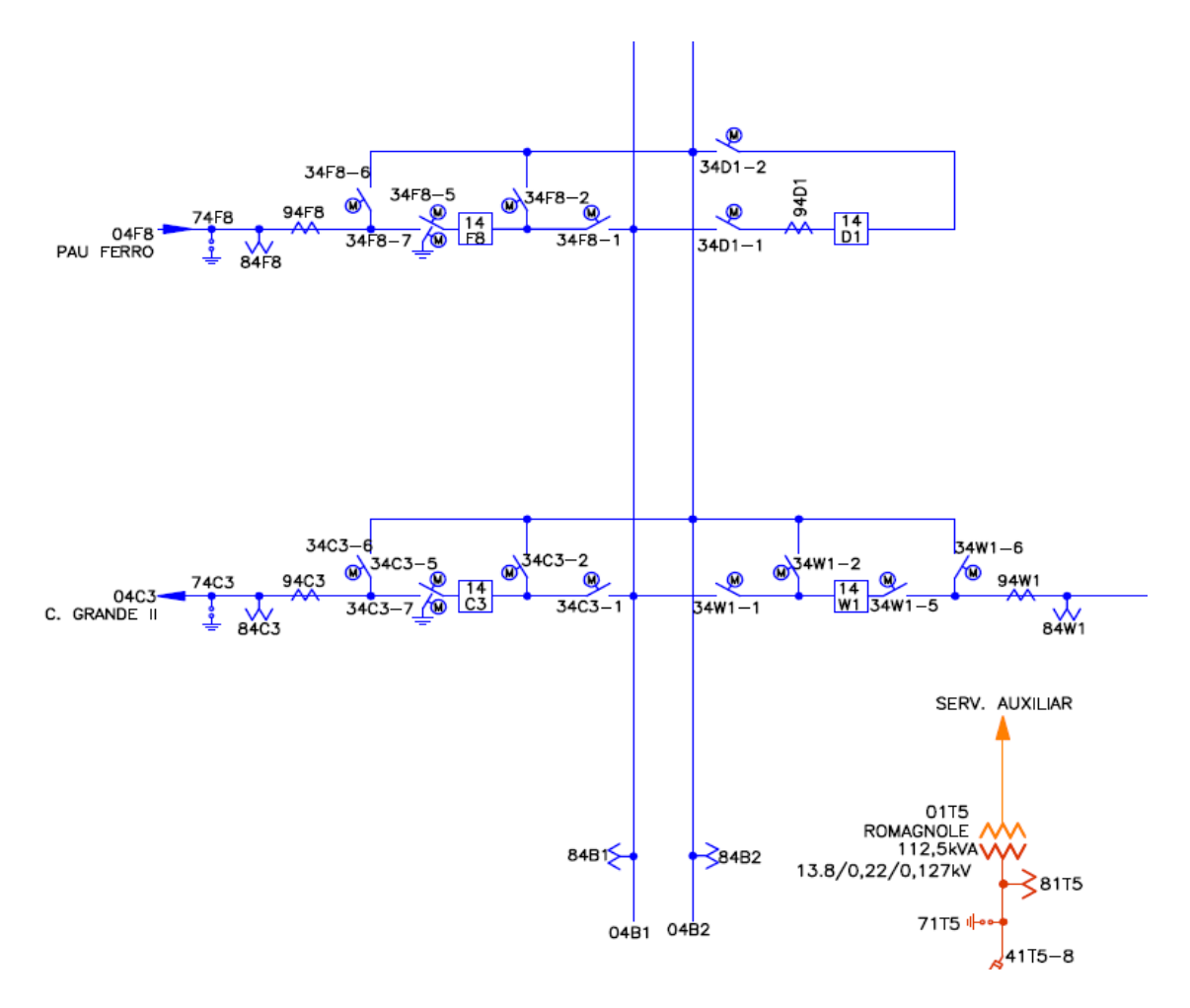

Figura 31 Diagrama unifilar da SE Coteminas (CHESF, 2013)

O primeiro roteiro foi executado com o apoio do documento impresso em papel e as ações foram executadas diretamente na interface do sistema supervisório. O segundo roteiro foi executado com o apoio da ferramenta, na qual o operador lia e executava as ações (Tabela 8).

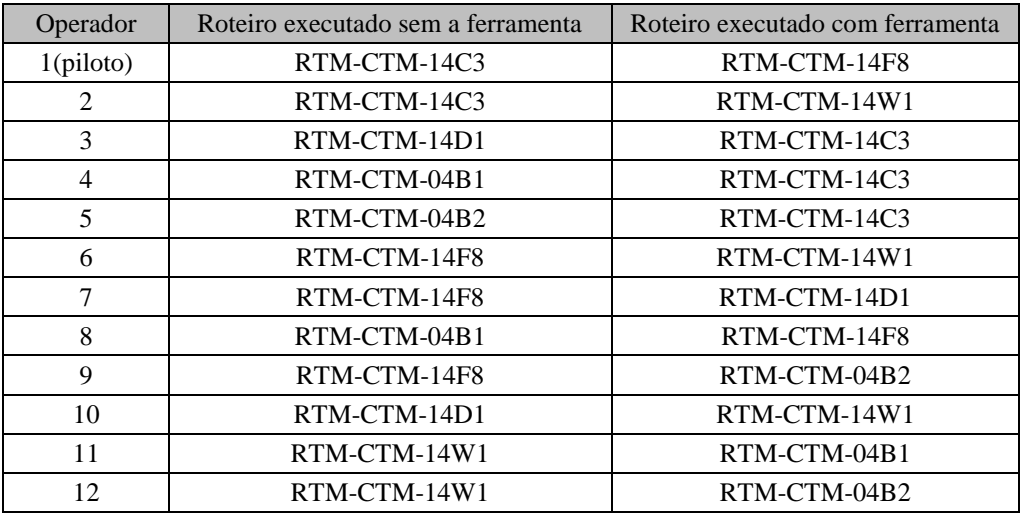

Tabela 8 Roteiros executados nas sessões de teste pelos participantes

A execução do experimento se deu durante o turno de trabalho de cada operador, seguindo a programação natural da escala de trabalho.

## **Métricas de avaliação**

As métricas adotadas no processo de validação consistiram da avaliação da eficácia, eficiência, e satisfação dos usuários com a ferramenta.

A eficácia foi avaliada pelo impacto da ferramenta sobre a incidência de erros. A eficiência foi avaliada através da comparação dos resultados alcançados durante a execução dos roteiros de manobra, com e sem a utilização da ferramenta, quando foram monitorados os tempos de execução e a incidência de erros.

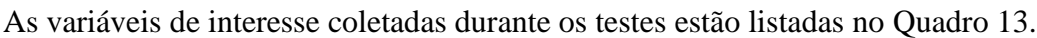

| OPERADOR Nº        |              |                |                |                |            |       |  |  |  |
|--------------------|--------------|----------------|----------------|----------------|------------|-------|--|--|--|
| ETAPA <sub>1</sub> |              |                |                |                |            |       |  |  |  |
|                    |              |                |                |                |            |       |  |  |  |
| Tempo de           | Tempo de     | Total de acio- | Total de erros |                |            | Tempo |  |  |  |
| liberação          | normalização | namentos       | operacionais   |                |            | total |  |  |  |
| (min)              | (min)        |                | humanos        |                |            | (min) |  |  |  |
|                    |              |                |                |                |            |       |  |  |  |
| ETAPA <sub>2</sub> |              |                |                |                |            |       |  |  |  |
|                    |              |                |                |                |            |       |  |  |  |
| Tempo de           | Tempo de     | Total de acio- | Total de erros | Total de erros | Falhas da  | Tempo |  |  |  |
| liberação          | normalização | namentos       | operacionais   | operacionais   | ferramenta | total |  |  |  |
| (min)              | (min)        |                | humanos        | atribuídos à   |            | (min) |  |  |  |
|                    |              |                |                | ferramenta     |            |       |  |  |  |
|                    |              |                |                |                |            |       |  |  |  |

Quadro 13 Variáveis de interesse

## **Apresentação das variáveis**

**Tempo de liberação**: tempo total gasto pelo operador para concluir toda a etapa de liberação, realizando todos os itens do procedimento, inclusive considerando o tempo gasto para anotação dos horários de realização dos itens na folha do roteiro (na **Etapa1)**.

**Tempo de normalização**: tempo total gasto pelo operador para concluir toda a etapa de normalização, realizando todos os itens do procedimento, inclusive considerando o tempo gasto para anotação dos horários de realização dos itens na folha do roteiro (na **Etapa1)**.

**Total de acionamentos**: número de acionamentos previstos sobre o supervisório diretamente na IHM **(Etapa 1**); ou através da ferramenta (na **Etapa 2**). Pretende-se registrar o número de acionamentos realizados diretamente pelo operador sobre o sistema e aqueles realizados através da ferramenta e confrontar estes dados com os eventuais erros cometidos.

**Total de erros operacionais humanos**: é o número de erros cometidos pelo operador humano. O Sistema de Automação de Manobras — que somente será utilizado na **Etapa 2** — deverá bloquear os tipos de erro na fase de execução mostrados na Tabela 4, com exceção do tipo Intervenção em Tempo Inapropriado que faz parte do controle que foi mantido sob responsabilidade do operador por causa das questões relacionadas a transitórios eletromagnéticos e fluxo de potência.

**Total de erros operacionais atribuídos à ferramenta**: é o número de erros cometidos pelo sistema, que pode ter se originado em etapas anteriores à sua utilização, a exemplo do cadastro do equipamento errado pelo administrador da ferramenta) os quais são observados apenas na fase de execução da tarefa. A classificação é a mesma utilizada para os erros operacionais humanos.

**Falhas da ferramenta**: é a contabilização das falhas na ferramenta que podem influenciar o desempenho do operador durante a realização da tarefa (e.g. demora na execução dos comandos, travamento da interface, falhas na exibição do leiaute, exceções não tratadas pelo código).

**Tempo total**: é a duração das etapas de liberação e normalização, considerando inclusive eventuais interrupções por falhas no sistema.

A ferramenta de *software* para automação de manobras representa uma camada entre o operador e o sistema supervisório com o objetivo de assegurar o acionamento dos componentes da planta na sequência estabelecida no roteiro de manobra. Assim, a ferramenta assegura a correta seleção do objeto a ser acionado.

As métricas adotadas para avaliar a eficácia da ferramenta são listadas no Quadro14.

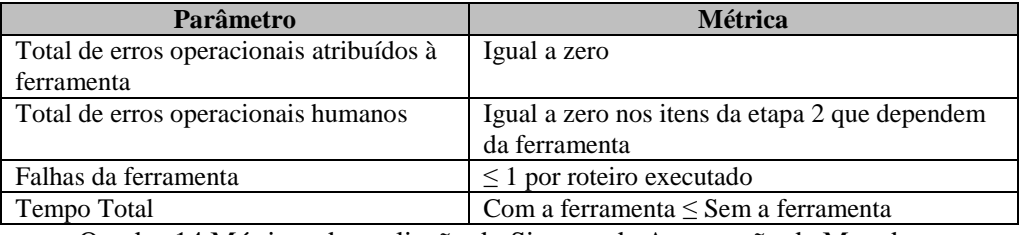

Quadro 14 Métricas de avaliação do Sistema de Automação de Manobras

## **Discussão sobre as métricas de avaliação**

**Total de erros operacionais atribuídos à ferramenta:** não há tolerância para erros atribuídos à ferramenta, do contrário o sistema elétrico fica sujeito à mesma condição de atuação atual. Por outro lado, na ocorrência de erros, cabe investigar se foi introduzido em uma etapa anterior (e.g. momento do cadastro do roteiro no sistema).

**Total de erros operacionais humanos**: quando a execução do roteiro de manobras é apoiada pela ferramenta é esperado erro humano zero. Destaca-se que a ocorrência de erros, neste caso, pode indicar inadequação da interface com a ferramenta.

**Falhas da ferramenta:** durante as sessões de teste, quando cada participante executou os dois procedimentos de um roteiro: liberação e normalização utilizando a ferramenta, será admitida apenas uma falha da ferramenta por sessão.

**Tempo total:** o tempo total de execução da manobra utilizando a ferramenta não poderá exceder o tempo de manobra sem a ferramenta, dado que o objetivo do trabalho é aumentar a segurança na execução das manobras e reduzir o tempo de execução. Por outro lado, ainda que houvesse um aumento da segurança em detrimento do tempo de execução, tal efeito seria inaceitável do ponto de vista econômico e financeiro

## **Coleta de dados**

Foram utilizados os seguintes materiais na coleta dos dados:

- Formulário impresso para coleta das variáveis listadas no Quadro 13;
- Ficha de observação do experimento (Apêndice I);
- Roteiro do avaliador (Apêndice II);
- Roteiro do participante (Apêndice III);
- Questionários pós-teste (Apêndice V).

## **Dinâmica do teste**

Ao iniciar o turno e realizar as verificações de rotina, o operador é informado que a simulação terá início (Figura 32).

ETAPA 1 - O coordenador entrega o material ao participante, o qual consistiu de: Termo de Aceite de Participação no Experimento (Apêndice V), Roteiro do Participante (Apêndice III). Nesta etapa é entregue o RTM impresso (Anexo IV). A partir deste momento o coordenador do experimento simula que está solicitando um determinado equipamento para intervir. O operador, então, solicita que ele aguarde o fim da manobra.

Durante a execução da manobra o coordenador anota todos os eventos relevantes na Ficha de Observação (Apêndice II) e no formulário baseado no Quadro 13. A manobra é executada e a etapa é considerada concluída.

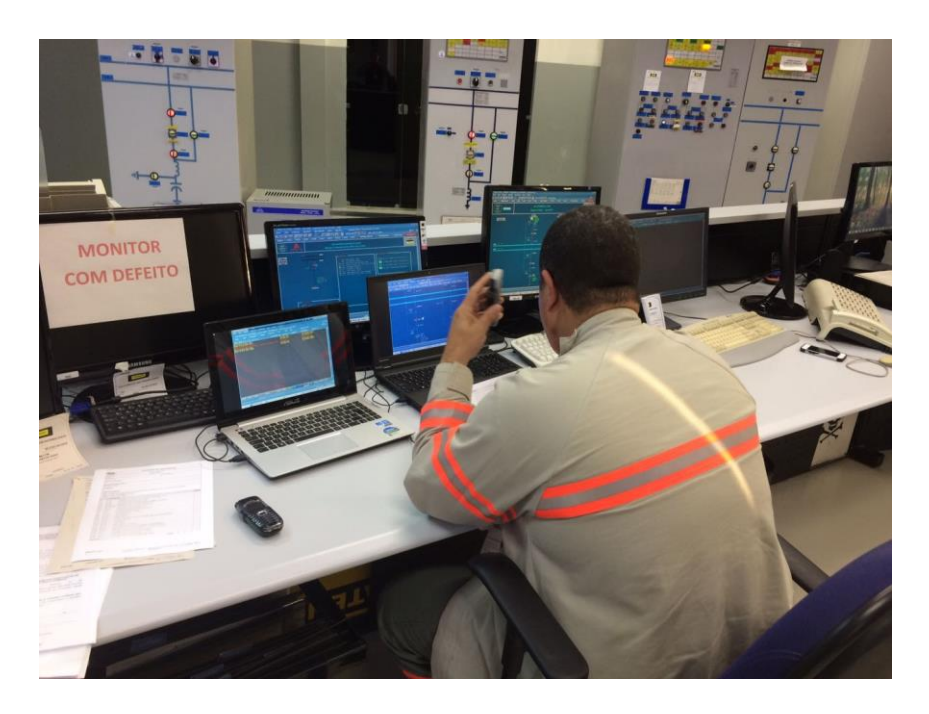

Figura 32 Imagem do participante durante o experimento

ETAPA 2 – Antes do início desta etapa o coordenador informa que o participante deverá utilizar a ferramenta para executar a manobra e simula que está solicitando outro equipamento para intervir. O participante pede que ele aguarde o fim da manobra. O operador efetua o *login* na tela da ferramenta (Figura 22) e realiza a busca pelo roteiro (Figura 23) que será utilizado na manobra. A ferramenta o direciona para a tela de execução da manobra (Figuras 24 e 25) e o participante executa a manobra com o apoio da ferramenta (Figura 27).

O coordenador anota os eventos relevantes ocorridos durante a sessão.

Concluídas as duas etapas o participante é solicitado a responder o questionário pós-teste (Apêndice IV) durante o que é encorajado a ser sincero nas suas impressões.

#### *5.1.5 Dados coletados e análise das informações*

Os dados gerais sobre o experimento são apresentados no Quadro 15.

| Operador       | Data do teste | Duração do<br><b>Teste</b><br>(min) | Idade | Tempo de Experiência na<br>Função (anos) |
|----------------|---------------|-------------------------------------|-------|------------------------------------------|
| 1 (Piloto)     | 02/12/2016    | 70                                  | 50    | 30                                       |
| $\overline{2}$ | 05/12/2016    | 67                                  | 54    | 33                                       |
| 3              | 05/12/2016    | 46                                  | 44    | 13                                       |
| 4              | 06/12/2016    | 52                                  | 27    | 6                                        |
| 5              | 06/12/2016    | 43                                  | 36    | 11                                       |
| 6              | 06/12/2016    | 51                                  | 60    | 30                                       |
| 7              | 06/12/2016    | 63                                  | 47    | $\leq 1$                                 |
| 8              | 07/12/2016    | 37                                  | 40    | 11                                       |
| 9              | 07/12/2016    | 46                                  | 51    | 30                                       |
| 10             | 07/12/2016    | 86                                  | 24    | 3                                        |
| 11             | 09/12/2016    | 52                                  | 50    | $\leq 1$                                 |
| 12             | 09/12/2016    | 58                                  | 42    | 11                                       |

Quadro 15 Dados gerais do experimento

Observa-se no quadro anterior que o grupo de participantes é heterogêneo na à idade e no tempo de experiência na função de operador de instalação. Por outro lado, observa-se uma variação na duração dos testes que decorreu ou da solicitação do participante para descansar, ou da necessidade de atuar no sistema real, uma vez que os testes foram realizados na sala de comando da SE, durante o turno de trabalho do participante.

No Quadro 16 é apresentado um comparativo dos tempos de execução de cada procedimento nas etapas realizadas com e sem a utilização da ferramenta.

#### **Análise dos tempos**

O Quadro 16 mostra um comparativo dos tempos de cada procedimento (liberação e normalização) em cada roteiro relacionado às duas etapas com e sem a utilização da estratégia.

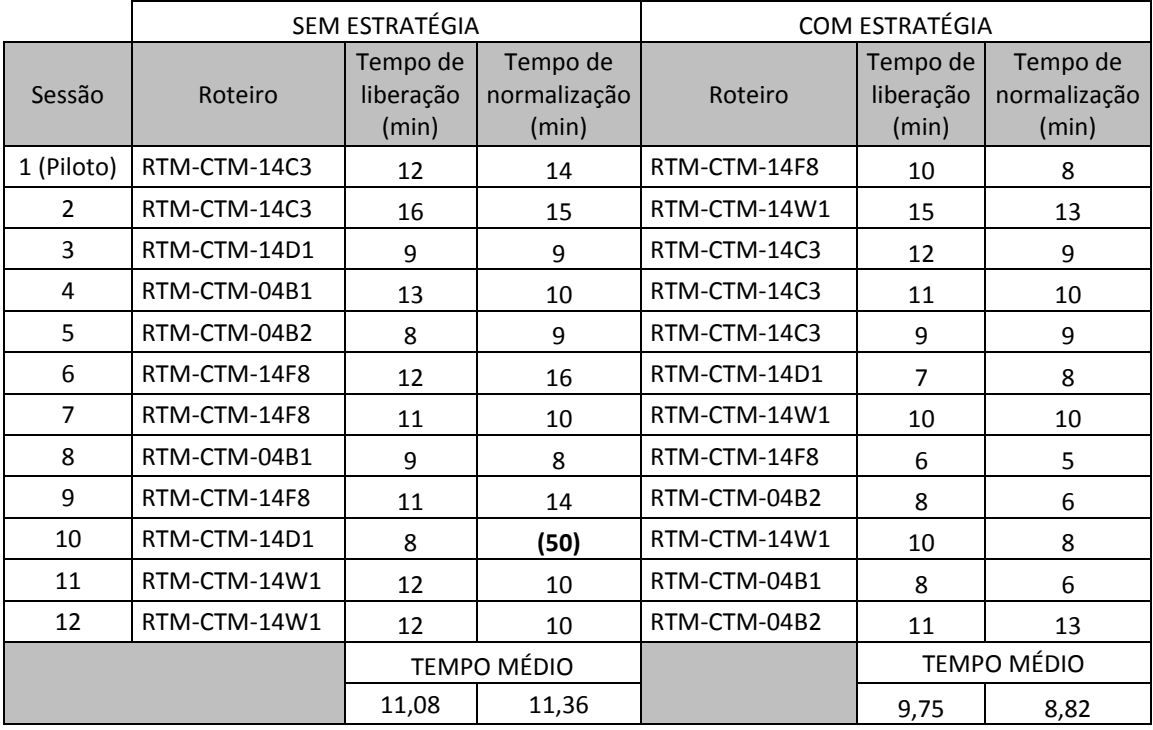

Quadro 16 Comparativo de tempo de execução da terefa com e e sem estratégia

Do quadro comparativo percebe-se que em 17/24 dos procedimentos executados os tempos gastos na etapa 1 são superiores aos tempos da etapa 2. Em 3/24 os tempos da etapa sem estratégia são menores e em 4/24 os tempos são iguais. Houve um desvio da média na sessão 10, quando o operador teve que suspender temporariamente o teste para atuar emergencialmente no sistema real. Destaca-se que durante uma situação de manobra real não é incomum suspender a manobra para atender uma solicitação mais urgente. Assim, optou-se por desconsiderar este tempo no cálculo da média.

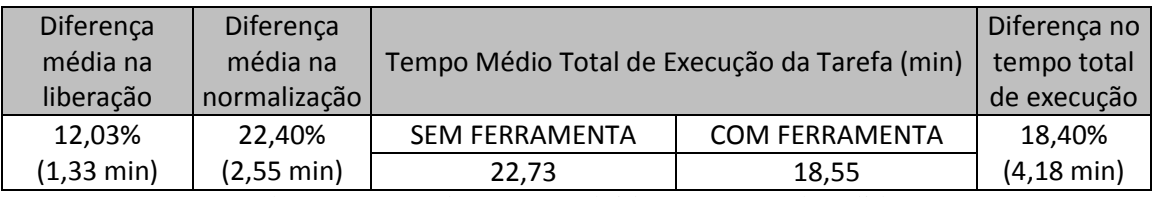

Quadro 17 Síntese dos tempos obtidos nos testes de validação

Observa-se, no Quadro 16, que os tempos médios dos procedimentos de liberação e normalização na etapa 2 com a ferramenta, são inferiores aos da etapa 1, o que é reforçado no Quadro 17, que destaca a diferença no tempo total de execução da tarefa, obtido da soma dos tempos dos procedimentos de liberação e normalização em cada etapa mostrado. Destaca-se que os roteiros de manobra executados na SE CTM possuem cerca de 35 itens de manobra (Anexo IV), enquanto roteiros de manobra em subestações maiores podem chegar a mais de 100 itens. Nestes casos supõe-se que o ganho no tempo de execução possa ultrapassar os 30 minutos.

## **Análise do número de acionamentos**

A quantidade de acionamentos é o número de atuações sobre a planta de acordo com um roteiro de manobras (e.g. abrir disjuntor), seja diretamente no sistema supervisório SAGE ou através da ferramenta.

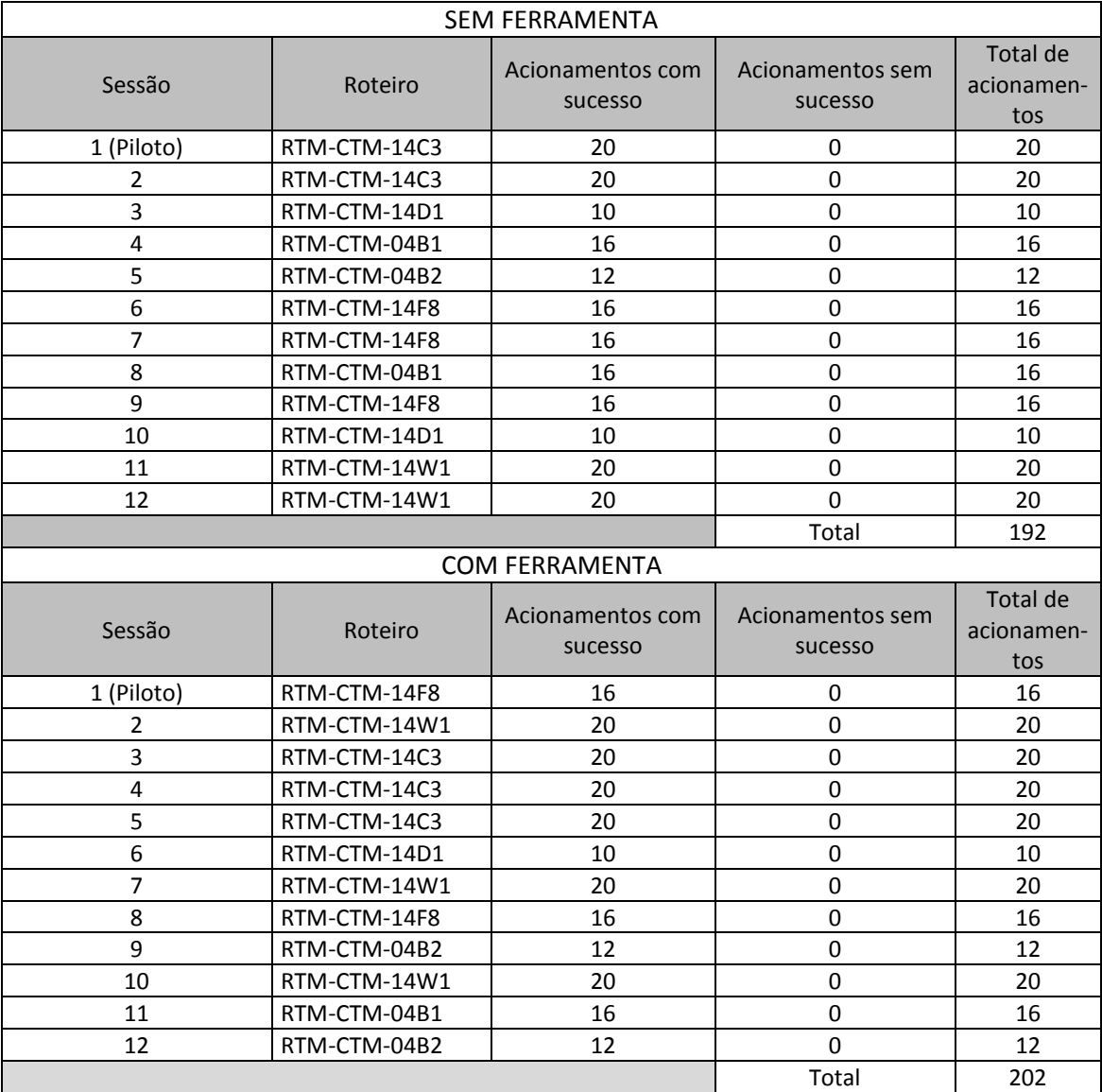

Quadro 18 Número de acionamentos realizados pelos participantes durante a sessão de testes

No Quadro 18 percebe-se que todos os acionamentos foram realizados, tanto sem o auxílio da ferramenta quanto com o a ferramenta, demonstrando que a ferramenta não causou impactos negativos sobre a tarefa; e levando à suposição de que o *design* de sua interface é adequado e, comprovando sua confiabilidade durante os testes.

## **Análise do número de erros atribuídos à ferramenta**

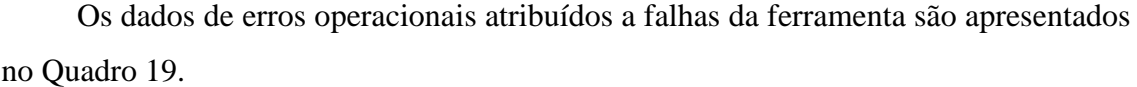

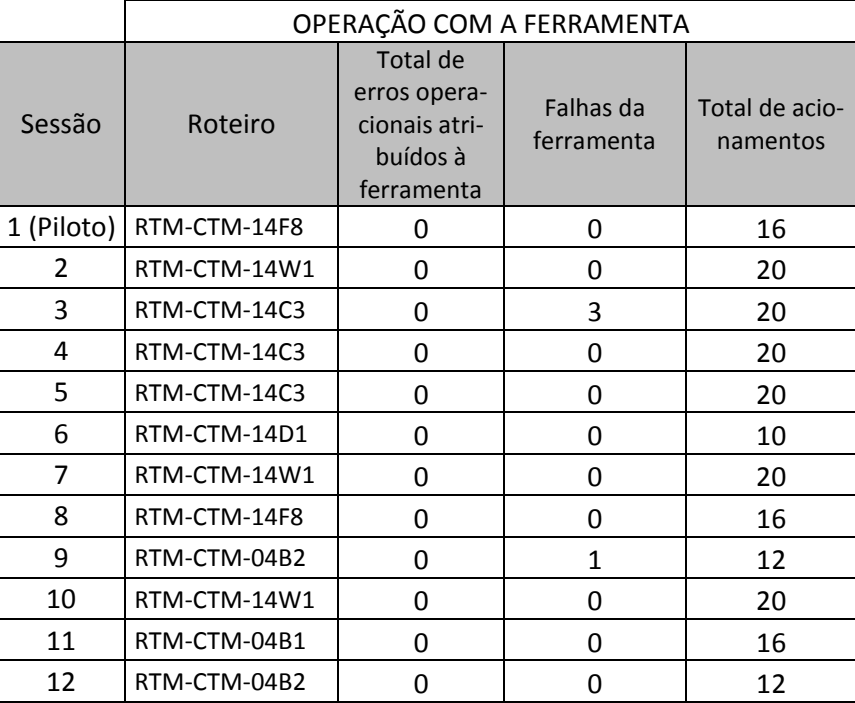

Quadro 19 Erros operacionais atribuídos à ferramenta e falhas da ferramenta

No Quadro 19 mostra que não houve ocorrência de erros operacionais atribuídos à ferramenta, atingindo a métrica de avaliação estabelecida para este parâmetro. Por outro lado, houve 4 Falhas da Ferramenta, relativas ao registro do horário no *log* do SAGE. O horário impresso na tela não correspondeu ao do evento observado no *log*  atualizado, mas a um evento anterior.

Analisando as causas do problema constatou-se que a leitura do arquivo de *log* da ferramenta, o qual é gerado pelo SAGE do registro mais recente para o mais antigo, busca uma combinação da *tag* do objeto acionado (e.g. disjuntor ou chave) com as palavras-chave "abriu" e "fechou". A máquina na qual estava hospedado o ambiente SA-GE/Simulop utilizado no experimento faz parte de um *cluster* de servidores de aplicação (VIANA, 2012), assim não é dedicada; ao contrário do sistema supervisório real, podendo ter havido uma sobrecarga no servidor remoto, restringindo temporariamente recursos para a aplicação SAGE/Simulop. Esta restrição pode ter impedido ou retardado a execução do comando de registro da mudança de estado no arquivo de *log* levando à pesquisa prematura no arquivo encontrando o registro mais recente relacionado a um evento anterior. Do ponto de vista das Falhas da Ferramenta a métrica estabelecida foi

parcialmente alcançada. No entanto, a falha observada não causou impacto na manobra executada embora tenha potencial para introduzir erros na operação, possibilitando que o sistema avance para o próximo item sem que o objeto tenha mudado de estado.

## **Análise dos erros operacionais humanos**

O resultado da coleta dos dados relativa à variável Total de Erros Operacionais Humanos nas duas etapas dos testes, está apresentada no Quadro 20.

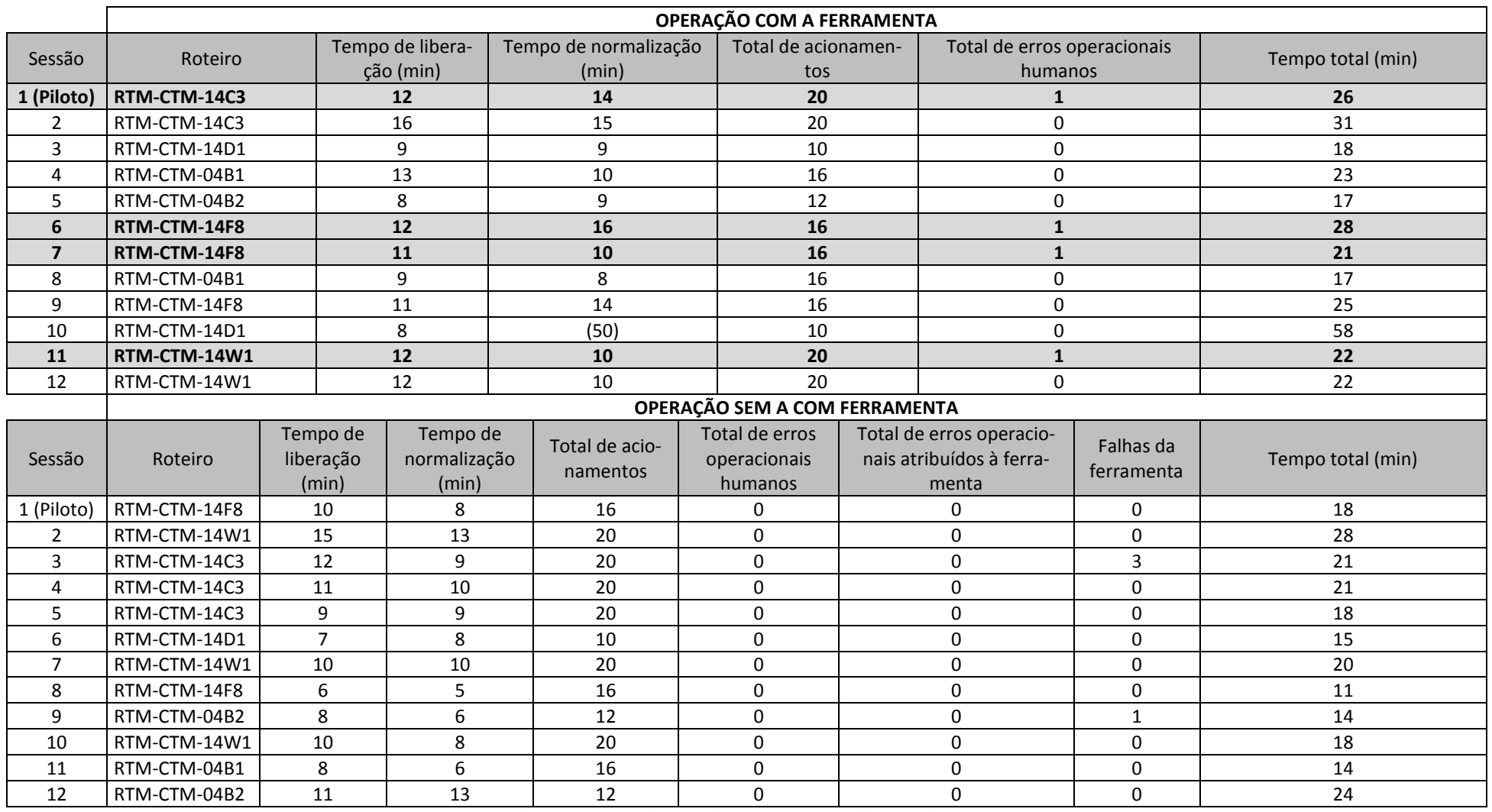

Quadro 20 Erros observados durante a realização dos testes

Do Quadro 20 constata-se que foram observados 4 erros humanos durante a execução da tarefa na etapa 1 (sem a ferramenta), nas sessões de teste 1, 6, 7 e 11; enquanto não foi observado nenhum erro humano na etapa 2 (com a ferramenta).

Da análise dos dados não foi possível afirmar, de forma inequívoca, a existência de uma relação entre a ocorrência de erros, a quantidade de acionamentos e, o tempo de execução da tarefa. Para tanto seria necessário ampliar a amostra de testes. No entanto na amostra analisada a correlação não foi observada.

No Quadro 21 é apresentada a classificação dos erros observados, de acordo com a taxonomia estendida por Guerrero (2006). No quadro 21 também é possível confrontar a ocorrência do erro com outros dados considerados nas análises.

| Sessão                                                  |  | $\mathbf{1}$                                                      | 6                                                  | $\overline{7}$                         | 11                                         |
|---------------------------------------------------------|--|-------------------------------------------------------------------|----------------------------------------------------|----------------------------------------|--------------------------------------------|
| Idade do ope-<br>rador                                  |  | 50                                                                | 60                                                 | 47                                     | 50                                         |
| Tempo expe-<br>riência na<br>função (anos)              |  | 30                                                                | 30                                                 | < 1                                    | $\leq 1$                                   |
| Procedimento                                            |  | Liberação                                                         | Normalização                                       | Liberação                              | Liberação                                  |
| Tempo de<br>manobra SEM<br>Estratégia<br>(min)          |  | 12                                                                | 16                                                 | 11                                     | 12                                         |
| Tempo de<br>manobra<br><b>COM Estraté-</b><br>gia (min) |  | 10                                                                | 8                                                  | 10                                     | 8                                          |
| Roteiro do<br>erro observa-<br>do                       |  | RTM-CTM-14C3                                                      | RTM-CTM-14F8                                       | RTM-CTM-14F8                           | RTM-CTM-14W1                               |
| Item de ma-<br>nobra em que<br>ocorreu o<br>erro        |  | 1.10 - Colocar<br>proteção 14C3<br>na posição EM<br>TRANSFERÊNCIA | 2.13 - Colocar<br>14F8 na posição<br><b>NORMAL</b> | 1.11 - Abrir 34F8-<br>2 e 34F8-5       | $1.11 - Fechar$<br>34W1-6                  |
| Classificação<br>(GUERRERO,<br>2006)                    |  | Ação correta<br>sobre objeto<br>errado                            | Ação omissa                                        | Ação correta<br>sobre objeto<br>errado | Ação sem rela-<br>ção ou inapro-<br>priada |

Quadro 21 Classificação dos erros observados na Etapa 1

O quadro 21 caracteriza a heterogeneidade das condições em que os erros ocorreram. Observa-se que erros foram cometidos por operadores de faixas etárias distintas e com tempo de experiência na função variando de inexperiente (menor que 1 ano) a experiente (maior que 30 anos). Este resultado pode ser considerado como esperado em

função da heterogeneidade do grupo em relação ao tempo de experiência na função, onde os operadores experientes tendem a cometer erros por excesso de confiança e os operadores inexperientes erram geralmente por falta de conhecimento.

Há também variação no tipo de procedimento e no item de manobra onde foi observado o erro. Quanto à classificação há os tipos "Ação correta sobre o objeto errado", "Ação omissa" e "Ação sem relação ou inapropriada". Destaca-se que não foram observadas variações nos níveis de concentração dos participantes nem há destaques para fatores externos ou internos ao ambiente que pudessem ter influenciado o desempenho dos participantes.

Durante as sessões 1, 7 e 11, os operadores perceberam o erro cometido e conseguiram se recuperar. Na sessão 6 o operador não percebeu a ação omissa e prosseguiu com a manobra. Em uma situação real os erros que foram cometidos, nos roteiros de manobra executados, não trariam sérias consequências à planta, i.e., dependeriam de outras condições para que se convertessem em uma perturbação ao sistema.

O Gráfico 1 apresenta a estatística de erros cometidos com e sem a utilização da ferramenta considerando o total de procedimentos realizados nas duas etapas.

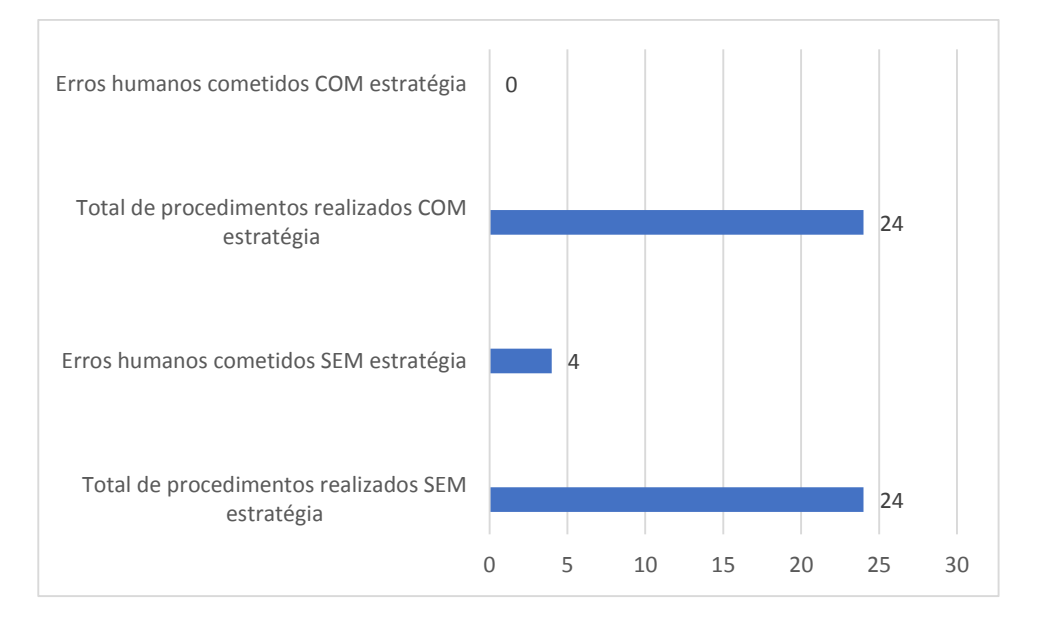

Gráfico 1 Erros humanos cometidos com e sem utilização da ferramenta

Em cada etapa foram realizados 24 procedimentos sendo 12 liberações e 12 normalizações. Na etapa com a utilização da estratégia não foram cometidos erros em nenhum procedimento em nenhuma etapa, portanto a taxa de erro obtida é de zero por cento (0%). Na etapa da tarefa realizada sem a estratégia foram cometidos 4 erros humanos resultando em uma taxa de erro de 16,6%.

A empresa estudada possui cerca de 700 operadores que atuam em 126 instalações e 5 centros de operação. Para determinar a confiança estatística da amostra foi realizado o cálculo do Nível de Confiança da amostra de 12 operadores considerando a variável TEMPO cujos valores foram obtidos da coluna "Tempo total" do Quadro 20. Aplicando-se a fórmula da determinação do tamanho da amostra:

$$
n = \left(\frac{Z_{\alpha/2}.\,\sigma}{E}\right)^2
$$

Onde:

 $n \rightarrow \epsilon$  o tamanho da amostra;

 $Z_{\alpha/2} \rightarrow \epsilon$  o valor crítico da amostra;

- $\sigma \rightarrow \acute{e}$  o desvio padrão;
- $E \rightarrow \acute{e}$  erro máximo de estimativa.

Para determinar o valor crítico da amostra foram atribuídos os valores:

- $n \rightarrow 12$  é o tamanho da amostra de operadores;
- σ 9,288 é o desvio padrão calculado utilizando os valores da coluna "Tempo Total" do Quadro 20;
- $E \rightarrow 5$  minutos é erro máximo de estimativa para mais ou para menos do Tempo Total.

Obteve-se o valor  $Z_{\alpha/2} = 1,86$  que corresponde a uma área sob a curva da distribuição normal igual a 0,4686. Portanto o Nível de Confiança (1-α) da amostra é de 93,7%, ou seja, há uma confiança de 93,7% de que a amostra de 12 operadores está dentro do intervalo de confiança dos tempos obtidos no experimento. Ainda com relação à confiança estatística, para que o Nível de Confiança (1-α) seja de 99% é necessário aumentar a amostra para 23 operadores.

## **Análise das respostas aos questionários pós-teste**

Os resultados do levantamento da opinião do participante são descritos a seguir, apoiados por gráficos.

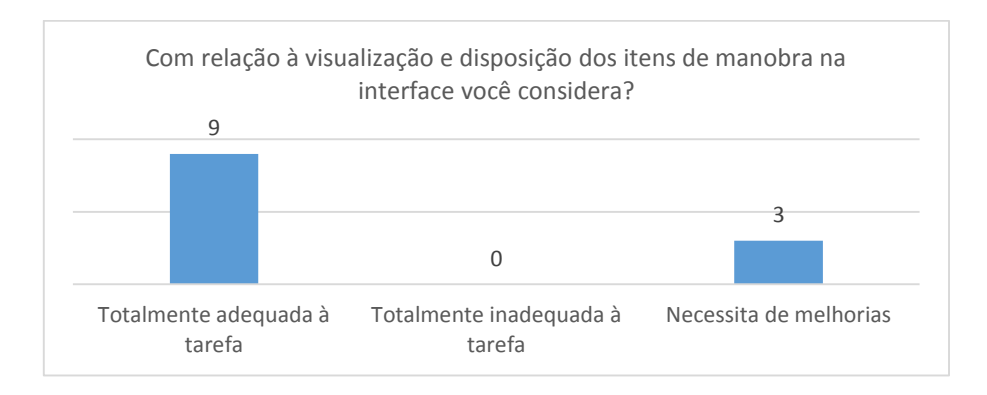

Parte I –Avaliação da ferramenta

Gráfico 2 Avaliação da disposição visual dos itens da manobra

O Gráfico 2 evidencia que a disposição dos itens de manobra na tela da ferramenta (Figura 24) está adequada à realização da tarefa, para 9/12 participantes. Os outros 3/12 apontaram necessidade de melhorias, entretanto nenhum participante registrou inadequação da interface; sugerindo uma ampla aceitação da interface da ferramenta.

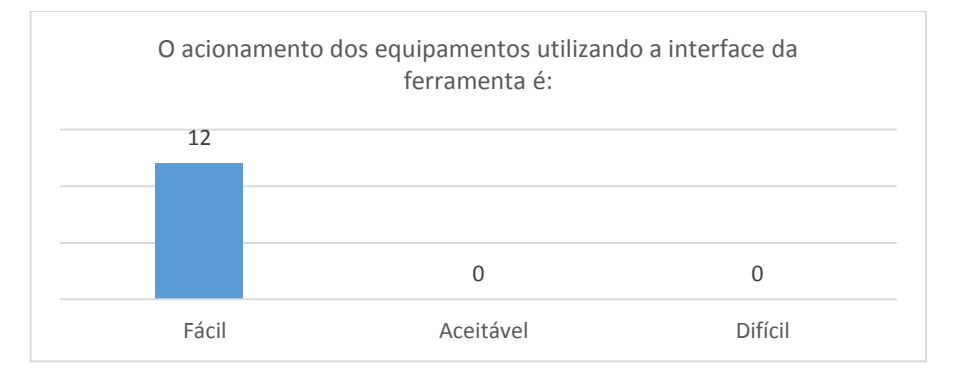

Gráfico 3 Avaliação da dificuldade na realização de acionamentos com uso da ferramenta

Constatou-se unanimidade na aceitação dos acionamentos executados a partir da ferramenta (Gráfico 3) e preferência em relação aos acionamentos realizados diretamente na tela do sistema supervisório SAGE.

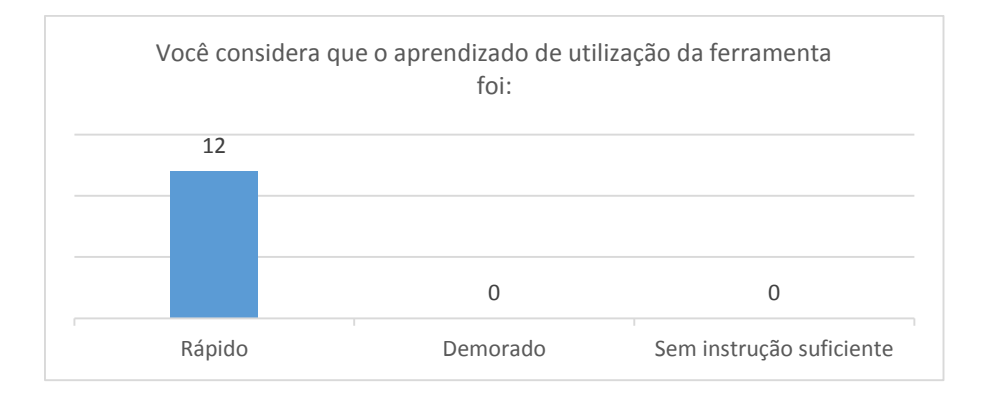

Gráfico 4 Avaliação do tempo de aprendizado da utilização ferramenta

O gráfico 4 apresenta a unanimidade dos respondentes em relação à rapidez no aprendizado das funcionalidades da ferramenta, apesar da etapa de instrução de uso tendo sido realizada em uma demonstração conjunta para todos os participantes. Esta constatação é ratificada pelos resultados apresentados nos gráficos 3, 5 e 6, que avaliam positivamente o acionamento dos equipamentos utilizando a interface, a navegação e a facilidade de uso da ferramenta.

O gráfico 5 avalia a percepção do operador sobre a navegação na interface e também demonstra que o grupo pesquisado atestou a simplicidade desta navegação.

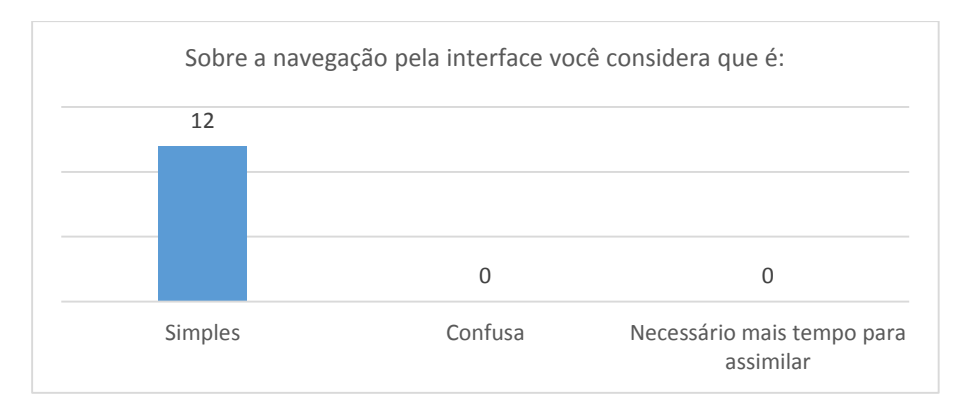

Gráfico 5 Percepção do operador sobre a navegação na ferramenta

O gráfico 6 avalia a percepção dos participantes sobre a dificuldade de navegar na ferramenta de automação de manobras. Este resultado combinado com os mostrados nos gráficos 5, 3 e 2 sugere que o sistema apresenta boa usabilidade na avaliação dos potenciais usuários.

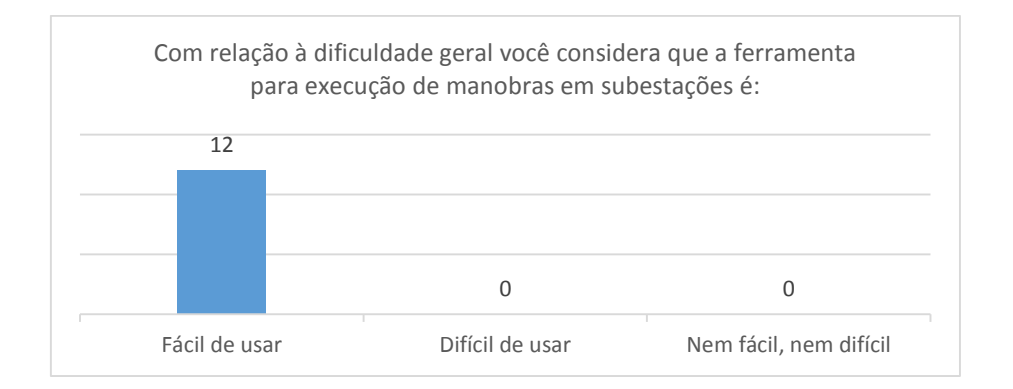

Gráfico 6 Percepção da dificuldade geral de navegação na ferramenta

Para 7/12 dos participantes (Gráfico 7) a ferramenta parece confiável e para 3/12 a confiabilidade é aceitável, quando executa os acionamentos no supervisório SAGE. É pouco provável que a confiabilidade de um sistema seja comprovada com uma amostra tão pequena, entretanto considerou-se válido avaliar a percepção dos operadores mesmo com pouco uso. Este resultado pode ser explicado, em parte, com os dados apresentados no Quadro 18, para o parâmetro "Acionamentos sem sucesso" com o uso da ferramenta o qual apresentou valor zero em todas as sessões.

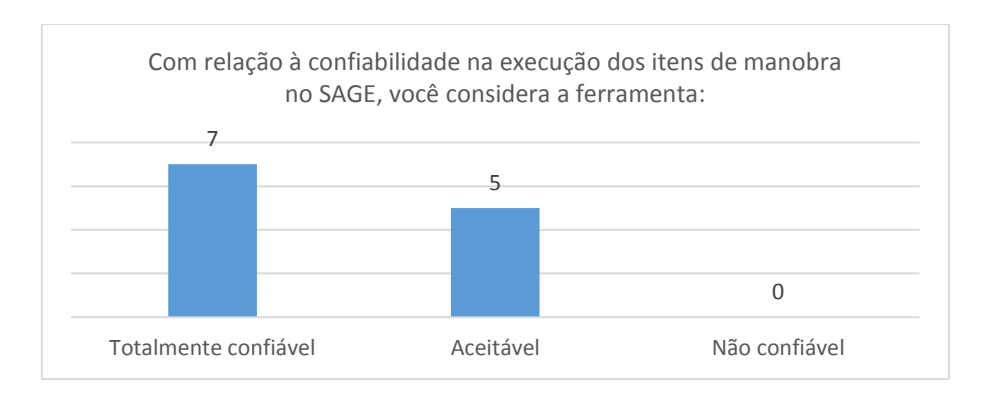

Gráfico 7 Percepção da confiabilidade no uso da ferramenta para acionamentos no supervisório

O resultado mostrado no Gráfico 8 sugere que houve aceitação da ferramenta pela maioria dos participantes (10/12). Para os dois participantes que discordaram ainda são necessárias melhorias na ferramenta antes de adotá-la na rotina da empresa.

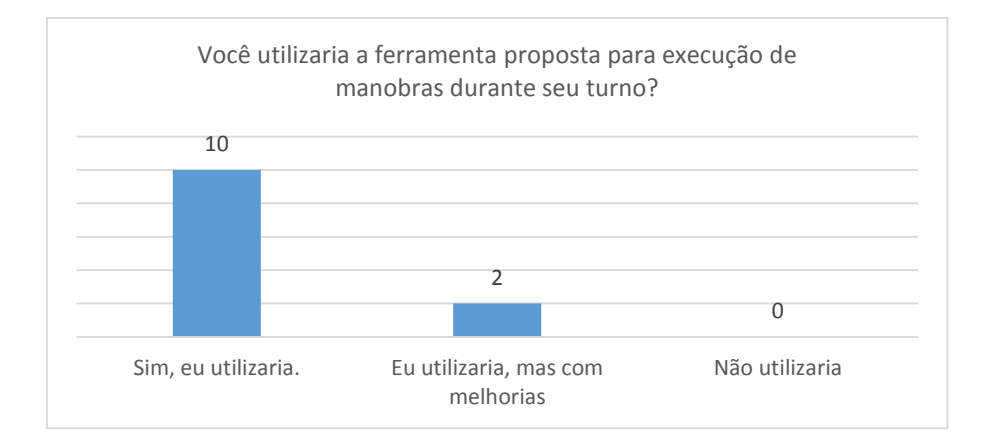

Gráfico 8 Percepção da aceitação da ferramenta pelo grupo de operadores

Após responder às questões objetivas, foi solicitado aos participantes que sugerissem melhorias ou modificações na ferramenta para que pudesse ser adotada na rotina de manobras da subestação. A maioria das contribuições está relacionada à possibilidade de editar os horários que são gravados automaticamente em cada item de manobra em caso de necessidade. Esta sugestão é pertinente, entretanto trata-se de uma melhoria que não afeta a validade da estratégia proposta. Houve ainda uma sugestão relacionada ao contraste entre a cor da fonte utilizada na descrição dos itens de manobra e o fundo da tela. O participante sugeriu que este contraste não está adequado e pode ser melhorado.

Foi sugerido por um dos participantes que houvesse uma caixa de diálogo para confirmação ou cancelamento da ação, após acionar o botão "Executa" (Figura 26). Esta proposta foi considerada pertinente com relação à filosofia de projeto adotada. Esta funcionalidade, se implantada, evitaria o acionamento acidental do botão de execução, mitigando a possibilidade de erros do tipo "execução em tempo inapropriado", tornando o sistema mais robusto.

Parte II – Avaliação da estratégia

A segunda parte do questionário avaliou a estratégia de prevenção do erro a partir das impressões dos participantes do experimento.

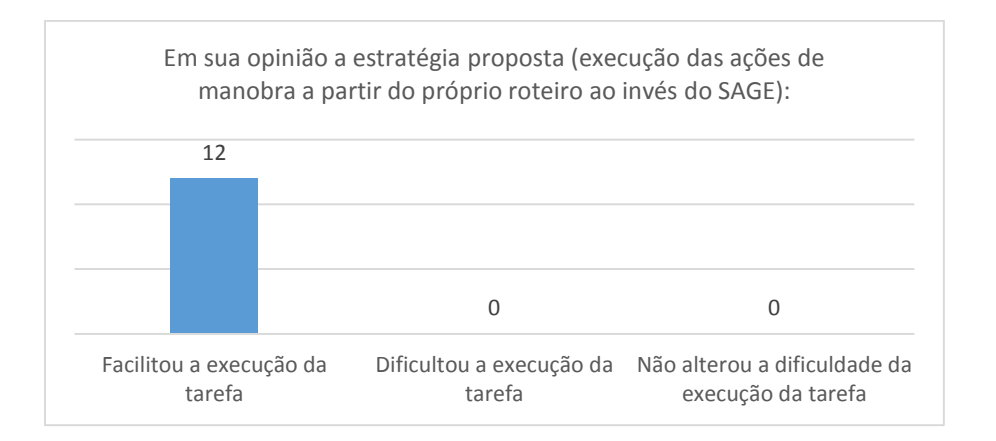

Gráfico 9 Percepção dos operadores sobre o impacto da estratégia na tarefa

A unanimidade nas respostas dos participantes sobre a facilidade na realização da tarefa apoiada pela ferramenta é apresentada no Gráfico 9, sugerindo que as decisões de projeto foram adequadas.

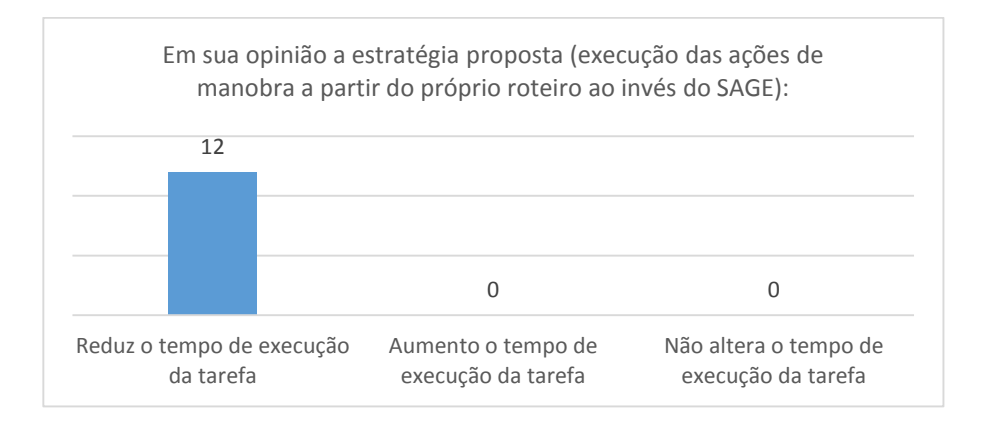

Gráfico 10 Percepção do tempo de realização da tarefa com a estratégia

Neste caso o grupo considerou o tempo total de realização da atividade, incluindo: o tempo de acesso ao sistema, a busca por roteiros e o preenchimento dos horários nos roteiros durante ou após a execução. A observância de dificuldades em alguma das etapas de realização poderia alterar a percepção de tempo.

No estudo de caso o resultado do Gráfico 10 sugere que o tempo global da execução da tarefa que está modelada formalmente na Figura 9 com a utilização da ferramenta é menor na percepção dos usuários. Este resultado pode ser relacionado à redução da carga cognitiva na realização da tarefa com a utilização da ferramenta que pode alterar a percepção de tempo ao executar uma tarefa que requer menos esforço mental que outra.

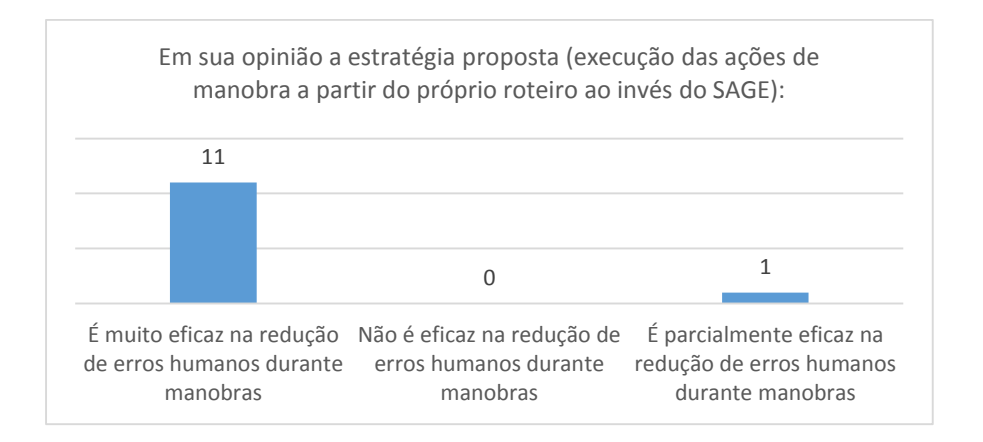

Gráfico 11 Percepção da eficácia da estratégia pelo grupo de participantes

A percepção da eficácia da estratégia (Gráfico 11) sugere que os operadores acreditam que a estratégia produzirá resultados concretos na redução de erros humanos, mesmo estando pouco familiarizados com a proposta. Este resultado também pode ser interpretado como indicativo de aceitação da estratégia pelo grupo estudado. O participante que divergiu do grupo, infelizmente não justificou sua posição.

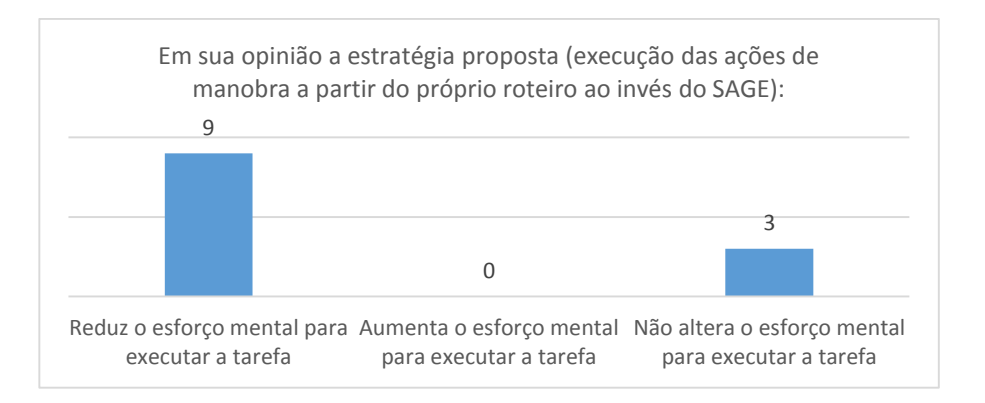

Gráfico 12 Percepção do grupo sobre o esforço mental na execução da tarefa

O gráfico 12 ilustra o resultado da avaliação da percepção dos participantes sobre o esforço cognitivo para executar a tarefa, utilizando a ferramenta. Antes de iniciar o preenchimento do questionário os operadores foram orientados a responder as questões comparando a estratégia tradicional com a nova estratégia. Nesse contexto 9/12 expressaram uma percepção de redução do esforço cognitivo e, para 3/12 participantes não houve alteração neste esforço. Entretanto destaca-se que não foi expressada a percepção de aumento da carga cognitiva

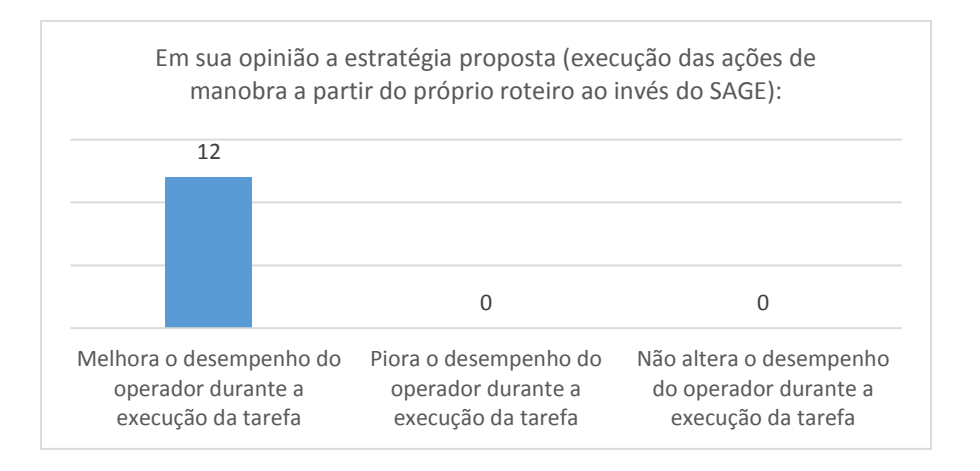

Gráfico 13 Percepção de desempenho do operador com o uso da ferramenta

Todos os participantes responderam favoravelmente ao emprego da estratégia e ferramenta no seu desempenho, durante a execução da tarefa. O resultado apresentado no Gráfico 13, combinado aos resultados apresentados nos gráficos 6, 8, 9 e 11, evidencia o grau de aceitação tanto da ferramenta quanto da estratégia; pelo grupo de operadores que participou do experimento.

## Capítulo 6 – CONCLUSÕES

A estratégia e a ferramenta resultantes da pesquisa apresentada neste trabalho foram avaliadas por uma amostra de usuários que atuam cotidianamente em plantas industriais de transmissão de energia. O resultado da avaliação evidenciou que os objetivos declarados neste trabalho foram alcançados, isto é, não houve incidência de erros humanos quando a tarefa foi executada com a ferramenta ao tempo em que observou-se quatro erros humanos que corresponde a uma taxa de 16,6% de erros durante a execução da mesma tarefa sem a utilização da ferramenta. A eficiência medida pelos tempos de execução da tarefa sem incidência de erros com a utilização da ferramenta também ficou demonstrada pelos dados obtidos que apresentaram redução média de 18,4% que é significativa em relação aos tempos aferidos sem a ferramenta. Pela perspectiva dos potenciais usuários da ferramenta ficou evidenciado nos resultados dos questionários aplicados que houve aceitação pelo grupo que também demonstrou disposição para utilização do novo processo em sua rotina de trabalho. Estas constatações são evidências concretas de que estratégias de prevenção ao erro humano devem considerar a interação entre o operador, a tarefa desempenhada por ele e o sistema para que os esforços sejam realmente eficazes.

As falhas da ferramenta observadas no Quadro 19 foram o principal problema encontrado nos testes realizados. Estas falhas podem introduzir erros durante a execução da manobra, pois possibilita a continuação da manobra sem que tenha havido a devida confirmação através do *log* do SAGE. Entretanto este tipo de problema não invalida a proposta porque as falhas foram observadas isoladamente em dois testes e pode ser corrigido com um refinamento do código, todavia recomenda-se que os problemas observados sejam superados antes de uma eventual utilização na rotina da operação.

A estratégia de automação de manobras proposta neste trabalho poderá ser utilizada em outras plantas como petróleo e gás, nucleares, abastecimento de água e etc. desde que possuam determinadas características como a existência de um sistema supervisório e procedimentos de manobra previamente elaborados.

Os resultados obtidos sobretudo considerando o Nível de Confiança da amostra de 93,7% sugerem que a ampliação da aplicação desta solução a um grupo maior ou a todo o universo de operadores da organização deverá apresentar tendência semelhante. Esta conclusão leva em consideração a eventual correção dos problemas relatados pelos
operadores, de outros observados pelo autor e o processo natural de evolução do *software* ao longo de seu ciclo de vida.

### 6.1 Trabalhos futuros

Com base nas observações e constatações resultantes deste trabalho sugere-se a continuidade da pesquisa tanto no ambiente de sistemas elétricos de potência como em outros sistemas críticos industriais para melhor avaliação da estratégia proposta, objetivando estabelecer de forma mais precisa suas limitações e potencialidades. Os tópicos relacionados a seguir são sugestões de continuidade deste trabalho:

- 1. Ampliação do universo amostral de usuários para consolidação da estratégia proposta como mitigadora de erros humanos durante manobras em subestações de transmissão de energia;
- 2. Utilização dos três princípios de projeto propostos para elaboração de estratégias apoiadas por *software* em outros sistemas críticos industriais como plantas de petróleo e gás, nucleares, químicas e etc.;
- 3. Desenvolvimento de uma estratégia para validação dos roteiros de manobra cadastrados na ferramenta de apoio às manobras para ser aplicada aos roteiros antes da utilização em um sistema em produção;
- 4. Refinamento do código desenvolvido para evitar a possibilidade de o sistema avançar no roteiro de manobras sem a devida confirmação da ação no supervisório com objetivo de tornar o sistema mais robusto na mitigação de erros do tipo "ação omissa" e implantar as sugestões dos usuários, realizando novos testes de validação;
- 5. Estudar a utilização da ferramenta de apoio às manobras em dispositivos móveis como PDA, *tablets* e *smartphones* com o objetivo de possibilitar a execução de manobras próximo aos equipamentos da planta, avaliando os impactos em comparação à filosofia atual de operação baseada no controle a partir da sala de comando;
- 6. Avaliar o escopo de uso da estratégia para as manobras de recomposição do sistema de forma automática, parcialmente automática ou coordenada pelo operador a partir da inclusão na ferramenta de funcionalidades de monitoramento de variáveis críticas e estruturas condicionais sistêmicas de operação;

7. Desenvolvimento de um sistema de cadastro de erros humanos e tratamento dos dados baseado nas classificações estendidas de Guerrero (2006) e Scherer (2010) com abrangência de todas as categorias gerais e específicas sugeridas pelo autor com a finalidade de padronizar os relatórios de erros em organizações que atuam no segmento de operação de sistemas elétricos.

Por fim é importante observar que a estratégia desenvolvida neste trabalho foi aplicada ao contexto da operação de uma instalação isoladamente, mas é possível aplicar na recomposição de sistemas ou subsistemas e reduzir a possibilidade de erros humanos também no contexto de operação sistêmica. A partir do que foi observado nos testes não há, em princípio, limitações técnicas para ampliar este escopo, todavia recomenda-se que cada evolução de utilização desta estratégia seja fundamentada nos respectivos estudos à luz da teoria de erros humanos tanto na fase de planejamento quanto na avaliação dos resultados.

### 6.2 Publicações resultantes do trabalho

Os trabalhos a seguir são resultantes de parte do processo de pesquisa desta dissertação:

VIEIRA, M. F. Q.; DIAS, S. E. C.; TORRES FILHO, F.; SILVA NETTO, A. V.; AGUIAR, Y. P. C., Composição de Cenários de Treinamento de Operadores do Sistema Elétrico Baseados no Estudo de Relatórios de Ocorrências. In: SNPTEE SEMINÁRIO NACIONAL DE PRODU-ÇÃO E TRANSMISSÃO DE ENERGIA ELÉTRICA, XXIII. Foz do Iguaçu: SNPTEE, 2015.

SILVA NETTO, A. V.; VIEIRA, M. F. Q.; DIAS, S. E. C., Estrutura de Referência para Elaboração de Cenários de Treinamento na Operação de Sistemas Elétricos. In: SBSE SIMPÓSIO BRASILEIRO DE SISTEMAS ELÉTRICOS, IV. Goiânia. IV SBSE, 2012.

### Trabalho no Prelo

DIAS, S. E. C.; VIEIRA, M. F. Q., Estratégia para Prevenção do Erro Humano Durante a Execução de Manobras em Subestações de Transmissão. In: SNPTEE SEMINÁRIO NA-CIONAL DE PRODUÇÃO E TRANSMISSÃO DE ENERGIA ELÉTRICA, XXIV. Curitiba: SNPTEE, 2017. Página da publicação: [http://xxivsnptee.com.br/.](http://xxivsnptee.com.br/)

## REFERÊNCIAS BIBLIOGRÁFICAS

AGUIAR, Y. P. C.; VIEIRA, M. F. Q. Proposal of a protocol to support product usability evaluation. In: Fourth IASTED International Conference Human-Computer Interaction, 2009, St. Thomas, US Virgin Islands. Proceedings of Fourth IASTED International Conference Human-Computer Interaction, 2009.

ALVES, J. A. N. Processo para concepção de estratégias para prevenção do erro na operação de sistemas elétricos. Tese (Doutorado) - Curso de Engenharia Elétrica, Departamento de Engenharia Elétrica, Universidade Federal de Campina Grande - UFCG, Campina Grande, 2009.

ARAÚJO, A. S. et al. Sistema de gerência e execução de documentos da operação. In: SNPTEE SEMINÁRIO NACIONAL DE PRODUÇÃO E TRANSMISSÃO DE ENERGIA ELÉTRICA, XXII. Brasília: SNPTEE, 2013

ARAÚJO, A. S. et al. SISRTM - Sistema de roteiro de manobras. In: ENCONTRO PARA DE-BATES DE ASSUNTOS DE OPERAÇÃO, X. São Paulo: EDAO, 2008.

AZEVEDO,G.P.; COELHO, J. Métodos de programação inteira aplicados ao planejamento da automação de sistemas de manobra em redes de distribuição. Revista Controle & Automação, Campinas, v. 21, n. 5, p.464-476, out. 2010.

AZEVEDO,G.P., AGUIAR, H., SILVEIRA, H.J.R., GUIMARÃES, E.R. Centros de Controle Abertos: A Experiência do SAGE na CHESF (2001). Disponível em <http://www.sage.cepel.br/>. Acesso em: 20 jul. 2015.

BARRY, P. Head First Python. Sebastopol, Califórnia: O'Reilly Media, 2011.

BASTOS, M. R.; MACHADO, M. S. L., Sistema de Monitoramento Visual em Tempo Real para Operação Remota de Subestações. In: SNPTEE SEMINÁRIO NACIONAL DE PRODU-ÇÃO E TRANSMISSÃO DE ENERGIA ELÉTRICA, XX. Recife: SNPTEE, 2009.

BEGOSSO, L.C. S. PERERE – Uma ferramenta apoiada por arquiteturas cognitivas para o estudo da confiabilidade humana. Tese (Doutorado) - Departamento de Engenharia da Computação e Sistemas Digitais da Escola Politécnica de Universidade de São Paulo - USP — São Paulo, 2005.

BULLUS, C. V. R. et al. Restabelecimento automático de transformadores de distribuição através de lógicas implementadas no SSC. In: SEMINÁRIO NACIONAL DE OPERADORES DE SISTEMAS, V., 2010, Florianópolis: SENOP, 2010.

CEPEL. SAGE - Sistema Aberto de Gerenciamento de Energia. Disponível em: <http://www.sage.cepel.br/>. Acesso em: 20 jul. 2015.

CHESF (2016a) - Companhia Hidroelétrica do São Francisco (Org.). NO-OP-01.08: Intervenções e Manobras em Equipamentos e Linhas de Transmissão. Intranet corporativa. Disponível em: [<http://chesfnet/soc/dos/domo/homepage>](http://chesfnet/soc/dos/domo/homepage). Acesso em: ago. 2016.

CHESF (2016b) - Companhia Hidroelétrica do São Francisco (Org.). IO-CGD.01: Reenergização da SE Campina Grande II. Intranet corporativa. Disponível em: [<http://chesfnet/soc/dos/domo/homepage>](http://chesfnet/soc/dos/domo/homepage). Acesso em: nov. 2016.

CHESF (2016c) - Companhia Hidroelétrica do São Francisco (Org.). Roteiros de Manobra da SE Coteminas e SE João Câmara II. Intranet corporativa. Disponível em: [<http://intranet.chesf.gov.br>](http://intranet.chesf.gov.br/). Acesso em: fev. 2016. CHESF, 2016.

CHESF (2015) - Companhia Hidroelétrica do São Francisco (Org.). NO-OP-01.05 Análise do Desempenho Humano na Operação em Tempo Real (2015). Intranet corporativa. Disponível em: <http://chesfnet/soc/dos/domo/homepage>. Acesso em out. 2015

CHESF (2014a) - Companhia Hidroelétrica do São Francisco (Org.). Relatório de Acompanhamento de Erro Humano. Disponível em: <http://chesfnet/soc/dos/dogq/>. Acesso em jan. 2016.

CHESF (2014b) - Companhia Hidroelétrica do São Francisco (Org.). Planilha Padrão de Supervisão rev. 1M. Intranet corporativa. Disponível em: <http://chesfnet/soc/dos/domo/homepage>. Acesso em jan. 2016

CHESF (2014c) - Companhia Hidroelétrica do São Francisco (Org.). Padrão para Elaboração de Telas no Sistema Aberto de Gerenciamento de Energia - SAGE. Intranet corporativa. Disponível em: <http://chesfnet/soc/dos/domo/homepage>. Acesso em jan. 2016.

CHESF (2013) - Companhia Hidroelétrica do São Francisco (Org.). Diagrama Unifilar da SE CTM. Intranet corporativa. Disponível em: <http://chesfnet/soc/dos/domo/homepage>. Acesso em jan. 2016.

CHESF (2011) - Companhia Hidroelétrica do São Francisco (Org.). IN-OP.01.004: Codificação Operacional de Instalações e Equipamentos e Representação em Diagrama Unifilar (2011). Intranet corporativa. Disponível em: [<http://chesfnet/soc/dos/domo/homepage>](http://chesfnet/soc/dos/domo/homepage). Acesso em: jun. 2016.

CELLIER J.M. L'erreur humaine dans le travail. In: LEPLAT, Jaques, DE TERSSAC, Gilbert. Les facteurs humains de la fiabilite dans les systems complexes. Avec la colaboration de: J.M. Cellier, M. Neboit, A. Oudiz. Marseille:Octares, 1990.

DE KEYSER, V.. O Erro Humano (2005). In J. J. Castillo & J. Villena (Eds.), Ergonomia – Conceitos e Métodos (1ª ed., A. Reis & V. Rodrigues, Trad., pp. 247- 265): Dinalivro. (Capítulo original publicado em Mundo Científico, Vol. 99, 1990).

DIAS, S.E.C. VIEIRA, F.A.Q. A Experiência da Chesf com Simulação de Sistemas de Potência no Ambiente de Operação Real para Treinamento de Operadores Utilizando uma Técnica de Acesso Remoto. In: ENCONTRO PARA DEBATES DE ASSUNTOS DE OPERAÇÃO, XI. Florianópolis: EDAO, 2010.

FLASK, Web development, one drop at a time. Disponível em: <http:// [http://flask.pocoo.org/>](http://flask.pocoo.org/). Acesso em: mar 2016.

FRAGATA, J. & MARTINS, L. D. O Erro em Medicina. Perspectivas do indivíduo, da organização e da sociedade. Coimbra: Almedina, 2006.

GONÇALVES, F. G. M. Análise do Erro Durante a Realização de Radiografias Digitais em Situação de Urgência: Estudo Comparativo Entre Dois Hospitais. 2009. 1 v. Dissertação (Mestrado) - Curso de Faculdade de Motoricidade Humana, Universidade Técnica de Lisboa, Lisboa, 2009.

GREEN, T.A., BOSE, A. Open systems benefits energy control centers. In: IEEE *Computer Applications in Power* (S. 60 -64). IEEE Press, July 1992.

GUERRERO, C.V.S. Modelo conceitual de cenários de acidentes causados pelo erro humano em sistemas industriais críticos com o foco na concepção de interfaces ergonômicas. 1 v. Tese (Doutorado) - Curso de Engenharia Elétrica, Departamento de Engenharia Elétrica, Universidade Federal de Campina Grande - UFCG, Campina Grande, 2006.

LEE, E. A., SESHIA, S. A. Introduction to Embedded Systems - A Cyber-Physical Systems Approach (2011), First Edition, Disponível em: [http://LeeSeshia.org.](http://leeseshia.org/) Acesso em: abr. 2015.

LEITE, C.R.R., Oliveira, J.J.R. de, Oliveira, J.G. de. "O uso de simuladores no treinamento de operadores da CHESF como ferramenta para disseminação de conhecimentos na operação do sistema elétrico." II Seminário Internacional – Reestruturação e regulação do setor de energia elétrica e gás natural, 2007.

LIMA, A. T. Extração do Contexto de Trabalho para a Concepção de Interfaces Ergonômicas. Dissertação (mestrado) - Curso de Engenharia Elétrica, Departamento de Engenharia Elétrica, Universidade Federal de Campina Grande - UFCG, Campina Grande, 2006.

MASSELLI, L.A. Sistema Inteligente de Apoio ao Restabelecimento de Sistema Elétrico na Fase Fluente. Dissertação (mestrado) - Curso de Engenharia Elétrica, Programa de PósGraduação em Engenharia Elétrica, Universidade Federal de Santa Catarina - UFSC, Florianópolis, 2000.

MIT (Org.). The Future of the Electric Grid: An Interdisciplinary MIT study. 2011. Disponível em: <http://mitei.mit.edu/publications/reports-studies/future-electric-grid>. Acesso em: 10 jul. 2015.

NORMAN, D. A. Cognitive Engineering. In S. W. Draper & D. Norman (Hrsg.), User Centered System Design: New Perspectives on Human-computer Interaction (S. 31-61). Hillsdale, NJ: Lawrence Erlbaum Associates, 1986.

ONS - Operador Nacional do Sistema Elétrico - (Org.). IO-OI.NE.CGD. Procedimentos Sistêmicos para a Operação da SE Campina Grande II. Procedimentos de Rede: Submódulo 10.12 (2015). Disponível em: <http://www.ons.org.br/procedimentos/index.aspx >. Acesso em: 24 jul. 2016.

PRESSMAN, R.; Software Engineering: A Practioner's Approach; McGraw-Hill; 3rd ed. 1995.

PYTHON. Disponível em: [http://python.org.](http://python.org/) Acesso em: fev 2016.

RACHED, T.S. Arcabouço de Software para Auxiliar no Desenvolvimento de Sistemas Interface Cérebro-Computador Pervasivos. Dissertação (mestrado). Programa de pós-graduação em Engenharia Elétrica da Universidade Federal de Campina Grande - UFCG – Campina Grande, 2010.

RASMUSSEN, J. Skills, rules, and knowledge; signals, signs, and symbols, and other distinctions in human performance models. In *Systems, man, and cybernetics* (S. 257- 266). New York: IEEE Press, 1983.

REASON, J. Human error: models and management. 2000. *BMJ*, Vol. 320, pp. 768- 770, 2000.

SHAPPEL, S.A., D.A. WIEGMANN. The Human Factors Analysis and Classification System - HFACS. FAA Civil Aeromedical Institute, 2000.

SCAPIN, D. L and PIERRET-GOLKBREICH, C., Towards a Method for Task Description: MAD," in Work with display units. Elsevier Science Publishers, North-Holland, 1990.

SCHERER, D. Investigação da Relação Entre o Contexto de Trabalho, o Comportamento do Operador e a Ocorrência de Erro, em Ambientes de Automação de Subestações Elétricas. Tese (doutorado). Programa de pós-graduação em Engenharia Elétrica da Universidade Federal de Campina Grande - UFCG — Campina Grande, 2010.

SCLATER, N. & TRAISTER, J. E. Handbook of Electrical Design Details. United States of America: McGraw-Hill, 2003.

SEL (2011) – Equipe de Engenharia da Schweitzer Engineering Laboratories, Interface Homem Máquina (IHM) e Sistemas Supervisórios (2011). Revista O Setor Elétrico, ed. 61, p.30-35. Disponível em: <http:// [http://www.osetoreletrico.com.br/>](http://www.osetoreletrico.com.br/). Acesso em: ago. 2016.

SEL (2010) – Equipe de Engenharia da Schweitzer Engineering Laboratories, Exemplos de Automação em Sistemas de Supervisão e Controle de Subestações e Redes de Distribuição (2010). Revista O Setor Elétrico, ed. 56, p.54-60. Disponível em: <http:// [http://www.osetoreletrico.com.br/>](http://www.osetoreletrico.com.br/). Acesso em: ago. 2016.

SILVA, A. P. Pré-operação de centros de controle de transmissão de energia elétrica: Procedimento para validação de manobras de equipamentos da rede elétrica. 2011. Dissertação (mestrado) - Curso de Engenharia Elétrica, Universidade Federal de Minas Gerais - UFMG, Belo Horizonte, 2011.

SILVA NETTO, A. V.: Avaliação do Desempenho de Operadores no Treinamento da Operação de Sistemas Elétricos em Ambientes Simulados. Tese (doutorado) - Curso de Engenharia Elétrica, Universidade Federal de Campina Grande - UFCG, Paraíba, 2014.

SPERANDIO, M.; COELHO, J. Métodos de programação inteira aplicados ao planejamento da automação de sistemas de manobra em redes de distribuição. Revista Controle & Automação, Campinas, v. 21, n. 5, p.464-476, out. 2010.

SQLite. Disponível em: [<http://sqlite.org>](http://sqlite.org/). Acesso em: mar 2016.

TURNELL, M. F. Q. V. Accounting for Human Errors in a Method for the Conception of User Interfaces. International Mediterranean Modelling Multiconference, pp. 122-130, Bergeggi, Itália, Outubro 2004.

VIEIRA, M. F. Q. Projeto de Interfaces Homem-Máquina - Notas de Aula (2015). Centro de Engenharia Elétrica e Informática - UFCG Universidade Federal de Campina Grande.

VAN ELSLANDE, P.; FOUQUET, K.. Analyzing 'human functional failures' in road accidents (2007). Disponível em: < http://www .trace-project .org/ publication / archives/ trace-wp5-d5- 1.pdf >. Acesso em: 22 jul. 2015.

VIANA, A.L.S. Estudo de Viabilidade de Servidores em Cluster para Alta Disponibilidade em Sistemas Web Java. Monografia (graduação) - Curso de Tecnologia em Análise e Desenvolvimento de Sistemas, Instituto Federal de Educação Ciência e Tecnologia do Piauí - IFPI, Teresina, 2012.

VIOTTO, M. E.; SILVA, L. G. W.; MANTOVANI, J. R. S. Alocação de chaves para transferência automática de cargas entre subestações de distribuição de energia elétrica. In: SIMPÓ-SIO BRASILEIRO DE SISTEMAS ELÉTRICOS, IV., 2012, Goiana: SBSE, 2012.

## ANEXO I - Questionário de Usabilidade da Interface do SAGE para Manobras (VIEIRA, 2015)

#### FORMULÁRIO PARA MENSURAÇÃO DA USABILIDADE de um SISTEMA INTERATIVO (INDUSTRIAL)

Avaliador: SÉRGIO EDOARDO CORREA DIAS Data: 31/08/2016 Projeto: SAGE Contexto de aplicação: Automação de manobras

Este formulário contém 28 afirmativas. Por favor, responda a cada uma delas.

Para cada afirmativa, há uma escala semântica com 10 (dez) níveis. Aos extremos da escala estão associadas opções antagônicas (opostas). Você deverá marcar o nível 0, se concordar totalmente com a afirmativa à esquerda na escala. Você deverá marcar o nível 10, se concordar totalmente com a afirmativa à direita na escala. Marque as demais opções de modo a refletir sua opinião sobre o aspecto avaliado. Marque a opção NA (não se aplica) se a declaração não tiver qualquer relevância para o produto ou o contexto de trabalho.

Marque a opção que melhor reflete sua opinião.

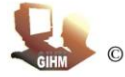

© 2011, Laboratório de Interfaces Homem-Máquina (LIHM) DEE-UFCG Prof. Fátima Vieira

#### Avaliação da interface do SISTEMA e de sua adequação às tarefas:

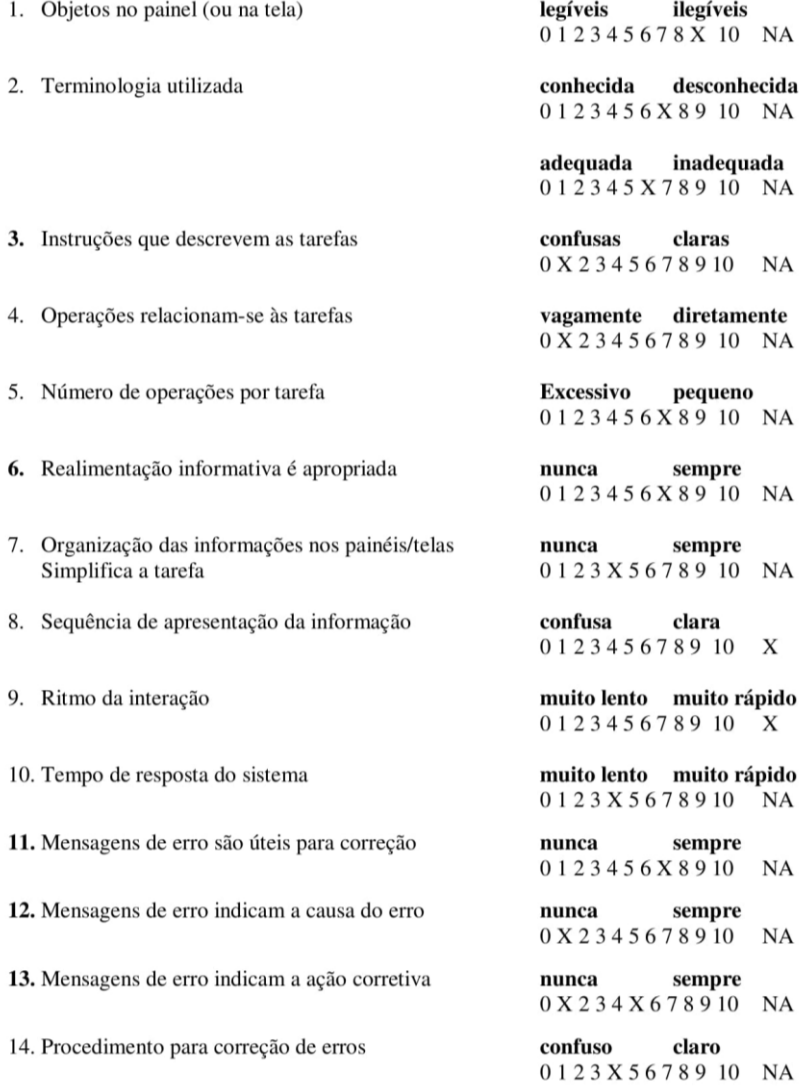

- 15. Conteúdo da ajuda
- 16. Aprendizado da operação do sistema
- 17. Usuários com diferentes níveis de experiência
- 18. Usuários experientes podem usar atalhos
- 19. Carga de memorização
- 20. Segurança no acesso às informações
- 21. Navegação exploratória
- 22. Operações destrutivas
- 23. Nível de satisfação com o sistema
- 24. Facilidade de adequação das características do sistema
- 25. Documentação disponível (on-line)
- 26. Reação global a interface do sistema

confuso claro 012345678910  $\mathbf{x}$ 

dificil fácil 012345678X10 NΑ

não acomoda acomoda 012345678X10 NA

com dificuldade convenientemente 012345678910 X

superestimadas adequada 012345678X10 NA

satisfatória insatisfatória 012345678910 X

desencorajada encorajada 012345678910 X

desprotegidas protegidas 012345678X10 NA

baixo elevado 01234567X910 NA

baixa elevada X12345678910 NA

inexistente adequada X1234X678910 NA

adequada inadequada 0123456X8910  $NA$ 

péssima excelente 012356X8910 **NA** 

frustrante satisfatória 01234X678910 NA

difícil fácil de usar 0X2345678910 NA

não recomendaria recomendaria 01X345678910 NA

# ANEXO II – Padrão de Codificação Operacional de Equipamentos CHESF (2011)

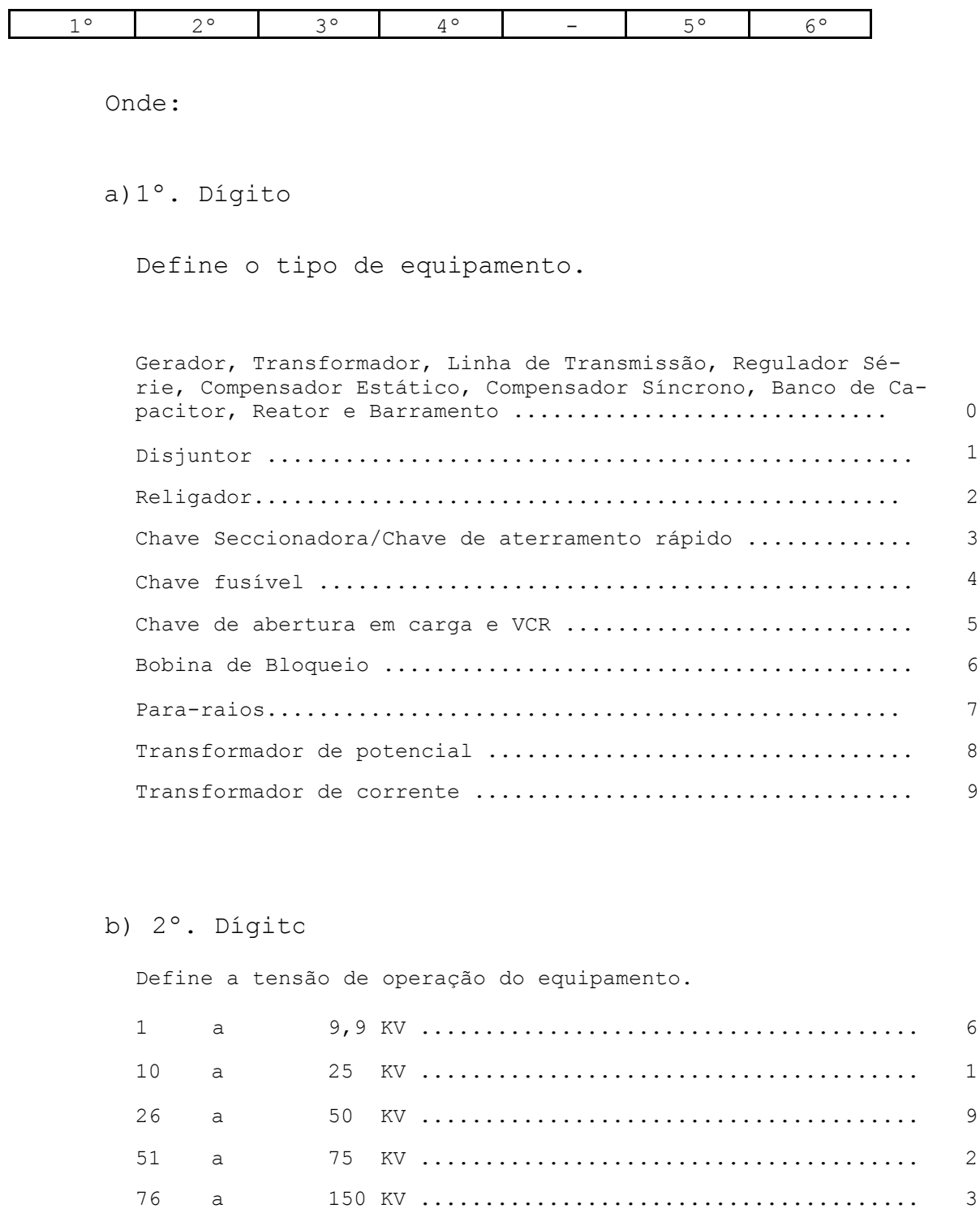

151 a 250 KV ....................................... 4

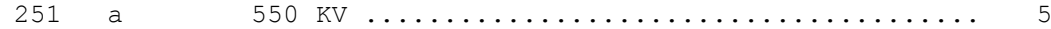

#### c) 3º. e 4º. Dígitos

Definem a função e a sequência do equipamento ou linha, excetuando-se para-raios e transformadores de potencial ou de corrente que, da mesma forma que os equipamentos interruptores, devem ter esses caracteres definidos em função dos equipamentos principais a eles associados.

Quando se tratar de barramentos principal e auxiliar, o 4º dígito complementa a informação da sua função.

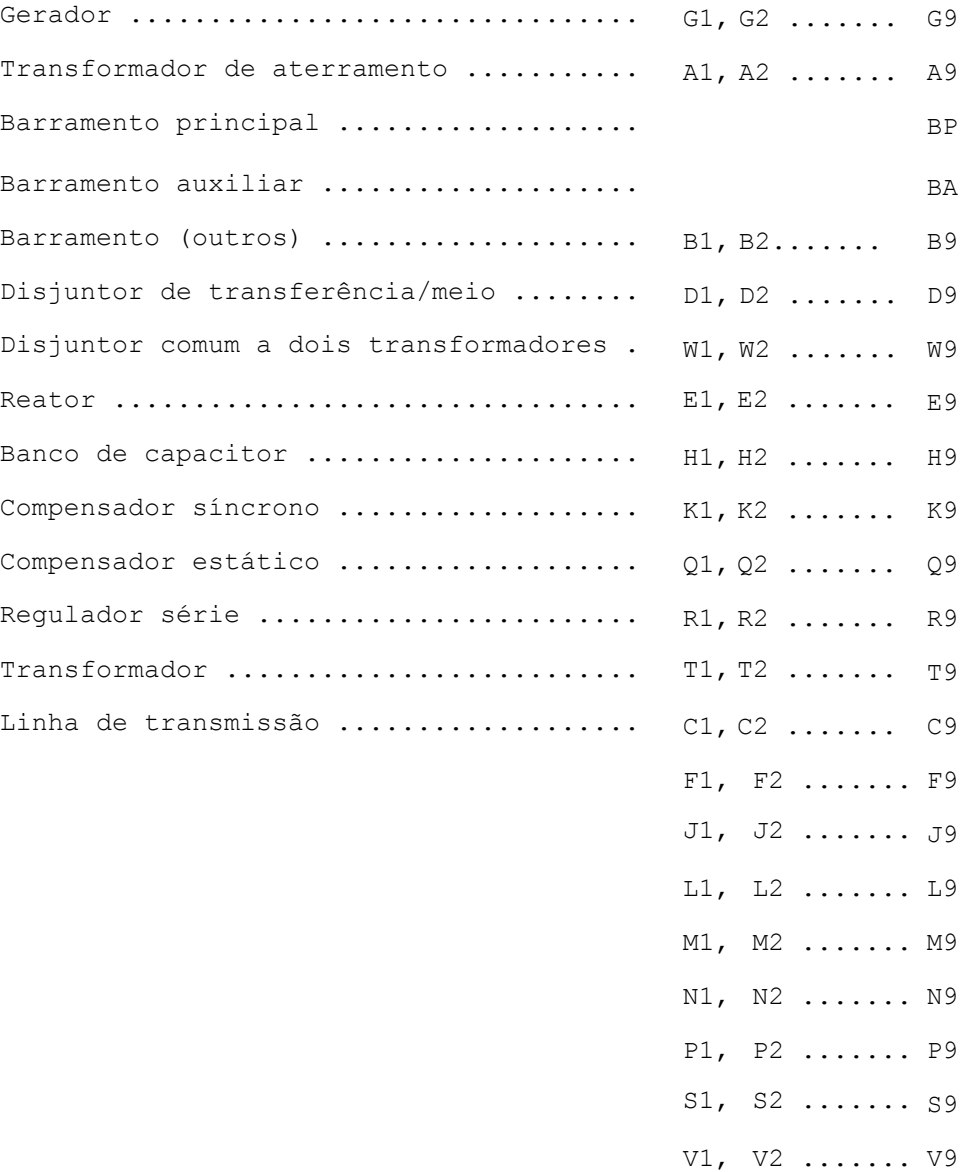

Y1, Y2 ....... Y9 Z1, Z2 ....... Z9

d) 5º. Dígito

Define a posição do equipamento.

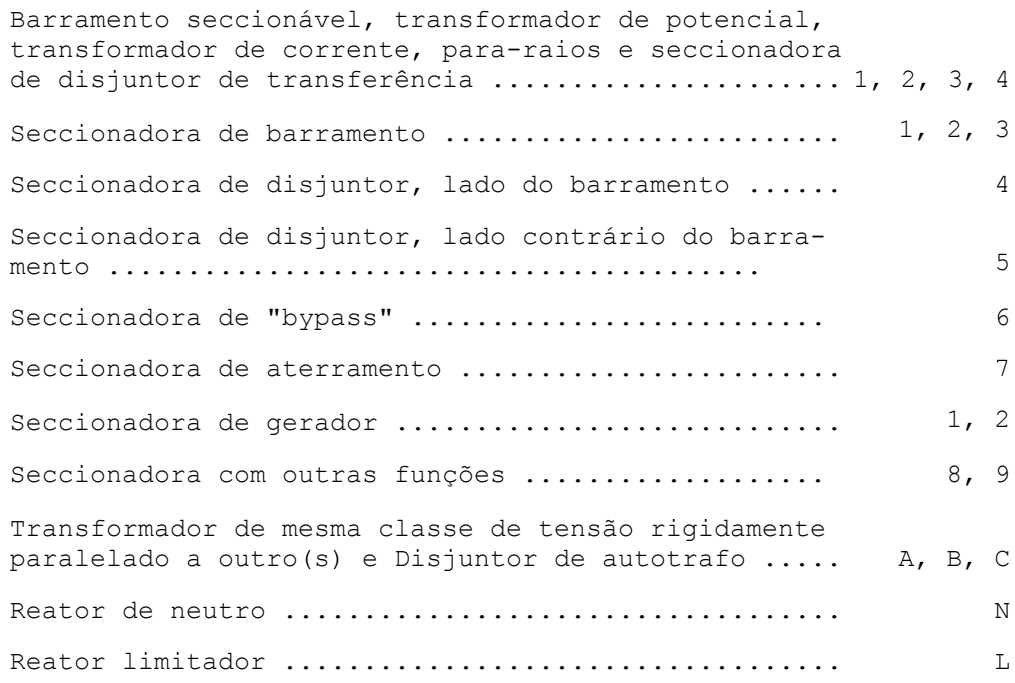

# ANEXO III – Padrão de Supervisão para o SAGE (CHESF, 2016)

### **LEI DE FORMAÇÃO DE IDs PARA BASE N2 e N3 NO SAGE**

Alarmes, SOE e telecomandos:

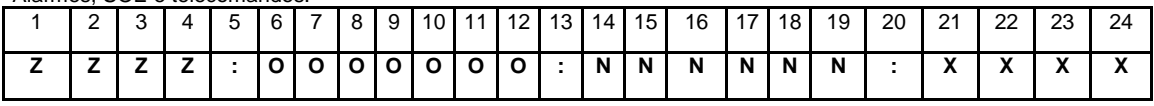

Analógicas:

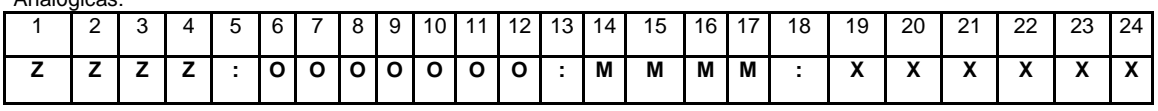

Onde:

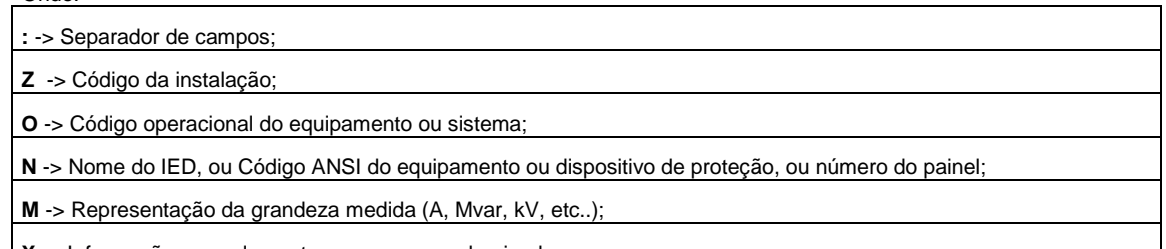

**X** -> Informações complementares a serem padronizadas.

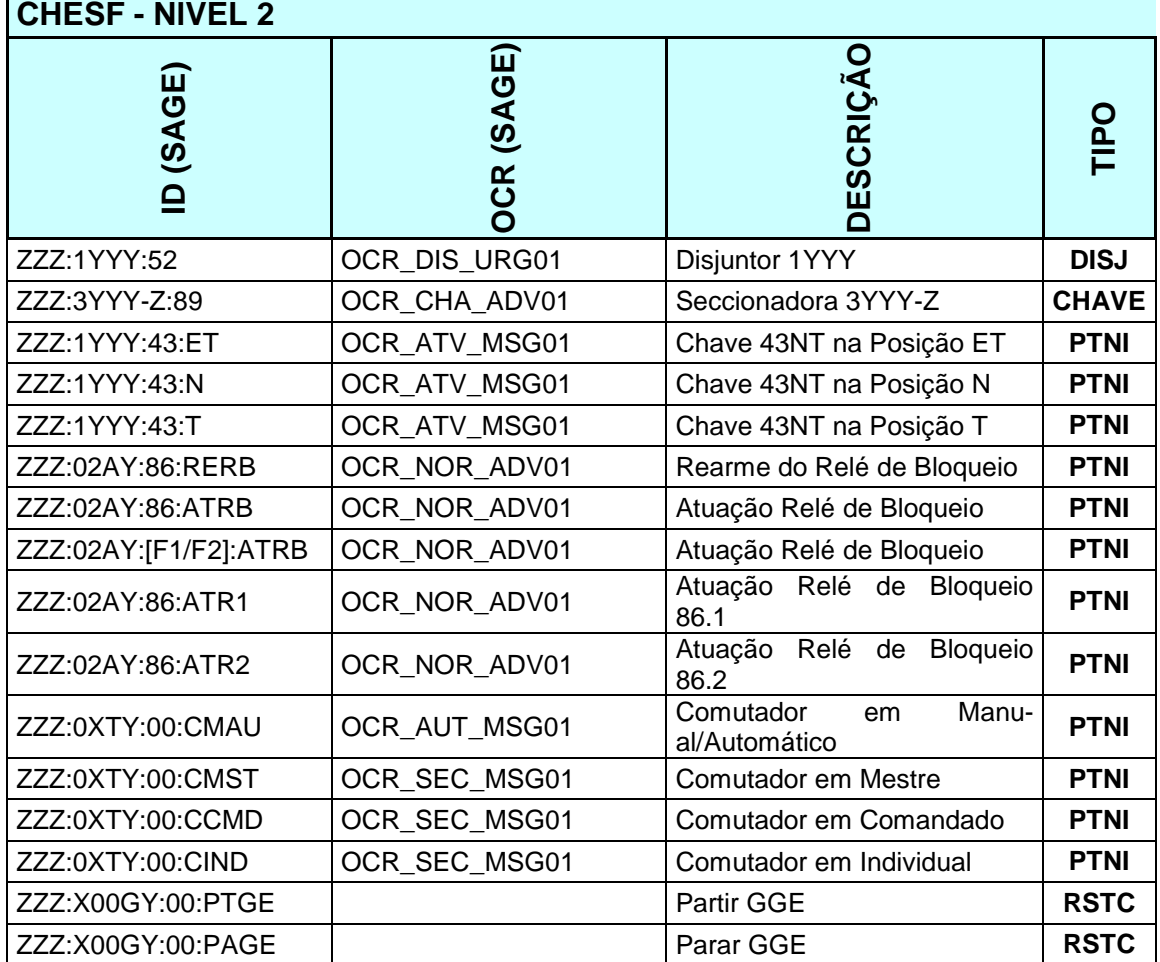

# ANEXO IV – Roteiros de Manobra da Subestação Coteminas (CHESF, 2016c)

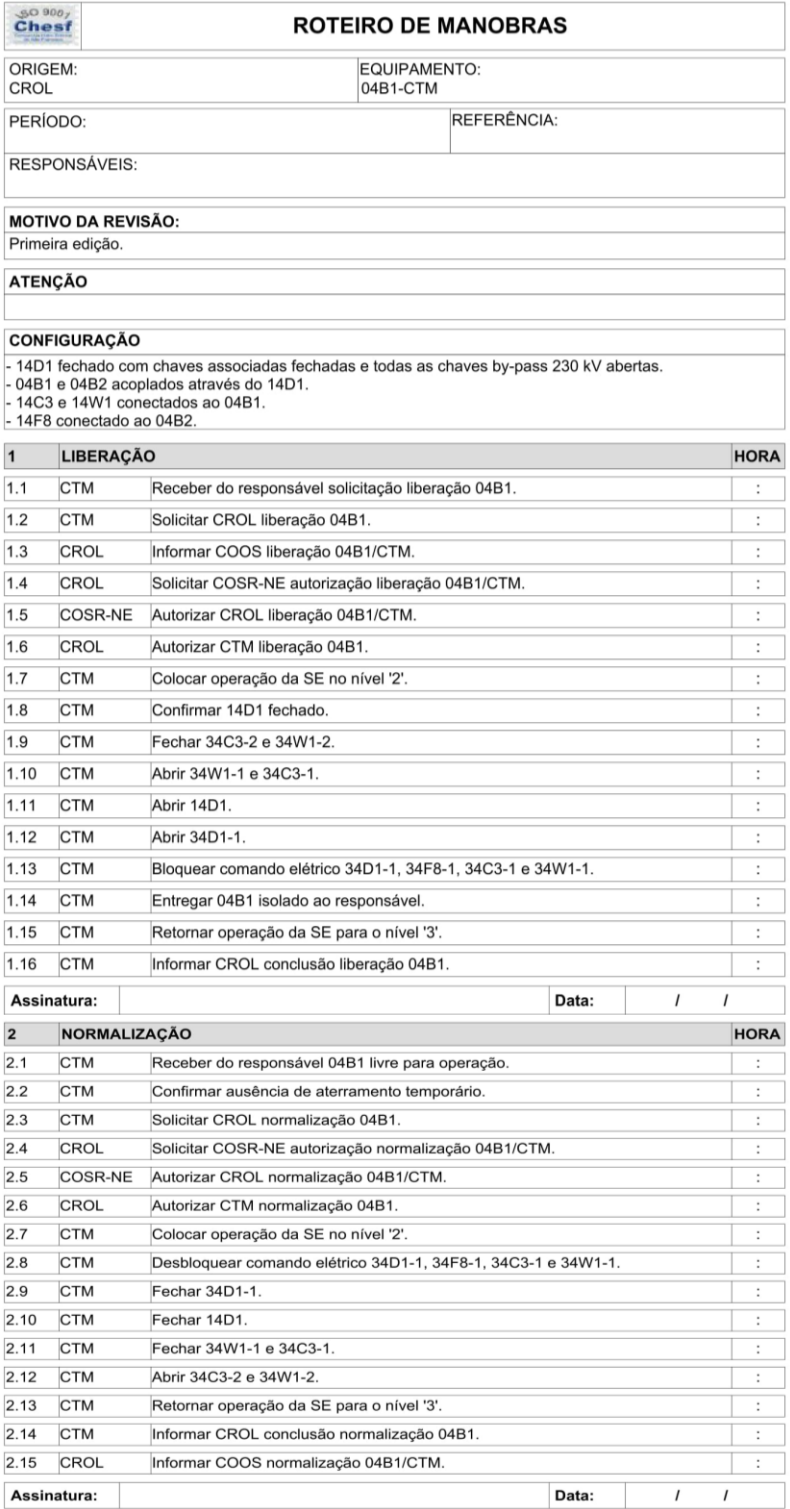

Quadro 22 Roteiro de manobra RTM-CTM-04B1

| SO900 <sub>7</sub><br>Chesf                                                                                                    | <b>ROTEIRO DE MANOBRAS</b> |                                                               |  |                  |                      |
|----------------------------------------------------------------------------------------------------|----------------------------|---------------------------------------------------------------|--|------------------|----------------------|
| ORIGEM:<br>CROL                                                                                                    |                            | <b>EQUIPAMENTO:</b><br>04B2-CTM                               |  |                  |                      |
| REFERÊNCIA:<br>PERÍODO:                                                                                                    |                            |                                                               |  |                  |                      |
| RESPONSÁVEIS:                                                                                                    |                            |                                                               |  |                  |                      |
| <b>MOTIVO DA REVISÃO:</b><br>Primeira edição.                                                                                                    |                            |                                                               |  |                  |                      |
| <b>ATENÇÃO</b>                                                                                                    |                            |                                                               |  |                  |                      |
| <b>CONFIGURAÇÃO</b>                                                                                                    |                            |                                                               |  |                  |                      |
| - 14D1 fechado com chaves associadas fechadas e todas as chaves by-pass 230 kV abertas.<br>-04B1 e 04B2 acoplados através do 14D1.<br>- 14C3 e 14W1 conectados ao 04B1.<br>- 14F8 conectado ao 04B2. |                            |                                                               |  |                  |                      |
| $\mathbf{1}$                                                                                                    | <b>LIBERAÇÃO</b>           |                                                               |  |                  | <b>HORA</b>          |
| 1.1                                                                                                    | <b>CTM</b>                 | Receber do responsável solicitação liberação 04B2.            |  |                  | $\ddot{\phantom{a}}$ |
| 1.2                                                                                                    | <b>CTM</b>                 | Solicitar CROL liberação 04B2.                                |  |                  | t                    |
| 1.3                                                                                                    | <b>CROL</b>                | Informar COOS liberação 04B2/CTM.                             |  |                  | ÷                    |
| 1.4                                                                                                    | <b>CROL</b>                | Solicitar COSR-NE autorização liberação 04B2/CTM.             |  |                  | ÷                    |
| 1.5                                                                                                    | <b>COSR-NE</b>             | Autorizar CROL liberação 04B2/CTM.                            |  |                  | $\ddot{\phantom{a}}$ |
| 1.6                                                                                                    | CROL                       | Autorizar CTM liberação 04B2.                                 |  |                  | İ                    |
| 1.7                                                                                                    | <b>CTM</b>                 | Colocar operação da SE no nível '2'.                          |  |                  | t                    |
| 1.8                                                                                                    | <b>CTM</b>                 | Confirmar 14D1 fechado.                                       |  |                  | t                    |
| 1.9                                                                                                    | <b>CTM</b>                 | Fechar 34F8-1.                                                |  |                  | :                    |
| 1.10                                                                                                    | <b>CTM</b>                 | Abrir 34F8-2.                                                 |  |                  | $\ddot{\phantom{a}}$ |
| 1.11                                                                                                    | <b>CTM</b>                 | Abrir 14D1.                                                   |  |                  | ÷                    |
| 1.12                                                                                                    | <b>CTM</b>                 | Abrir 34D1-2.                                                 |  |                  | ÷                    |
| 1.13                                                                                                    | <b>CTM</b>                 | Bloquear comando elétrico 34D1-2, 34F8-2, 34C3-2 e 34W1-2.    |  |                  | ÷                    |
| 1.14                                                                                                    | <b>CTM</b>                 |                                                               |  |                  | ÷                    |
|                                                                                                    |                            | Entregar 04B2 isolado ao responsável.                         |  |                  |                      |
| 1.15                                                                                                    | <b>CTM</b>                 | Retornar operação da SE para o nível '3'.                     |  |                  | ÷                    |
| 1.16                                                                                                    | <b>CTM</b>                 | Informar CROL conclusão liberação 04B2.                       |  |                  | ÷                    |
| I<br>$\prime$<br>Assinatura:<br>Data:                                                                                                    |                            |                                                               |  |                  |                      |
| 2                                                                                                    | <b>NORMALIZAÇÃO</b>        |                                                               |  |                  | <b>HORA</b>          |
| 2.1                                                                                                    | <b>CTM</b>                 | Receber do responsável 04B2 livre para operação.              |  |                  | t                    |
| 2.2                                                                                                    | <b>CTM</b>                 | Confirmar ausência de aterramento temporário.                 |  |                  | ÷                    |
| 2.3                                                                                                    | <b>CTM</b>                 | Solicitar CROL normalização 04B2.                             |  |                  | ¢                    |
| 2.4                                                                                                    | CROL                       | Solicitar COSR-NE autorização normalização 04B2/CTM.          |  |                  | í.                   |
| 2.5                                                                                                    | COSR-NE                    | Autorizar CROL normalização 04B2/CTM.                         |  |                  | ÷                    |
| 2.6                                                                                                    | CROL                       | Autorizar CTM normalização 04B2.                              |  |                  | ÷                    |
| 2.7                                                                                                    | <b>CTM</b>                 | Colocar operação da SE no nível '2'.                          |  |                  | t                    |
| 2.8                                                                                                    | <b>CTM</b>                 | Desbloquear comando elétrico 34D1-2, 34F8-2, 34C3-2 e 34W1-2. |  |                  | t                    |
| 2.9                                                                                                    | <b>CTM</b>                 | Fechar 34D1-2.                                                |  |                  | ÷                    |
| 2.10                                                                                                    | <b>CTM</b>                 | Fechar 14D1.                                                  |  |                  | ÷                    |
| 2.11                                                                                                    | <b>CTM</b>                 | Fechar 34F8-2.                                                |  |                  | ÷                    |
| 2.12                                                                                                    | <b>CTM</b>                 | Abrir 34F8-1.                                                 |  |                  | ÷                    |
| 2.13                                                                                                    | <b>CTM</b>                 | Retornar operação da SE para o nível '3'.                     |  |                  | ÷                    |
| Informar CROL conclusão normalização 04B2.<br>2.14<br><b>CTM</b><br>2.15<br><b>CROL</b><br>Informar COOS normalização 04B2/CTM.                                                                      |                            |                                                               |  | ÷                |                      |
|                                                                                                    |                            |                                                               |  |                  | ÷                    |
| I<br>Assinatura:<br>Data:                                                                                                    |                            |                                                               |  | $\boldsymbol{l}$ |                      |

Quadro 23 Roteiro de manobra RTM-CTM-04B2

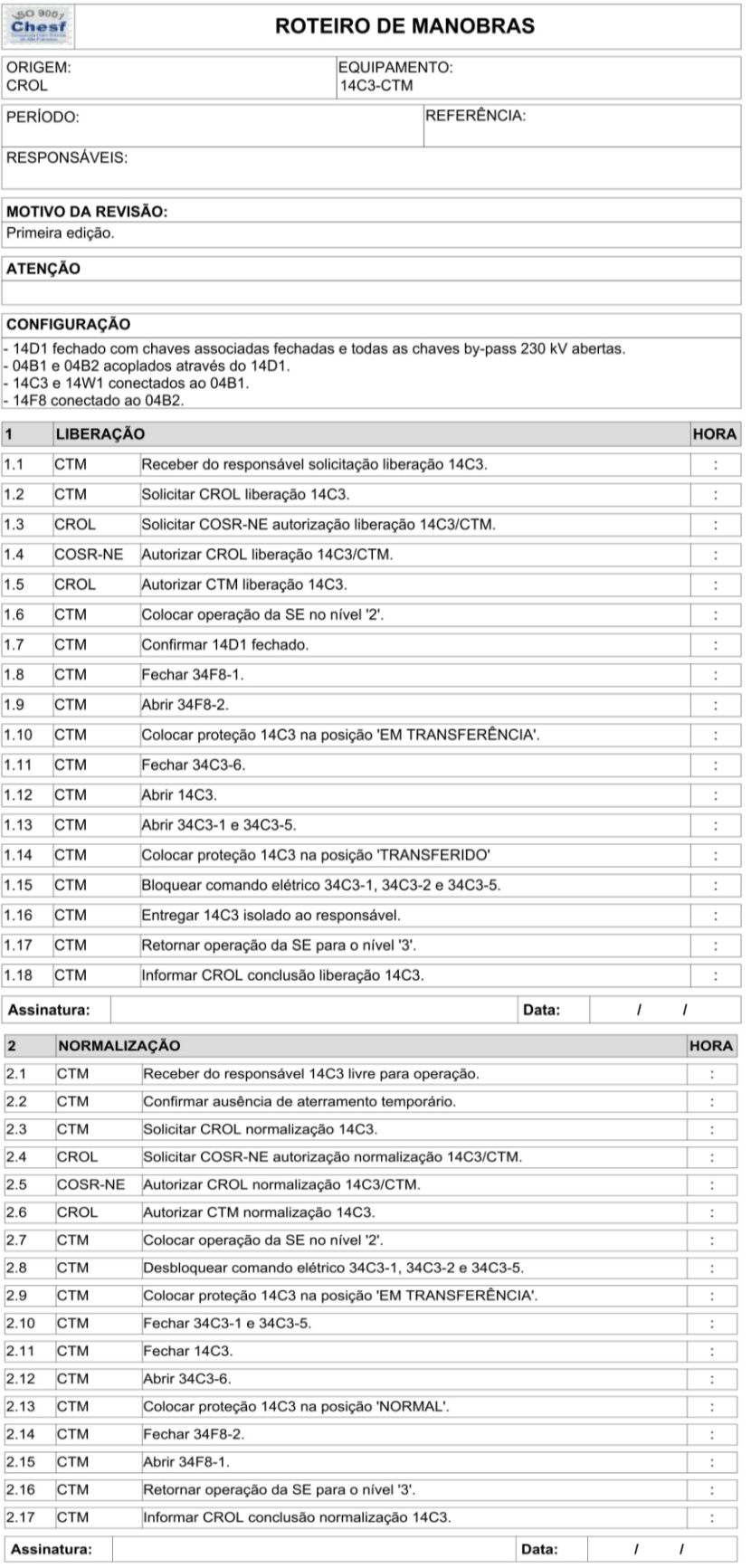

Quadro 24 Roteiro de manobra RTM-CTM-14C3

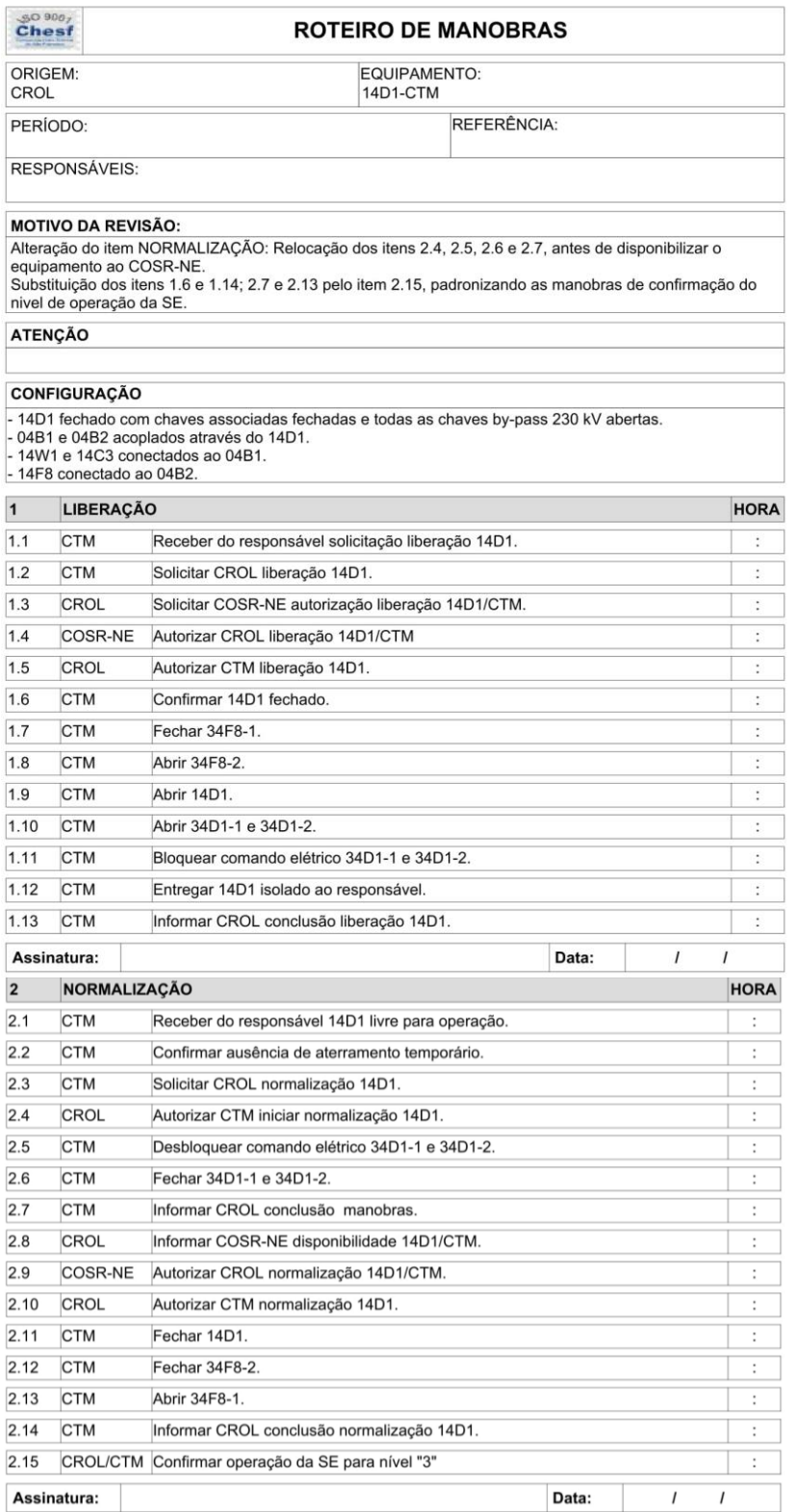

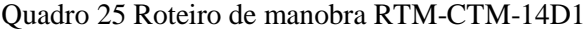

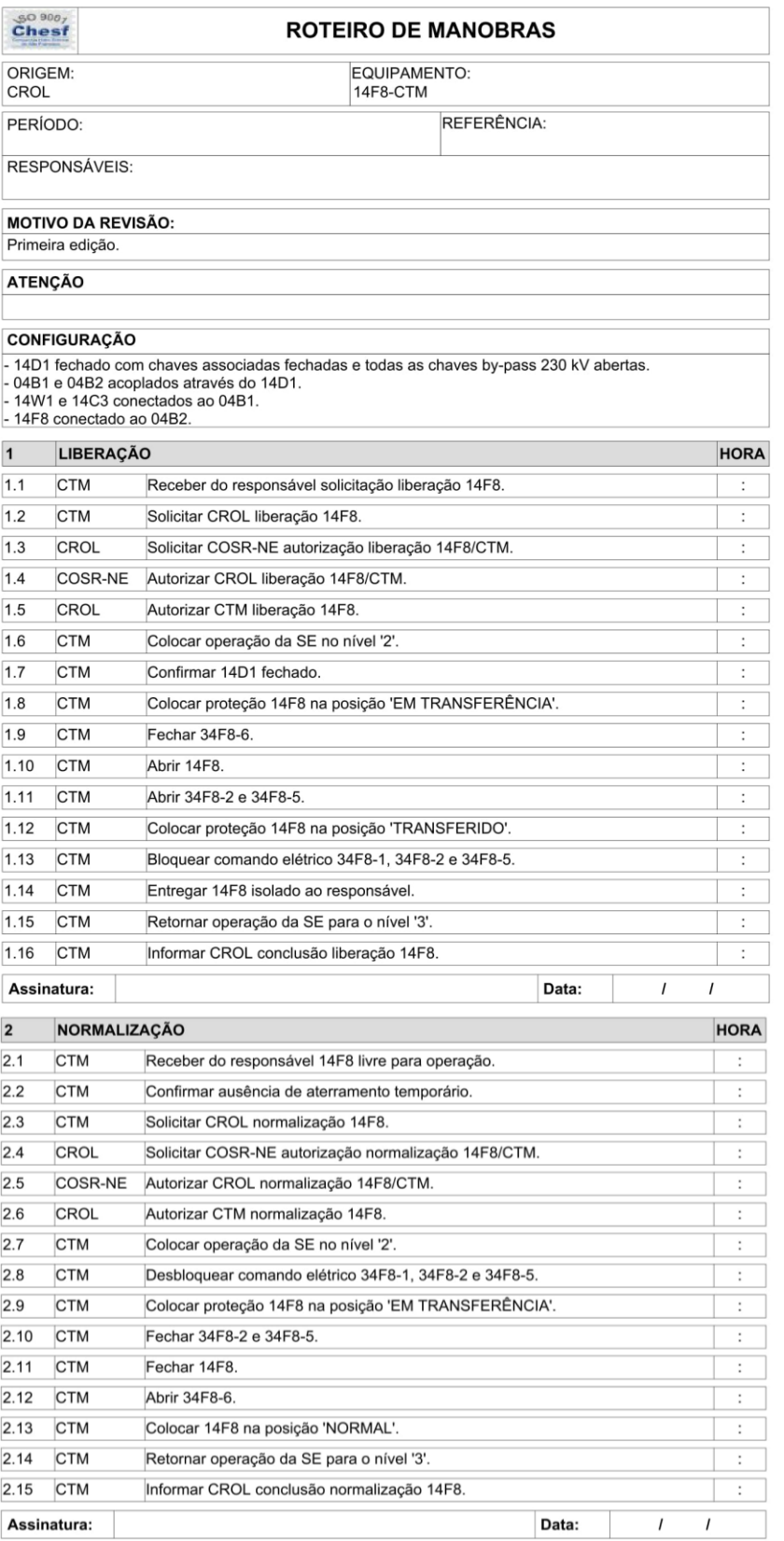

Quadro 26 Roteiro de manobra RTM-CTM-14F8

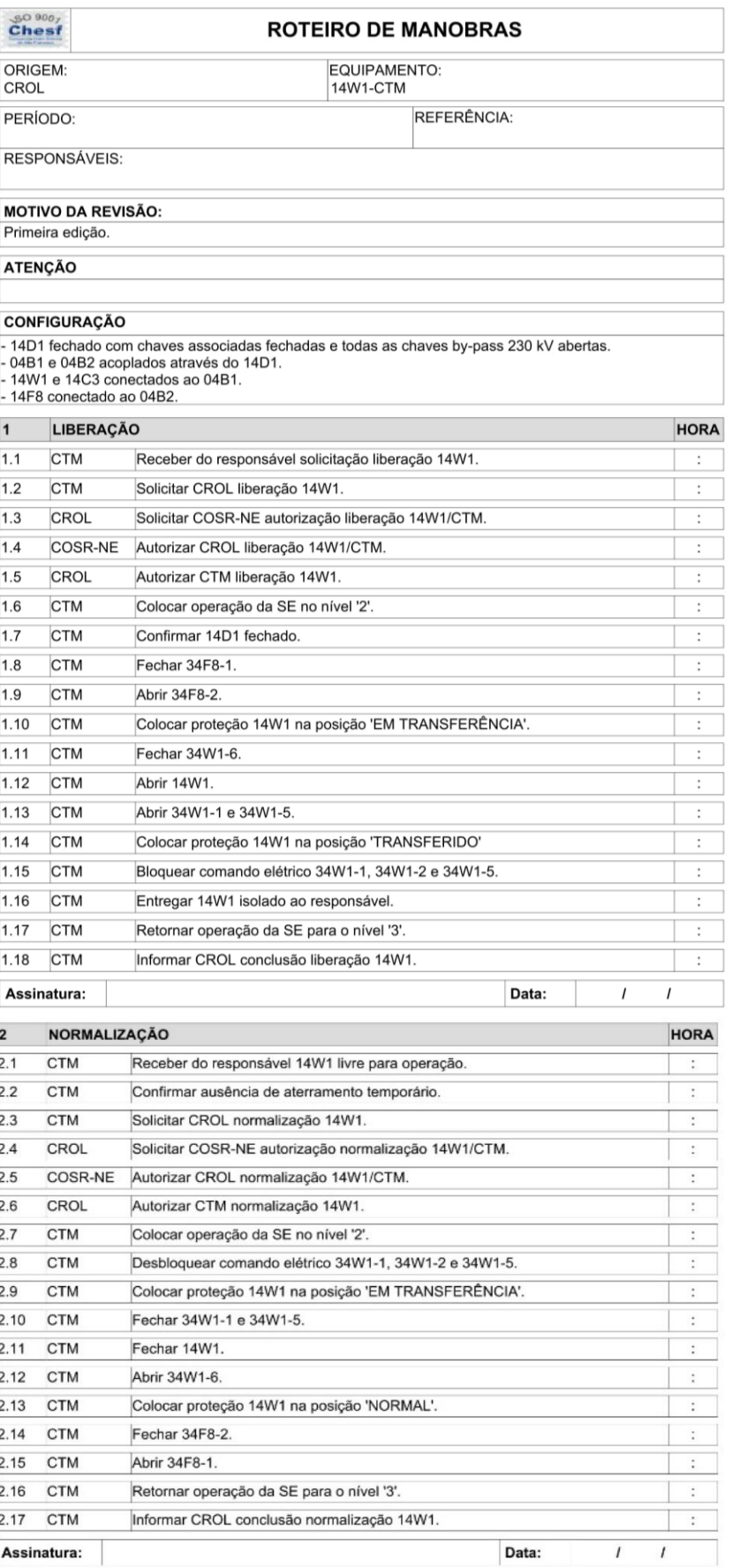

Quadro 27 Roteiro de manobra RTM-CTM-14W1

## APÊNDICE I – Ficha de Observação do Experimento

**Sessão de teste:\_\_\_\_\_ Data:\_\_\_\_\_\_\_\_**

**Usuário Participante:\_\_\_\_\_\_\_\_\_\_\_\_\_\_\_\_\_\_\_\_\_\_\_\_\_\_\_\_\_\_\_\_\_\_**

**No :\_\_\_\_\_**

**1. Tarefa 01 – Liberação e normalização de equipamento utilizando estratégia atual.**

#### **1.1. Descrição**

Esta tarefa tem como objetivo estabelecer parâmetros de uma manobra realizada com a estratégia atual de execução que serão utilizados para comparação.

**1.2. Instruções**

- 1.2.1. Nesta tarefa você deverá selecionar e imprimir no SisRTM o roteiro que será executado a. em primeiro lugar, conforme foi informado pelo membro da equipe de teste que faz o papel do outro operador do seu turno.
- 1.2.2. Em seguida você deve realizar as verificações necessárias para iniciar a manobra, inclusive distribuindo as atividades. Lembrando que você é o operador que realizará a manobra no SAGE e o contato com o operador de sistema (membro da equipe de teste).
- 1.2.3. Execute a manobra de liberação e preencha os horários no roteiro, informando ao operador de sistema quando concluir a tarefa.
- 1.2.4. Aguarde o contato do operador de sistema para iniciar o processo de normalização do equipamento.
- 1.2.5. Execute a manobra de normalização e preencha os horários no roteiro, informando à equipe quando concluir a tarefa.

1.2.6. Registre no espaço a seguir se houve problemas durante a execução desta tarefa:

\_\_\_\_\_\_\_\_\_\_\_\_\_\_\_\_\_\_\_\_\_\_\_\_\_\_\_\_\_\_\_\_\_\_\_\_\_\_\_\_\_\_\_\_\_\_\_\_\_\_\_\_\_\_\_\_\_\_\_\_\_\_\_\_\_\_\_\_\_\_\_\_\_\_\_\_\_\_\_ \_\_\_\_\_\_\_\_\_\_\_\_\_\_\_\_\_\_\_\_\_\_\_\_\_\_\_\_\_\_\_\_\_\_\_\_\_\_\_\_\_\_\_\_\_\_\_\_\_\_\_\_\_\_\_\_\_\_\_\_\_\_\_\_\_\_\_\_\_\_\_\_\_\_\_\_\_\_\_

1.2.7. Passe para a tarefa seguinte

\_\_\_\_\_\_\_\_\_\_\_\_\_\_\_\_\_\_\_\_\_\_

**2. Tarefa 02 – Liberação e normalização de equipamento utilizando a estratégia apoiada pela ferramenta de automação de manobras.**

#### **2.1. Descrição**

Esta tarefa tem o objetivo de registrar os parâmetros de execução de uma manobra utilizando a ferramenta de automação de manobras

#### **2.2. Instruções**

- 2.2.1. Nesta tarefa você utilizará a ferramenta de automação de manobras para executar a segunda manobra relativa a segunda intervenção do dia, conforme foi informado pelo membro da equipe que faz o papel do outro operador do turno.
- 2.2.2. Realize as checagens necessárias para iniciar a manobra, inclusive distribuindo as atividades. Lembrando que você é o operador que realizará a manobra no SAGE.
- 2.2.3. Efetue o login na ferramenta com o usuário e a senha fornecidos pela equipe.
- 2.2.4. Utilize a tela inicial do módulo de seleção de roteiros para escolher o roteiro que será utilizado e abra o roteiro selecionado para iniciar a manobra.
- 2.2.5. Execute a manobra de liberação, confirmando o resultado das ações no SAGE e os horários na própria tela da ferramenta de automação de manobras, informando à equipe quando concluir a tarefa.
- 2.2.6. Aguarde o contato do operador de sistema para iniciar o processo de normalização do equipamento.

2.2.7. Execute a manobra de normalização, confirmando o resultado das ações no SAGE e os horários na própria tela do *software* de automação de manobras, informando à equipe quando concluir a tarefa.

2.2.8. Registre no espaço a seguir se houve problemas durante a execução desta tarefa

\_\_\_\_\_\_\_\_\_\_\_\_\_\_\_\_\_\_\_\_\_\_\_\_\_\_\_\_\_\_\_\_\_\_\_\_\_\_\_\_\_\_\_\_

\_\_\_\_\_\_\_\_\_\_\_\_\_\_\_\_\_\_\_\_\_\_\_\_\_\_\_\_\_\_\_\_\_\_\_\_\_\_\_\_\_\_\_\_\_\_\_\_\_\_\_\_\_\_\_\_\_\_\_\_\_\_\_\_\_\_\_\_\_\_\_\_\_\_\_\_\_ \_\_\_\_\_\_\_\_\_\_\_\_\_\_\_\_\_\_\_\_\_\_\_\_\_\_\_\_\_\_\_\_\_\_\_\_\_\_\_\_\_\_\_\_\_\_\_\_\_\_\_\_\_\_\_\_\_\_\_\_\_\_\_\_\_\_\_\_\_\_\_\_\_\_\_\_\_ \_\_\_\_\_\_\_\_\_\_\_\_\_\_\_\_\_\_\_\_\_\_\_\_\_\_\_\_\_\_\_\_\_\_\_\_\_\_\_\_\_\_\_\_\_\_\_\_\_\_\_\_\_\_\_\_\_\_\_\_\_\_\_\_\_\_\_\_\_\_\_\_\_\_\_\_\_ \_\_\_\_\_\_\_\_\_\_\_\_\_\_\_\_\_\_\_\_\_\_\_\_\_\_\_\_\_\_\_\_\_\_\_\_\_\_\_\_\_\_\_\_\_\_\_\_\_\_\_\_\_\_\_\_\_\_\_\_\_\_\_\_\_\_\_\_\_\_\_\_\_\_\_\_\_ APÊNDICE II – Roteiro do Avaliador

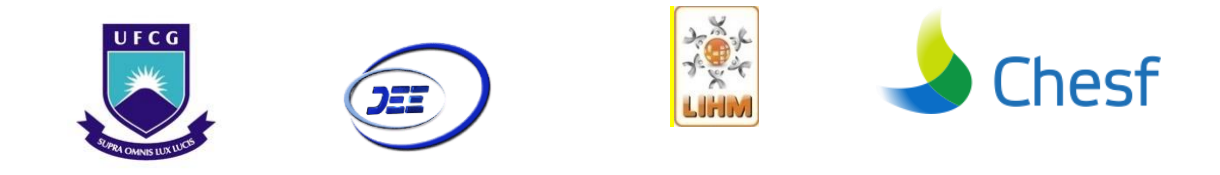

# SISTEMA DE AUTOMAÇÃO DE MANOBRAS EM SUBESTAÇÕES DE TRANSMISSÃO DE ENERGIA DISSERTAÇÃO DE MESTRADO

# ROTEIRO DE TAREFAS DO EXPERIMENTO DE AVALIAÇÃO DA FER-RAMENTA DE AUTOMAÇÃO DE MANOBRAS

# - AVALIADOR-

 $\_$ / $\_$ /2016

COORDENADOR: \_\_\_\_\_\_\_\_\_\_\_\_\_\_\_\_

#### **APRESENTAÇÃO DO EXPERIMENTO**

Considere que você recebeu o turno e o operador do turno anterior informou que estão programadas intervenções em dois equipamentos da subestação Coteminas. O interventor é o mesmo e realizará a segunda intervenção somente após concluir a primeira. Considere ainda que o interventor já solicitou a liberação do primeiro equipamento para iniciar o trabalho de manutenção.

Você irá proceder como em uma manobra real, isto é, reunindo o material necessário e combinando com seu colega de turno a distribuição das tarefas, mas você será o responsável pela execução das ações de comando no SAGE e comunicação com o Centro de Operação.

Os procedimentos de liberação e normalização do primeiro equipamento serão feitos utilizando o RTM em papel e a IHM do SAGE para os acionamentos, como é feito atualmente, inclusive preenchendo os horários dos itens realizados no próprio roteiro.

Nas manobras do segundo equipamento, você utilizará a ferramenta de automação de manobras para selecionar o RTM na tela da ferramenta e executar os procedimentos de liberação e normalização. Observe que você **não** utilizará o RTM em papel para seguir o roteiro, nem o SAGE para executar os comandos, pois a ferramenta os executará em seu lugar conforme você avança no roteiro disponibilizado através da ferramenta.

Nesta etapa, utilize o SAGE apenas para confirmar as ações realizadas no roteiro. Também não será necessário preencher os horários, pois o sistema já os preenche automaticamente.

Observe que durante este exercício o objetivo será avaliar o protótipo do sistema de automação de manobras e sua facilidade de uso para as atividades propostas.

Após a realização do teste você será entrevistado para dar suas impressões sobre o experimento.

Não há limite de tempo para realização das tarefas, mas espera-se que estas sejam realizadas na sua totalidade em torno de 30 minutos.

#### **Observações:**

- a. O roteiro de tarefas de teste é composto por 2 tarefas.
- b. Cada tarefa possui uma descrição e um conjunto de instruções associadas.
- c. Cada tarefa encontra-se em uma página diferente deste documento.
- d. As tarefas devem ser realizadas em sequência.
- e. Caso tenha dúvidas durante a realização da tarefa, pode fazer questionamentos à equipe.
- f. Você pode interromper o experimento a qualquer momento, bastando para isto comunicar sua intenção à equipe de coordenação do experimento.
- g. Agradecemos sua participação e estamos disponíveis para quaisquer esclarecimentos.

A equipe de Coordenação.

#### **3. Tarefa 01 – Liberação e normalização de equipamento utilizando a estratégia atual**

#### **3.1. Descrição**

Nesta tarefa, você deverá obter no SisRTM o roteiro de manobra \_\_\_\_\_\_\_\_\_\_ e executa-lo seguindo o procedimento atual.

#### **3.2. Instruções**

- 3.2.1. No SisRTM, selecione e imprima o roteiro que será executado em primeiro lugar, confor- c. me foi informado pelo membro da equipe de teste que faz o papel do outro operador do seu turno.
- 3.2.2. Realize as verificações necessárias para iniciar a manobra, inclusive distribuindo as atividades. Lembrando que você é o operador que realizará a manobra no SAGE e o contato com o operador de sistema (membro da equipe de teste).

3.2.2.1. Operador de sistema simula contato com ONS e anota horários no roteiro.

- 3.2.3. Execute a manobra de liberação e preencha os horários no roteiro, informando ao operador de sistema quando concluir a tarefa.
- 3.2.4. Aguarde o contato do operador de sistema para iniciar o processo de normalização do equipamento.

3.2.4.1. Operador de sistema simula contato com ONS e anota horários no roteiro.

3.2.5. Execute a manobra de normalização e preencha os horários no roteiro, **informando à equipe quando concluir a tarefa**.

\_\_\_\_\_\_\_\_\_\_\_\_\_\_\_\_\_\_\_\_\_\_\_\_\_\_\_\_\_\_\_\_\_\_\_\_\_\_\_\_\_\_\_\_\_\_\_\_\_\_\_\_\_\_\_\_\_\_\_\_\_\_\_\_\_\_\_\_\_\_\_\_\_\_\_\_\_\_\_ \_\_\_\_\_\_\_\_\_\_\_\_\_\_\_\_\_\_\_\_\_\_\_\_\_\_\_\_\_\_\_\_\_\_\_\_\_\_\_\_\_\_\_\_\_\_\_\_\_\_\_\_\_\_\_\_\_\_\_\_\_\_\_\_\_\_\_\_\_\_\_\_\_\_\_\_\_\_\_

3.2.6. Se houve problemas durante a execução desta tarefa, registre no espaço a seguir.

\_\_\_\_\_\_\_\_\_\_\_\_\_\_\_\_\_\_\_\_\_\_

**Tarefa 02 – Liberação e normalização de equipamento utilizando a estratégia apoiada pela ferramenta de automação de manobras.**

#### **3.3. Descrição**

Nesta tarefa, você utilizará a ferramenta de automação de manobras para executar a segunda manobra relativa a segunda intervenção do dia, conforme foi informado pelo membro da equipe que faz o papel do outro operador do turno.

<sup>3.2.7.</sup> Passe para a tarefa seguinte

- 3.4.1. Realize as verificações necessárias para iniciar a manobra, inclusive distribuindo as ativi- d. dades. Lembrando que você é o operador que realizará a manobra no SAGE.
- 3.4.2. Efetue o login na ferramenta com o mesmo nome de usuário da rede Chesf, e a senha **12345678**.
- 3.4.3. Utilize a tela inicial do módulo de seleção de roteiros para escolher o roteiro \_\_\_\_\_\_\_\_\_\_\_\_\_\_que será utilizado e abra o roteiro selecionado para iniciar a manobra.
- 3.4.4. Execute a manobra de liberação, confirmando o resultado das ações no SAGE e os horários na própria tela da ferramenta de automação de manobras, **informando à equipe quando concluir a tarefa**.
	- 3.4.4.1. Operador de sistema pede que o participante considere a versão do roteiro de manobra do operador de instalação idêntica a sua.
	- 3.4.4.2. Operador de sistema simula contato com ONS.
- 3.4.5. Aguarde o contato do operador de sistema para iniciar o processo de normalização do equipamento.
- 3.4.6. Execute a manobra de normalização, confirmando o resultado das ações no SAGE e os horários na própria tela do *software* de automação de manobras, **informando à equipe quando concluir a tarefa**.
- 3.4.7. Operador de sistema simula contato com ONS

\_\_\_\_\_\_\_\_\_\_\_\_\_\_\_\_\_\_\_\_\_\_\_\_\_\_\_\_\_\_\_\_\_\_\_\_\_\_\_\_\_\_\_\_

3.4.8. Equipe solicitar ao participante deixar a tela da ferramenta como está para coletar os dados

\_\_\_\_\_\_\_\_\_\_\_\_\_\_\_\_\_\_\_\_\_\_\_\_\_\_\_\_\_\_\_\_\_\_\_\_\_\_\_\_\_\_\_\_\_\_\_\_\_\_\_\_\_\_\_\_\_\_\_\_\_\_\_\_\_\_\_\_\_\_\_\_\_\_\_\_\_ \_\_\_\_\_\_\_\_\_\_\_\_\_\_\_\_\_\_\_\_\_\_\_\_\_\_\_\_\_\_\_\_\_\_\_\_\_\_\_\_\_\_\_\_\_\_\_\_\_\_\_\_\_\_\_\_\_\_\_\_\_\_\_\_\_\_\_\_\_\_\_\_\_\_\_\_\_ \_\_\_\_\_\_\_\_\_\_\_\_\_\_\_\_\_\_\_\_\_\_\_\_\_\_\_\_\_\_\_\_\_\_\_\_\_\_\_\_\_\_\_\_\_\_\_\_\_\_\_\_\_\_\_\_\_\_\_\_\_\_\_\_\_\_\_\_\_\_\_\_\_\_\_\_\_ \_\_\_\_\_\_\_\_\_\_\_\_\_\_\_\_\_\_\_\_\_\_\_\_\_\_\_\_\_\_\_\_\_\_\_\_\_\_\_\_\_\_\_\_\_\_\_\_\_\_\_\_\_\_\_\_\_\_\_\_\_\_\_\_\_\_\_\_\_\_\_\_\_\_\_\_\_

3.4.9. Se houve problemas durante a execução desta tarefa, registre no espaço a seguir.

O teste foi concluído. Agradecemos a sua participação.

# APÊNDICE III – Roteiro do Participante

## **Observações:**

h. O roteiro de tarefa de teste é composto por 2 tarefas.

i. Cada tarefa possui uma descrição e um conjunto de instruções associadas. Cada tarefa en-

contra-se em uma página diferente deste documento.

- j. As tarefas devem ser realizadas em sequência.
- k. Caso tenha dúvidas durante a realização da tarefa, pode fazer questionamentos à equipe.
- l. Você pode interromper o experimento a qualquer momento, bastando para isto comunicar sua intenção à equipe de coordenação do experimento.

m. Agradecemos sua participação e estamos disponíveis para quaisquer esclarecimentos.

A equipe de Coordenação.

**Sessão de teste:\_\_\_\_\_ Data:\_\_\_\_\_\_\_\_\_\_\_\_\_\_\_\_\_**

**Usuário Participante:\_\_\_\_\_\_\_\_\_\_\_\_\_\_\_\_\_\_\_\_\_\_\_\_\_\_\_\_\_\_\_\_\_\_**

**4. Tarefa 01 – Liberação e normalização de equipamento utilizando a estratégia atual.**

#### **4.1. Descrição**

Esta tarefa tem como objetivo estabelecer parâmetros de uma manobra realizada com o a estratégia atual de execução que serão utilizados para comparação.

#### **4.2. Instruções**

- 4.2.1. Nesta tarefa você deverá selecionar e imprimir no SisRTM o roteiro que será executado em primeiro lugar, conforme foi informado pelo membro da equipe de teste que faz o papel do outro operador do seu turno.
- 4.2.2. Em seguida você deve realizar as verificações necessárias para iniciar a manobra, inclusive distribuindo as atividades. Lembrando que você é o operador que realizará a manobra no SAGE e o contato com o operador de sistema (membro da equipe de teste).
- 4.2.3. Execute a manobra de liberação e preencha os horários no roteiro, informando ao operador de sistema quando concluir a tarefa.
- 4.2.4. Aguarde o contato do operador de sistema para iniciar o processo de normalização do equipamento.
- 4.2.5. Execute a manobra de normalização e preencha os horários no roteiro, informando à equipe quando concluir a tarefa.

\_\_\_\_\_\_\_\_\_\_\_\_\_\_\_\_\_\_\_\_\_\_\_\_\_\_\_\_\_\_\_\_\_\_\_\_\_\_\_\_\_\_\_\_\_\_\_\_\_\_\_\_\_\_\_\_\_\_\_\_\_\_\_\_\_\_\_\_\_\_\_\_\_\_\_\_\_\_\_ \_\_\_\_\_\_\_\_\_\_\_\_\_\_\_\_\_\_\_\_\_\_\_\_\_\_\_\_\_\_\_\_\_\_\_\_\_\_\_\_\_\_\_\_\_\_\_\_\_\_\_\_\_\_\_\_\_\_\_\_\_\_\_\_\_\_\_\_\_\_\_\_\_\_\_\_\_\_\_

4.2.6. Registre no espaço a seguir se houve problemas durante a execução desta tarefa:

\_\_\_\_\_\_\_\_\_\_\_\_\_\_\_\_\_\_\_\_\_\_

<sup>4.2.7.</sup> Passe para a tarefa seguinte

#### **5. Tarefa 02 – Liberação e normalização de equipamento utilizando a estratégia apoiada pela ferramenta de automação de manobras.**

#### **5.1. Descrição**

Esta tarefa tem o objetivo de registrar os parâmetros de execução de uma manobra utilizando a ferramenta de automação de manobras

#### **5.2. Instruções**

- 5.2.1. Nesta tarefa você utilizará a ferramenta de automação de manobras para executar a se- f. gunda manobra relativa a segunda intervenção do dia, conforme foi informado pelo membro da equipe que faz o papel do outro operador do turno.
- 5.2.2. Em seguida você deve realizar as checagens necessárias para iniciar a manobra, inclusive distribuindo as atividades. Lembrando que você é o operador que realizará a manobra no SAGE.
- 5.2.3. Efetue o login na ferramenta com o usuário da rede Chesf e a senha 12345678.
- 5.2.4. Utilize a tela inicial do módulo de seleção de roteiros para escolher o roteiro que será utilizado e abra o roteiro selecionado para iniciar a manobra.
- 5.2.5. Execute a manobra de liberação, confirmando o resultado das ações no SAGE e os horários na própria tela da ferramenta de automação de manobras, informando à equipe quando concluir a tarefa.
- 5.2.6. Aguarde o contato do operador de sistema para iniciar o processo de normalização do equipamento.
- 5.2.7. Execute a manobra de normalização, confirmando o resultado das ações no SAGE e os horários na própria tela do *software* de automação de manobras, informando à equipe quando concluir a tarefa.

\_\_\_\_\_\_\_\_\_\_\_\_\_\_\_\_\_\_\_\_\_\_\_\_\_\_\_\_\_\_\_\_\_\_\_\_\_\_\_\_\_\_\_\_\_\_\_\_\_\_\_\_\_\_\_\_\_\_\_\_\_\_\_\_\_\_\_\_\_\_\_\_\_\_\_\_\_ \_\_\_\_\_\_\_\_\_\_\_\_\_\_\_\_\_\_\_\_\_\_\_\_\_\_\_\_\_\_\_\_\_\_\_\_\_\_\_\_\_\_\_\_\_\_\_\_\_\_\_\_\_\_\_\_\_\_\_\_\_\_\_\_\_\_\_\_\_\_\_\_\_\_\_\_\_ \_\_\_\_\_\_\_\_\_\_\_\_\_\_\_\_\_\_\_\_\_\_\_\_\_\_\_\_\_\_\_\_\_\_\_\_\_\_\_\_\_\_\_\_\_\_\_\_\_\_\_\_\_\_\_\_\_\_\_\_\_\_\_\_\_\_\_\_\_\_\_\_\_\_\_\_\_ \_\_\_\_\_\_\_\_\_\_\_\_\_\_\_\_\_\_\_\_\_\_\_\_\_\_\_\_\_\_\_\_\_\_\_\_\_\_\_\_\_\_\_\_\_\_\_\_\_\_\_\_\_\_\_\_\_\_\_\_\_\_\_\_\_\_\_\_\_\_\_\_\_\_\_\_\_

5.2.8. Registre no espaço a seguir se houve problemas durante a execução desta tarefa

O teste foi concluído. Agradecemos a sua participação.

\_\_\_\_\_\_\_\_\_\_\_\_\_\_\_\_\_\_\_\_\_\_\_\_\_\_\_\_\_\_\_\_\_\_\_\_\_\_\_\_\_\_\_\_

# APÊNDICE IV – Questionários pós teste

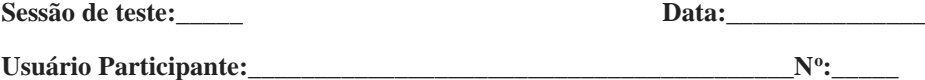

Parte I – Avaliação da Ferramenta

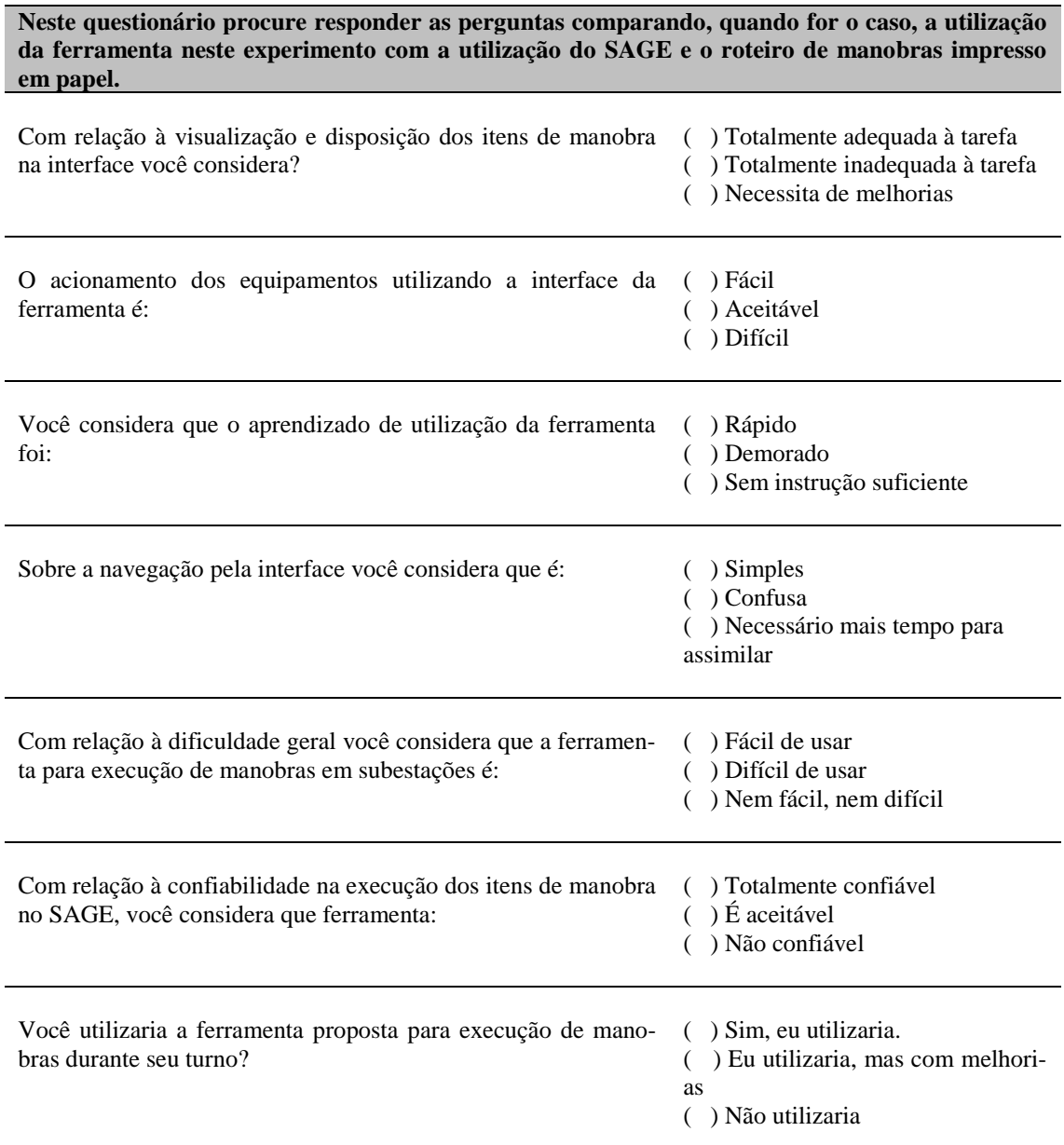

Você sugere modificar ou acrescentar algo para que a ferramenta seja utilizada na rotina de manobras da operação?

## Parte II – Avaliação da Estratégia

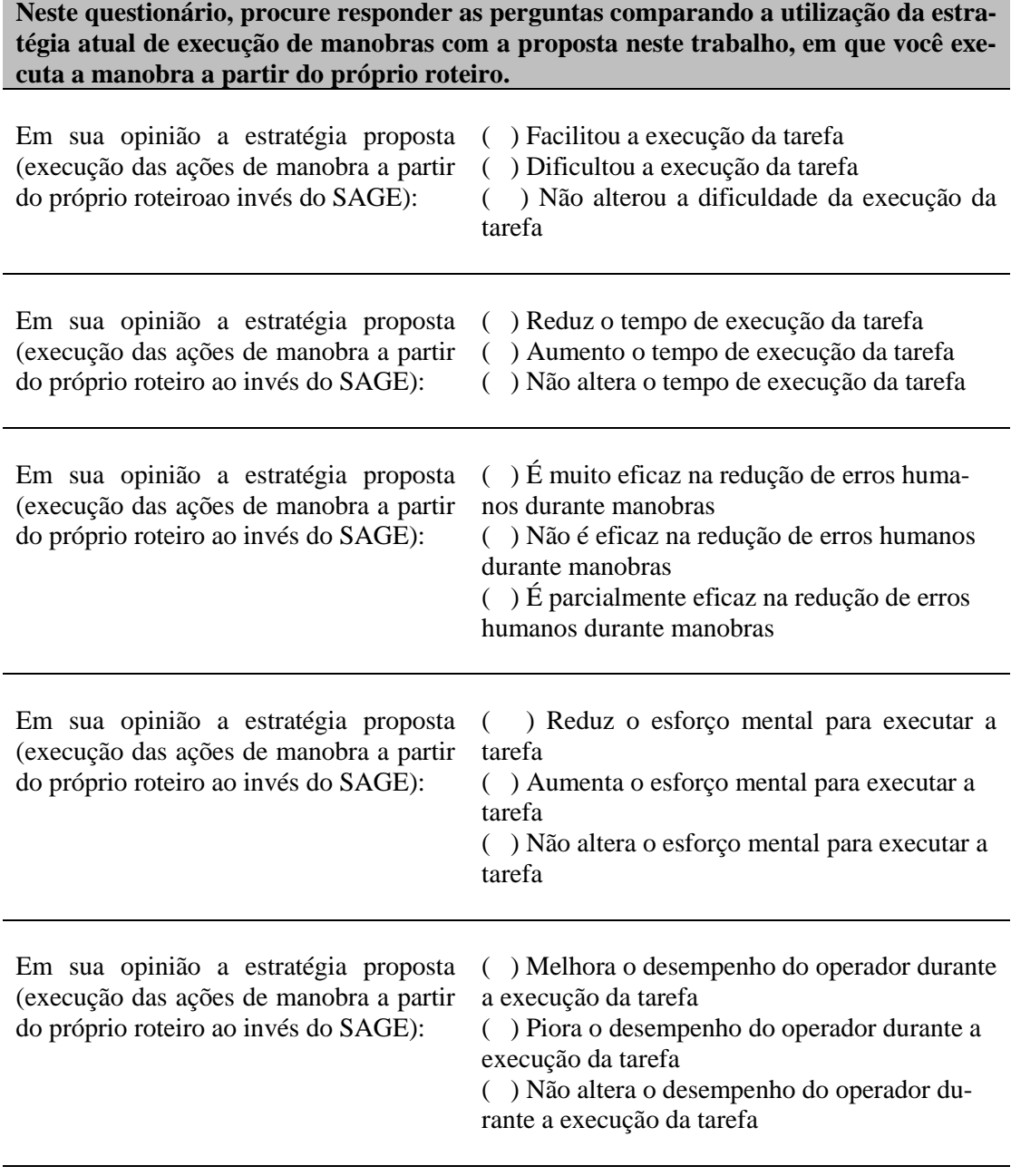

Você tem alguma sugestão para modificar a estratégia proposta? Se a resposta é sim, descreva-a neste espaço.

APÊNDICE V - Termo de Aceitação de Participação no Experimento

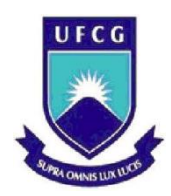

**UNIVERSIDADE FEDERAL DE CAMPINA GRANDE CENTRO DE ENGENHARIA ELÉTRICA E INFORMÁTICA DEPARTAMENTO DE ENGENHARIA ELÉTRICA Laboratório de Interfaces Homem-Máquina (LIHM)**

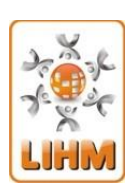

Os pesquisadores do LIHM – Laboratório de Interfaces Homem-Máquina do Departamento de Engenharia Elétrica da UFCG – esclarecem que as informações fornecidas pelo participante do experimento serão utilizadas apenas pela equipe de avaliadores para elaboração do diagnóstico do experimento e farão parte de um relatório técnico no qual a identidade dos participantes não é revelada.

Os pesquisadores esclarecem também que o experimento de avaliação da adequação do produto *Ferramenta de Automação de Manobras*, consistirá das etapas: realização de um conjunto de tarefas utilizando o produto; e o preenchimento de um questionário de avaliação de satisfação com o produto e outro de avaliação de satisfação com a estratégia proposta pela pesquisa, após o encerramento do experimento.

## **Termo de aceitação das condições de participação em experimento de usabilidade de produto com registro de sons e imagens**

Eu, \_\_\_\_\_\_\_\_\_\_\_\_\_\_\_\_\_\_\_\_\_\_\_\_\_\_\_\_\_\_\_\_\_\_\_\_\_\_\_\_\_\_\_, portador do RG \_\_\_\_\_\_\_\_\_\_\_\_\_\_\_\_\_\_\_\_\_\_\_\_, estou ciente dos procedimentos a serem realizados durante a avaliação da usabilidade do produto citado acima e, concordo em participar nestas condições.

Declaro também que **autorizo a utilização dos comentários e opiniões emitidos por mim e registrados** durante o experimento, destacando que tais comentários e opiniões poderão ser utilizados exclusivamente para os fins desta pesquisa.

Campina Grande, \_\_\_\_ de \_\_\_\_\_\_\_\_\_\_\_\_\_\_\_ de \_\_\_\_\_\_.

\_\_\_\_\_\_\_\_\_\_\_\_\_\_\_\_\_\_\_\_\_\_\_\_\_\_\_\_\_\_\_\_\_\_\_